# Veritas NetBackup™ ディス クの OpenStorage のソ リューションガイド

UNIX、Windows および Linux

リリース 8.3

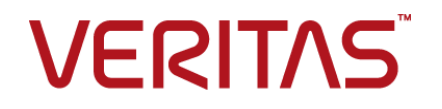

# Veritas NetBackup™ ディスクの OpenStorage のソ リューションガイド

#### 法的通知と登録商標

Copyright © 2020 Veritas Technologies LLC. All rights reserved.

Veritas、Veritas ロゴ、NetBackup は Veritas Technologies LLC または同社の米国とその他の国 における関連会社の商標または登録商標です。その他の会社名、製品名は各社の登録商標また は商標です。

この製品には、サードパーティ (「サードパーティプログラム」) の所有物であることをベリタスが示す 必要のあるサードパーティソフトウェアが含まれている場合があります。サードパーティプログラムの 一部は、オープンソースまたはフリーソフトウェアライセンスで提供されます。本ソフトウェアに含まれ る本使用許諾契約は、オープンソースまたはフリーソフトウェアライセンスでお客様が有する権利ま たは義務を変更しないものとします。このベリタス製品に付属するサードパーティの法的通知文書は 次の場所で入手できます。

#### <https://www.veritas.com/about/legal/license-agreements>

本書に記載されている製品は、その使用、コピー、頒布、逆コンパイルおよびリバースエンジニアリ ングを制限するライセンスに基づいて頒布されます。Veritas Technologies LLC からの書面による 許可なく本書を複製することはできません。

本書は、現状のままで提供されるものであり、その商品性、特定目的への適合性、または不侵害の 暗黙的な保証を含む、明示的あるいは暗黙的な条件、表明、および保証はすべて免責されるものと します。ただし、これらの免責が法的に無効であるとされる場合を除きます。 Veritas Technologies LLC は、本書の提供、内容の実施、また本書の利用によって偶発的あるいは必然的に生じる損害 については責任を負わないものとします。 本書に記載の情報は、予告なく変更される場合がありま す。

ライセンス対象ソフトウェアおよび資料は、FAR 12.212 の規定によって商業用コンピュータソフトウェ アと見なされ、場合に応じて、FAR 52.227-19 「Commercial Computer Software - Restricted Rights」、DFARS 227.7202、 「Commercial Computer Software and Commercial Computer Software Documentation」、その後継規制の規定により制限された権利の対象となります。業務用 またはホスト対象サービスとしてベリタスによって提供されている場合でも同様です。 米国政府によ るライセンス対象ソフトウェアおよび資料の使用、修正、複製のリリース、実演、表示または開示は、 本使用許諾契約の条項に従ってのみ行われるものとします。

Veritas Technologies LLC 500 E Middlefield Road Mountain View, CA 94043

<http://www.veritas.com>

.

#### テクニカルサポート

テクニカルサポートは、世界中にサポートセンターを有しています。すべてのサポートサービスは、 お客様のサポート契約およびその時点でのエンタープライズテクニカルサポートポリシーに従って提 供されます。サポートのサービスおよびテクニカルサポートへのお問い合わせ方法につきましては、 当社の Web サイトをご確認ください。

#### [https://www.veritas.com/support/ja\\_JP](https://www.veritas.com/support/ja_JP)

次の URL からベリタスのアカウント情報を管理することができます。

#### <https://my.veritas.com>

既存のサポート契約に関してベリタスに問い合わせる場合は、次に示す地域のサポート契約管理 チームに電子メールで連絡してください。

世界全域 (日本を除く) **[CustomerCare@veritas.com](mailto:CustomerCare@veritas.com)** 

Japan (日本) [CustomerCare\\_Japan@veritas.com](mailto:CustomerCare_Japan@veritas.com)

#### マニュアル

最新のマニュアルは、次のベリタス Web サイトで入手できます。

<https://sort.veritas.com/documents>

#### マニュアルに対するご意見

お客様のご意見は弊社の財産です。改善点のご指摘やマニュアルの誤謬脱漏などの報告をお願 いします。その際には、マニュアルのタイトル、バージョン、章タイトル、セクションタイトルも合わせて ご報告ください。ご意見は次のアドレスに送信してください。

#### [NB.docs@veritas.com](mailto:NB.docs@veritas.com)

次のベリタスコミュニティサイトでマニュアルの情報を参照したり、質問することもできます。

<http://www.veritas.com/community/ja>

#### ベリタスの Service and Operations Readiness Tools (SORT) の表示

ベリタスの Service and Operations Readiness Tools (SORT) は、時間がかかる管理タスクを自 動化および簡素化するための情報とツールを提供する Web サイトです。製品によって異なります が、SORT はインストールとアップグレードの準備、データセンターにおけるリスクの識別、および運 用効率の向上を支援します。SORT がお客様の製品に提供できるサービスとツールについては、 次のデータシートを参照してください。

[https://sort.veritas.com/data/support/SORT\\_Data\\_Sheet.pdf](https://sort.veritas.com/data/support/SORT_Data_Sheet.pdf)

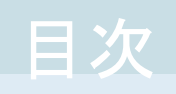

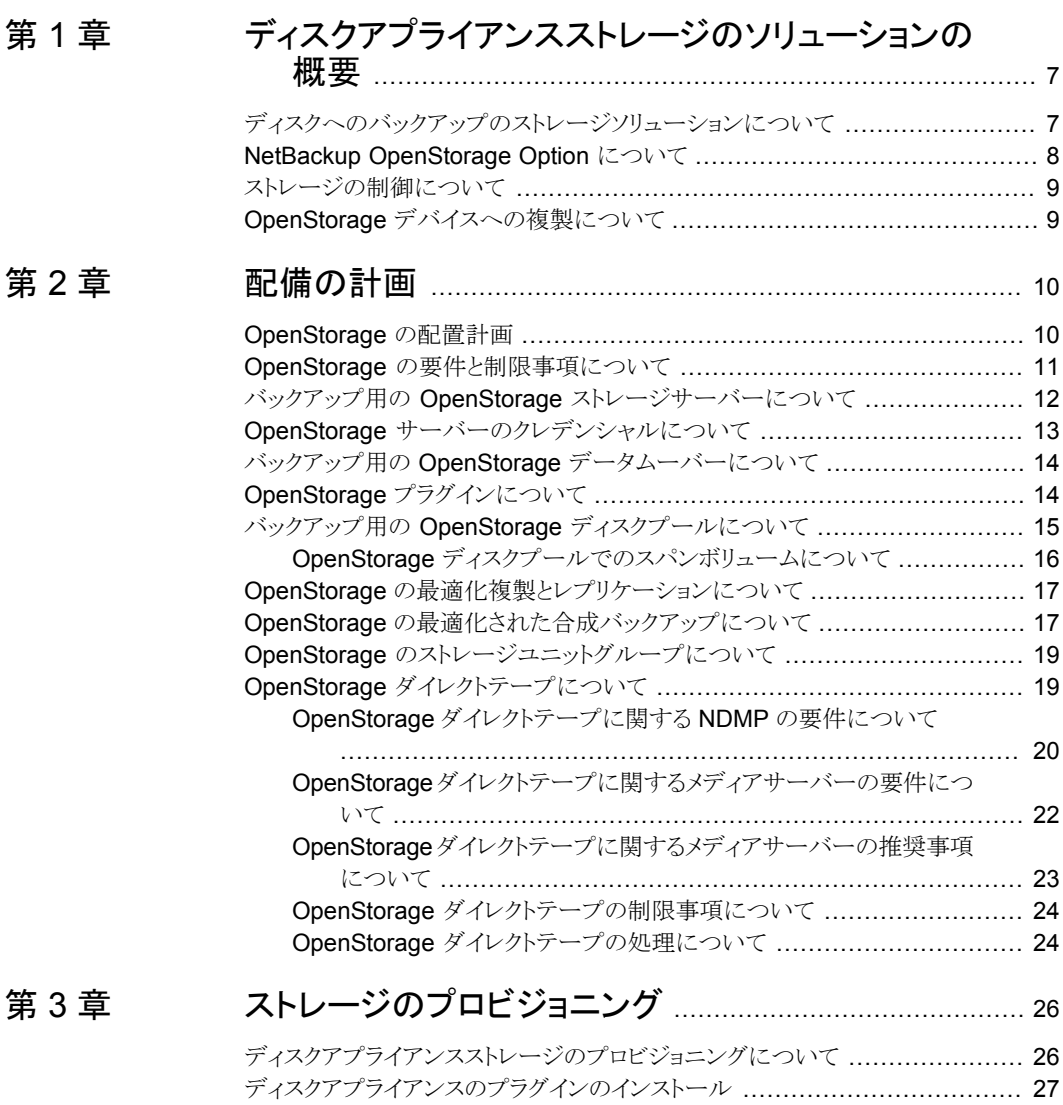

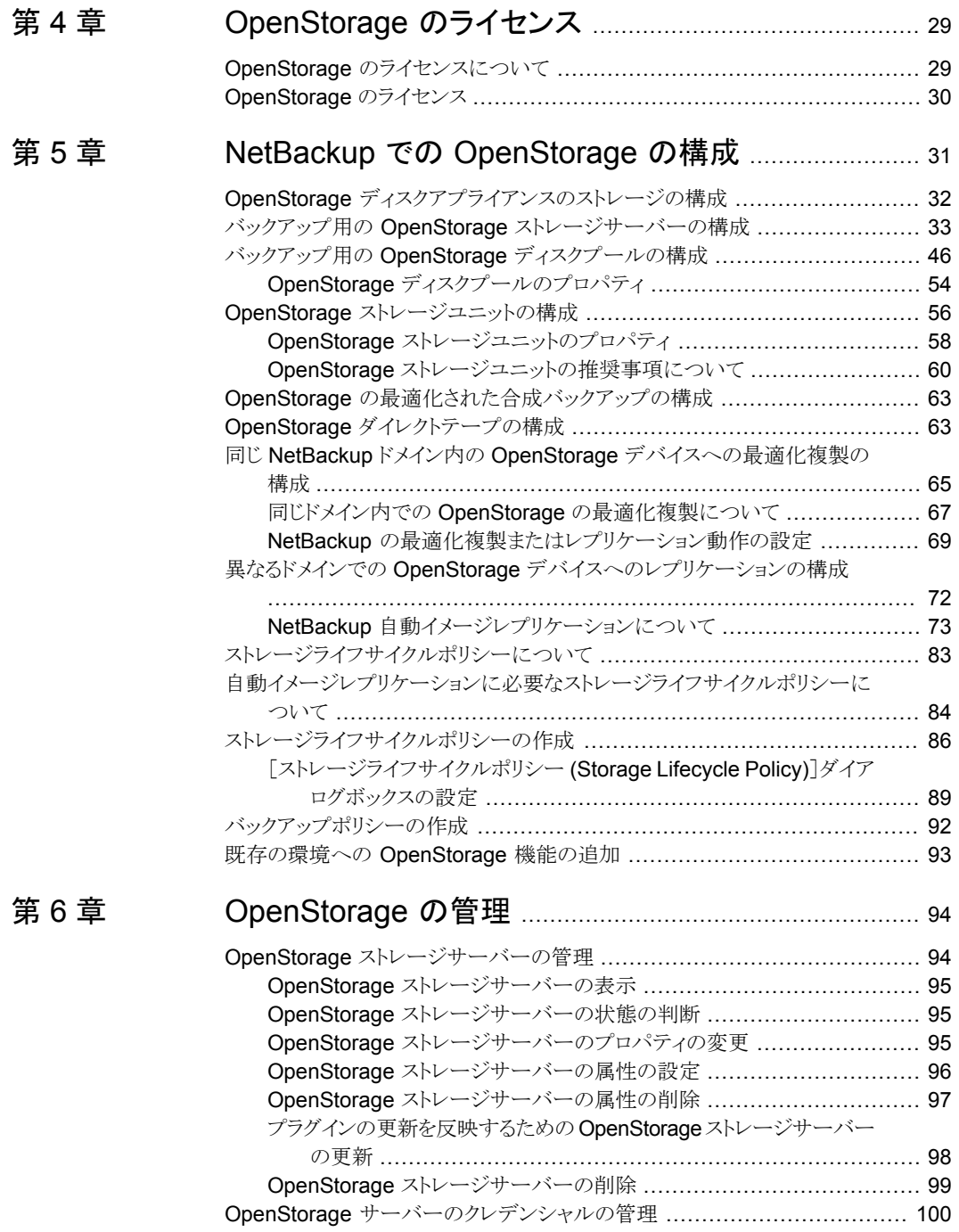

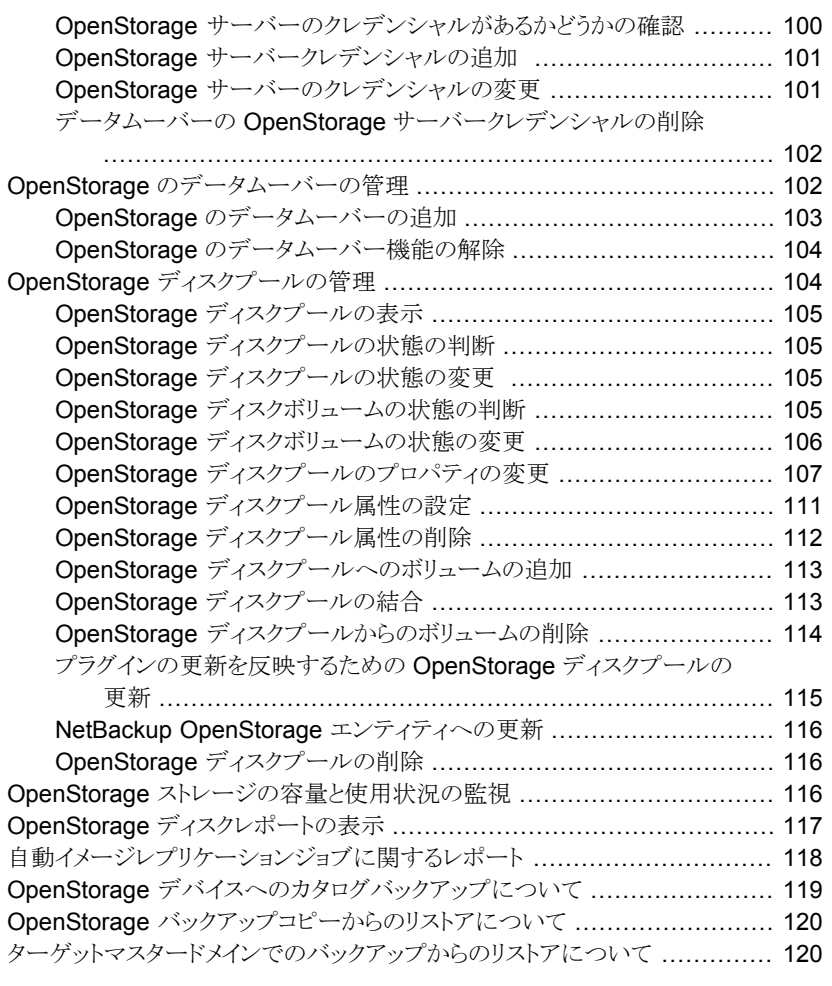

# [第](#page-120-0) 7 章 [トラブルシューティング](#page-120-0) ...................................................... [121](#page-120-0)

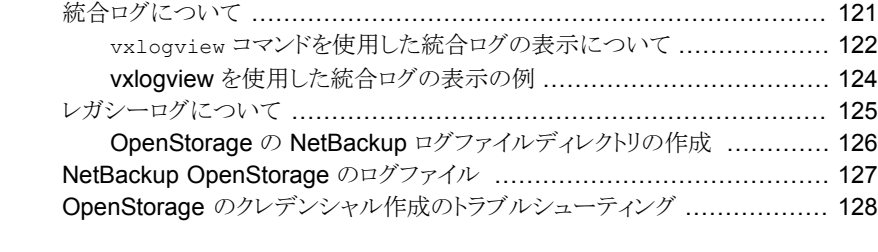

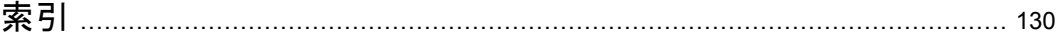

# <span id="page-6-0"></span>ディスクアプライアンススト レージのソリューションの概 要

この章では以下の項目について説明しています。

- [ディスクへのバックアップのストレージソリューションについて](#page-6-1)
- NetBackup [OpenStorage](#page-7-0) Option について
- <span id="page-6-1"></span>■ [ストレージの制御について](#page-8-0)
- OpenStorage [デバイスへの複製について](#page-8-1)

#### ディスクへのバックアップのストレージソリューションにつ いて

このガイドでは、NetBackup でバックアップ用にインテリジェントディスクアプライアンスを 構成し、使用する方法について説明します。ディスク装置は Veritas OpenStorage API に準拠している必要があります。

**1**

p.8 の 「NetBackup [OpenStorage](#page-7-0) Option について」 を参照してください。

ディスクアプライアンスストレージで、スナップショットを使用して NetBackupを構成し、使 用する方法に関する情報は、別のガイドで提供しています。

『NetBackup Replication Director ソリューションガイド』を参照してください。

<http://www.veritas.com/docs/DOC5332>

#### **NetBackup OpenStorage Option** について

<span id="page-7-0"></span>OpenStorage は、Veritas API に準拠するストレージの実装との NetBackup の通信を 可能にする API です。ストレージベンダーは、Veritasテクノロジパートナープログラムに 参加します。Veritasは OpenStorage API 用の各社のストレージソリューションを認定し ています。

ストレージの実装に応じて、OpenStorage は次の機能を提供することがあります。

- 共有ディスク。複数の異機種のメディアサーバーが同じディスクボリュームへ同時にア クセスできます。
- 負荷の分散とパフォーマンスの調整。NetBackup では、メディアサーバーとディスク プール間でバックアップジョブとストレージの使用率が分散されます。バックアップジョ ブごとに、最も空きの多いディスクボリュームと最もビジー状態でないメディアサーバー が NetBackup によって選択されます。
- ディスク装置の機能 (最適化されたオフホストの複製や重複排除された記憶域の機 能など) の使用。
- ストレージの高速プロビジョニング。
- ほとんど無制限のストレージ。
- オフサイトの Vault 処理の代わり。
- <span id="page-7-1"></span>■ 簡略化されたディザスタリカバリ。インターネット上のすべての場所からのデータへの アクセス。
- 図 [1-1](#page-7-1) はディスクアプライアンスを使う OpenStorage の構成を示しています。

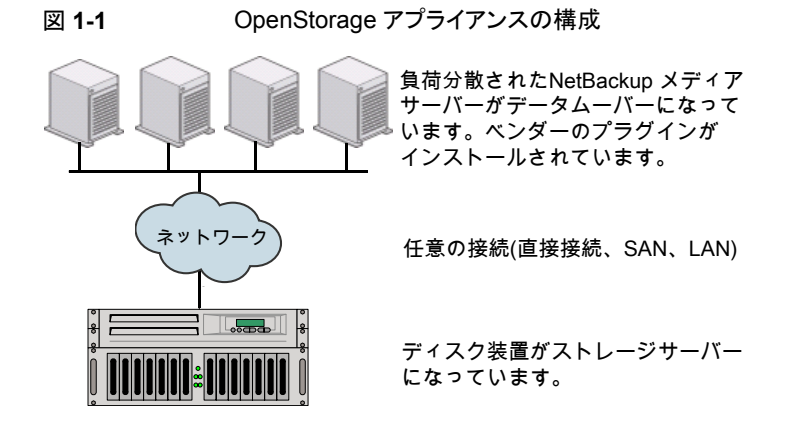

#### ストレージの制御について

<span id="page-8-0"></span>ストレージ形式と ストレージ トのイメージの場所はベンダーのストレージの実装によって 制御されます。データ転送の方式はベンダーによって制御されます。したがって、パフォー マンスとストレージの利用率は高度に最適化されています。

NetBackupではバックアップイメージの格納方法は判断されません。また、ベリタスでは、 OpenStorage API を介してどの機能が使用されるかを管理しません。同様に、ベリタス および NetBackup は、ベンダーのプラグインとストレージサーバー間の通信を管理しま せん。プラグインとストレージサーバー間で使用する API またはプロトコルは、ベンダー によって決定されます。

<span id="page-8-1"></span>バックアップイメージの作成、コピーまたは削除が行われるタイミングは、NetBackup に よって判断されます。NetBackupAPI を介して装置への命令が行われないかぎり、イメー ジの移動、期限切れまたは削除は実行されません。

### **OpenStorage** デバイスへの複製について

NetBackup は、次のように、OpenStorage デバイスへの 2 つの形式の複製を提供しま す。

バックアップ 別の NetBackupドメインへのバックアップの複製は、自動イメージ複製とよばれま す。

> このガイドを使用して、OpenStorage デバイスへのバックアップの自動イメージレ プリケーションを構成します。

p.73 の 「NetBackup [自動イメージレプリケーションについて」](#page-72-0) を参照してくださ い。

NetBackup 重複排除は自動イメージ複製もサポートします。

『NetBackup 重複排除ガイド』を参照してください。

<http://www.veritas.com/docs/DOC5332>

スナップショッ 同じドメイン内のスナップショット複製。

ト

この形式は、特定の OpenStorage デバイスから同じデバイスまたは同じベンダー と形式の別のデバイスにスナップショットをレプリケートする場合に使います。

『NetBackup Replication Director ソリューションガイド』を参照してください。

<http://www.veritas.com/docs/DOC5332>

# <span id="page-9-0"></span>配備の計画

この章では以下の項目について説明しています。

- [OpenStorage](#page-9-1) の配置計画
- OpenStorage [の要件と制限事項について](#page-10-0)
- バックアップ用の OpenStorage [ストレージサーバーについて](#page-11-0)

**2**

- OpenStorage [サーバーのクレデンシャルについて](#page-12-0)
- バックアップ用の OpenStorage [データムーバーについて](#page-13-0)
- OpenStorage [プラグインについて](#page-13-1)
- バックアップ用の OpenStorage [ディスクプールについて](#page-14-0)
- OpenStorage [の最適化複製とレプリケーションについて](#page-16-0)
- <span id="page-9-1"></span>OpenStorage [の最適化された合成バックアップについて](#page-16-1)
- OpenStorage [のストレージユニットグループについて](#page-18-0)
- OpenStorage [ダイレクトテープについて](#page-18-1)

### <span id="page-9-2"></span>**OpenStorage** の配置計画

表 [2-1](#page-9-2) は NetBackup OpenStorage の概要を示します。この概要と参照先トピックは配 置を計画するのに役立つことがあります。

#### 表 **2-1** OpenStorage の配置

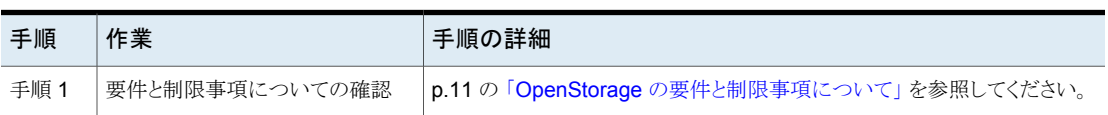

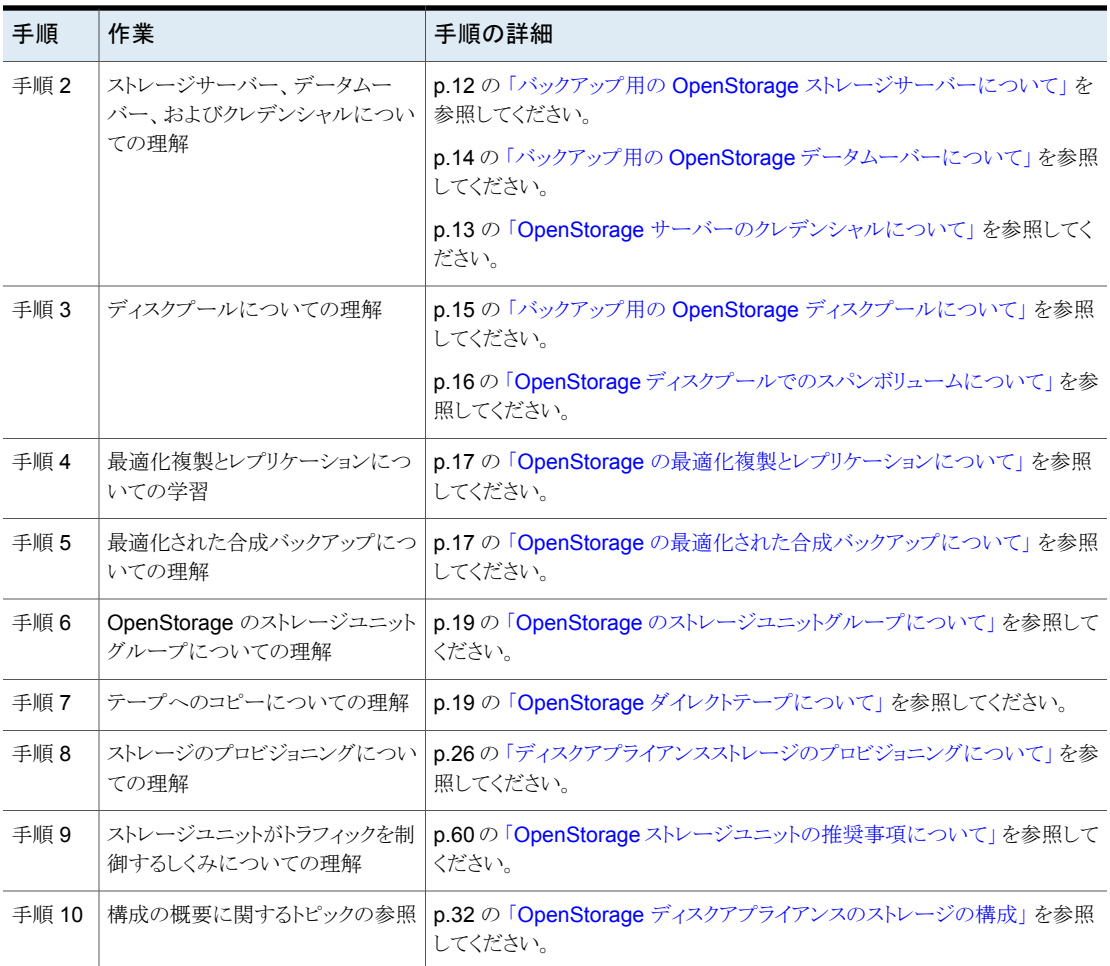

# **OpenStorage** の要件と制限事項について

<span id="page-10-0"></span>次に、OpenStorage Option を使う場合の要件を示します。

- NetBackup OpenStorage Option のライセンス。
- Veritas OpenStorage API に準拠するソフトウェアプラグインを通して NetBackup に開示されるストレージ。

OpenStorage は次をサポートしていません。

- ストレージユニットグループが複製のターゲットである場合の最適化複製。
- 自動イメージレプリケーションを使用する最適化複製。

■ データムーバーとして機能するメディアサーバーのクラスタ化。 複数のデータムーバーは本質的にフェールオーバー機能を提供します。そのため、 フェールオーバーのためにクラスタ化する必要はありません。

サポート対象のシステムについての情報が利用可能です。次の URL の NetBackup の 互換性リストを参照してください。

<span id="page-11-0"></span><http://www.netbackup.com/compatibility>

### バックアップ用の **OpenStorage** ストレージサーバーに ついて

ストレージサーバーは、ストレージに対してデータの書き込みと読み込みを実行するエン ティティです。これは、物理装置またはディスクアレイに対応している可能性があります。 複数のデバイス用のホスト型の管理ソフトウェアスイートのような高レベルの構造体である 可能性もあります。ストレージサーバーは、ストレージへの排他的なアクセス権を所有して います。

バックアップ用にディスク装置を使う OpenStorage ソリューションの場合は、ディスク装 置のホストがストレージサーバーです。

何台ストレージサーバーを構成するかは、バックアップのストレージ要件によって決まりま す。各ディスク装置に 1 台のストレージサーバーが設定されます。次のように、最適化さ れた複製かレプリケーションを使う場合は、追加のストレージサーバーが必要になります。

同じNetBackupドメイン内での 同じドメインの最適化複製では以下のストレージサーバーが必要 になります。 最適化複製

- バックアップストレージ用に 1 台のストレージサーバー。これ が複製操作のソースになります。
- バックアップイメージのコピーを保存するためのもう1台のス トレージサーバー。このストレージサーバーは複製操作のター ゲットであるストレージをホストします。

p.67 の [「同じドメイン内での](#page-66-0) OpenStorage の最適化複製につ [いて」](#page-66-0)を参照してください。

異なる NetBackupドメインへの 自動イメージレプリケーションでは以下のストレージサーバーが 自動イメージレプリケーション 必要になります。

- レプリケート元のドメインのバックアップ用に1台のストレージ サーバー。このストレージサーバーはストレージにNetBackup クライアントのバックアップを書き込みます。これは複製操作 のソースになります。
- バックアップイメージのコピーを収めるためにリモートドメイン にもう 1 台のストレージサーバー。このストレージサーバーは 元のドメインで実行される複製操作のターゲットです。

p.73 の「NetBackup [自動イメージレプリケーションについて」](#page-72-0)を 参照してください。

<span id="page-12-0"></span>p.14 の 「バックアップ用の OpenStorage [データムーバーについて」](#page-13-0) を参照してくださ い。

# **OpenStorage** サーバーのクレデンシャルについて

[ストレージサーバーの構成ウィザード (Storage Server Configuration Wizard)]でスト レージサーバーを構成する場合は、そのクレデンシャルを構成します。

NetBackup の機能は次のとおりです。

- メディアサーバーがストレージサーバーにログインできるように、クレデンシャルが保 存されます。 ストレージサーバーがダイレクトテープ操作での NDMP FSE ホストでもある場合は、 それら両方が同じログオンクレデンシャルを持たなければなりません。 p.19 の 「OpenStorage [ダイレクトテープについて」](#page-18-1) を参照してください。
- データムーバーとして選択する各メディアサーバーを構成します。 NetBackup は、データムーバーとストレージサーバー間の接続を監視しません。た だし、クレデンシャルを構成すると、NetBackup はメディアサーバーとストレージサー バー間にアクセスパスを構成し、保持します。

p.14の「バックアップ用の OpenStorage [データムーバーについて」](#page-13-0)を参照してくだ さい。

ストレージサーバーでログオンクレデンシャルが不要な場合は、NetBackupでメディア サーバーがデータムーバーとして構成されるように仮のクレデンシャルを入力する必要が あります。

### バックアップ用の **OpenStorage** データムーバーについ て

<span id="page-13-0"></span>データムーバーは、クライアントをバックアップしてストレージサーバーにデータを転送す る NetBackup メディアサーバーです。その後、データはストレージサーバーからストレー ジに書き込まれます。また、データムーバーはリストア時にプライマリストレージ (クライア ント) にデータを移動し、複製時にセカンダリストレージから三次ストレージにデータを移 動することもできます。

データムーバーは、ストレージの実装との通信に使用するソフトウェアプラグインをホスト します。

ストレージサーバーを構成するとき、OpenStorage のプラグインをホストするメディアサー バーも選択します。それらのメディアサーバーのデータムーバーには、ストレージサー バーのクレデンシャルが割り当てられます。このクレデンシャルによって、データムーバー はストレージサーバーと通信します。次に、NetBackup はこれらのメディアサーバーを データムーバーとして構成します。

NetBackup ストレージユニットを構成するときどのデータムーバーがバックアップと複製 のために使われるか制御できます。

<span id="page-13-1"></span>p.12の「バックアップ用の OpenStorage [ストレージサーバーについて」](#page-11-0)を参照してくだ さい。

# **OpenStorage** プラグインについて

ソフトウェアのプラグインは、ストレージサーバーにバックアップデータを移動する NetBackupメディアサーバーのそれぞれに存在する必要があります。プラグインはVeritas OpenStorage API の仕様に準拠する必要があります。ベンダーはプラグインを通して NetBackup にストレージ機能を公開します。

ディスクアプライアンスの機能を判断するため、NetBackup はプラグインを使用してスト レージアプライアンスへの問い合わせを行います。機能には、重複排除された記憶域、 最適化されたオフホストの複製などが含まれます。

ベンダーがプラグインを更新した場合、プラグインによって公開されている新しい機能ま たは変更された機能で、NetBackup を更新する必要があります。

p.98 の [「プラグインの更新を反映するための](#page-97-0) OpenStorage ストレージサーバーの更新」 を参照してください。

ディスクアプライアンスのストレージの場合、アプライアンスのベンダーがプラグインを提 供します。製造元はプラグインをインストールする方法についての情報を提供する必要 があります。

# バックアップ用の **OpenStorage** ディスクプールについ て

<span id="page-14-0"></span>OpenStorage ディスクプールは OpenStorage API で NetBackup に開示されるディス クストレージを表します。ディスクプールは、NetBackup ストレージユニットの宛先ストレー ジです。

バックアップ用のディスクアプライアンスストレージの場合、ベンダーは 1 つ以上のスト レージユニット(つまり、ディスクボリューム) としてストレージを開示することがあります。ベ ンダーはレプリケーションと関連しているボリュームプロパティを開示することもあります。

ディスクプールは 1 つ以上のボリュームを表すことがあります。ディスクプールが複数の ボリュームを表している場合、NetBackup は利用可能な容量と予測されるバックアップの サイズに基づいて、ディスクボリュームを選択します。NetBackup は、単一のボリューム へのバックアップデータの書き込みを試行します。ストレージの実装がボリュームスパンを サポートしていない場合を除き、必要に応じて、バックアップイメージはディスクプール内 の複数のボリュームにスパンします。バックアップイメージが、複数のディスクプールをま たがることはありません。

p.16 の「OpenStorage [ディスクプールでのスパンボリュームについて」](#page-15-0)を参照してくだ さい。

いくつのディスクプールを構成するかは、ストレージ要件に依存します。次のように、最適 化複製とレプリケーションを使うかどうかにも依存します。

同じNetBackupドメイン内での 同じドメインの最適化複製では以下のディスクプールが必要にな ります。 最適化複製

- バックアップストレージ用に少なくとも1つのディスクプール。 これが複製操作のソースになります。ソースディスクプールは 1 つの装置にあります。
- バックアップイメージのコピーを保存するためにもう1つのディ スクプール。これが複製操作のターゲットになります。ターゲッ トディスクプールは異なる装置にあります。

p.67 の [「同じドメイン内での](#page-66-0) OpenStorage の最適化複製につ [いて」](#page-66-0) を参照してください。

異なる NetBackupドメインへの 自動イメージレプリケーションのディスクプールはレプリケーショ ンソースにもレプリケーションターゲットにもなれます。レプリケー ションのプロパティは、ディスクプールの用途を示します。つまり、 ソースかターゲットです。ストレージ管理者はストレージデバイス のボリュームのレプリケーショントポロジーを構成し、ユーザーは そのトポロジーと一致するディスクプールを作成します。ディスク プールは、ユーザーがそれに追加するボリュームからレプリケー ションのプロパティを継承します。 自動イメージレプリケーション

> p.79 の [「自動イメージレプリケーションのレプリケーショントポロ](#page-78-0) [ジーについて」](#page-78-0)を参照してください。

> 自動イメージレプリケーションでは以下のディスクプールが必要 になります。

- レプリケーションソースのドメインに、少なくとも 1 つのレプリ ケーションソースディスクプール。レプリケーションソースディ スクプールはバックアップの送信先となるディスクプールで す。ソースディスクプールのバックアップイメージはリモートド メインのディスクプールにレプリケートされます。
- リモートドメインに、少なくとも 1 つのレプリケーションターゲッ トディスクプール。レプリケーションターゲットディスクプールは レプリケート元のドメインで実行される複製操作のターゲット です。

p.73の「NetBackup [自動イメージレプリケーションについて」](#page-72-0)を 参照してください。

<span id="page-15-1"></span>図 [2-1](#page-15-1) はディスク装置のディスクプール構成を示します。

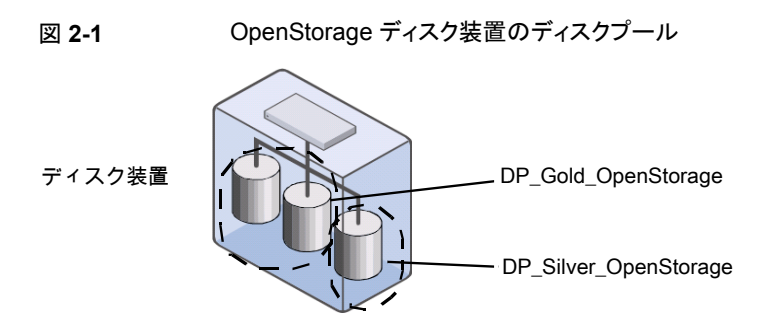

<span id="page-15-0"></span>p.46 の 「バックアップ用の OpenStorage [ディスクプールの構成」](#page-45-0) を参照してください。

#### OpenStorage ディスクプールでのスパンボリュームについて

ベンダーが公開できる機能の 1つとして、ディスクプール内の複数のボリュームにまたが るイメージの可能性があります。NetBackup はこの機能を使用して、ディスクストレージを

最も効果的に使用します。NetBackup は完全イメージが空き領域に収まらない場合は、 バックアップイメージをフラグメントに分割してフラグメントを格納します。

NetBackup では、SpanImages 属性が、バックアップイメージがディスクプール内の複 数のボリュームをまたがることができることを指定します。SpanImages 属性は、ストレー ジサーバーとディスクプールの両方に適用されます。

ボリュームのスパン機能は、OpenStorage ベンダーのプラグインによって提供される機 能ではありません。したがって、デフォルトでは、NetBackup のストレージサーバーとディ スクプールに SpanImages 属性は含まれません。ストレージサーバーとディスクプール に SpanImages 属性を設定して、バックアップイメージでボリュームのスパンを行えるよ うにする必要があります。

p.96 の「OpenStorage [ストレージサーバーの属性の設定」](#page-95-0)を参照してください。

p.111 の「OpenStorage [ディスクプール属性の設定」](#page-110-0)を参照してください。

<span id="page-16-0"></span>NetBackupは、複製のためのディスクボリュームのスパンをサポートしません。NetBackup では、バックアップジョブがレプリケーション操作も含むストレージライフサイクルポリシー 内にある場合は、ボリュームをスパンするディスクプールへのバックアップジョブが失敗し ます。

### **OpenStorage** の最適化複製とレプリケーションについ て

あるアプライアンスのデータを同じ形式の別のアプライアンスへコピーする機能が OpenStorage ディスクアプライアンスにある場合、NetBackup はその機能を使用できま す。次の表はその機能を使うことができる NetBackup の複製方式をリストしたものです。

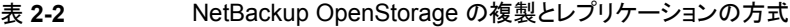

<span id="page-16-1"></span>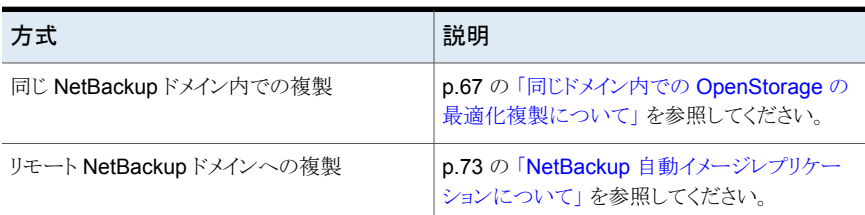

#### **OpenStorage**の最適化された合成バックアップについ て

ベンダーが公開する可能性がある機能の 1 つに、合成バックアップイメージを作成する ディスク装置があります。メディアサーバーは、合成バックアップを作成するのにどの完全 バックアップイメージと増分バックアップイメージを使うのかをメッセージを使ってストレー

ジサーバーに指示します。ストレージサーバーは、ディスクストレージで直接、バックアッ プイメージを作成 (または合成) します。NetBackup がこの方法で作成するバックアップ は、最適化された合成バックアップと呼ばれます。

OpenStorage の最適化された合成バックアップ方式には、次の利点があります。

- 合成バックアップより高速です。 通常の合成バックアップはメディアサーバー上に作成されます。それらは、ストレージ サーバーからメディアサーバーへネットワークを介して移動され、1つのイメージに合 成されます。その後、合成イメージがストレージサーバーに戻されます。
- ネットワークを介したデータの移動が必要ありません。 通常の合成バックアップはネットワークトラフィックを使います。
- ベンダーの実装によっては、使われるディスクリソースが少なくなります。 ストレージベンダーがストレージの実装を決定します。ディスクアプライアンスでデー タ重複排除が実行されると、重複したデータは作成、保存されません。

NetBackup では、Optimizedlmage 属性が最適化された合成バックアップを有効にしま す。これは、ストレージサーバーとディスクプールの両方に適用されます。

元のベンダーのプラグインによって、最適化された合成バックアップ機能が使用できるよ うにされていた場合、ストレージサーバーとディスクプールはその機能を継承します。ただ し、OpenStorageベンダーが、最適化された合成バックアップ機能を追加するためにプ ラグインを更新した場合は、NetBackup を更新する必要があります。

p.93の[「既存の環境への](#page-92-0) OpenStorage 機能の追加」を参照してください。

次の表は OpenStorage の最適化された合成バックアップの必要条件と制限事項を記 述したものです。

| 内容   | 説明                                                                  |
|------|---------------------------------------------------------------------|
| 要件   | 最適化された合成バックアップの要件は次のとおりです。                                          |
|      | 最適化された合成バックアップは、NetBackupマスターサーバーでライ<br>$\blacksquare$<br>センスされます。  |
|      | ■ ディスクアプライアンスのベンダーからのプラグインで、OpenStorageの                            |
|      | 「OptimizedImage]属性がサポートされている。<br>■ ベンダーのプラグインがストレージ装置に接続する各メディアサーバー |
|      | にインストールされている。                                                       |
|      | ■ ターゲットストレージユニットのディスクプールが、ソースイメージが存在<br>するのと同じディスクプールである。           |
| 制限事項 | NetBackupは最適化された合成バックアップの宛先としてストレージユニッ<br>トグループをサポートしません。           |

表 **2-3** OpenStorage の最適化された合成バックアップの要件と制限事項

# **OpenStorage** のストレージユニットグループについて

<span id="page-18-0"></span>OpenStorage ストレージのバックアップ先としてストレージユニットグループを使うことが できます。ストレージユニットグループはストレージ先として OpenStorage アプライアンス の同じ種類を持つストレージユニットのみを含む必要があります。

ストレージユニットグループは、バックアップサービスを中断することがある単一障害を回 避します。

複数のディスクプールをまたがるのではなく、同じ重複排除の宛先ディスクプールにバッ クアップポリシーがデータを保存すると、ストレージの節約は最も大きくなります。したがっ て、[ストレージユニットの選択 (Storage unit selection)]の[フェールオーバー (Failover)] 方式は最小限の量のストレージを使います。他のすべての方式はバックアップが実行さ れる度に異なるストレージを使うように設計されています。Veritasは[ストレージユニットの 選択 (Storage unit selection)]形式で「フェールオーバー (Failover)]方式を選択する ことを推奨します。

| 内容   | 説明                                                                                                    |  |
|------|----------------------------------------------------------------------------------------------------|--|
| 要件   | グループは1つのストレージ先の形式のみのストレージユニットを含れ必要<br>があります。                                                                                        |  |
| 制限事項 | NetBackupのストレージユニットグループでは、以下はサポートされません。                                                                                             |  |
|      | 重複排除されたデータの最適化複製。 重複排除されたデータの最適化<br>複製の宛先としてストレージユニットグループを使うと、NetBackupは通<br>常の複製を使います。<br>p.67の「同じドメイン内での OpenStorage の最適化複製について」を |  |
|      | 参照してください。                                                                                                    |  |
|      | 最適化された合成バックアップ。NetBackupが最適化された合成バック<br>$\blacksquare$<br>アップを生成できない場合、NetBackupはよりデータの移動に特化した<br>合成バックアップを作成します。                   |  |
|      | p.17 の 「OpenStorage の最適化された合成バックアップについて」を<br>参照してください。                                                                              |  |

表 **2-4** ストレージユニットグループの必要条件および制限事項

# **OpenStorage** ダイレクトテープについて

<span id="page-18-1"></span>OpenStorage ダイレクトテープによって、NetBackup のバックアップイメージをディスク 装置からテープに直接コピーすることができます。このコピー操作は NetBackup メディ アサーバーの I/O を使いません。

NetBackup は、ユーザーによって定義された保持期間に基づいてコピーされたイメージ を管理します。

ダイレクトテープでは、ネットワークデータ管理プロトコル (NDMP)を使ってコピー操作を 行います。ダイレクトテープでは、NDMP の特定の機能とリリースレベルが必要です。

p.20の「OpenStorage [ダイレクトテープに関する](#page-19-0) NDMP の要件について」を参照して ください。

NetBackup メディアサーバーが操作を管理します。メディアサーバーでは、NetBackup for NDMP ソフトウェアと特定の NetBackup リリースレベルが必要です。

p.23の「OpenStorage [ダイレクトテープに関するメディアサーバーの推奨事項につい](#page-22-0) [て」](#page-22-0) を参照してください。

<span id="page-19-0"></span>OpenStorage ダイレクトテープを構成する方法は他の場所に説明されています。

p.63 の「OpenStorage [ダイレクトテープの構成」](#page-62-1)を参照してください。

#### OpenStorage ダイレクトテープに関する NDMP の要件について

NDMP の要件が満たされない場合でも、イメージは複製されます。ただし、このコピー操 作では、NetBackup メディアサーバーを通してイメージを読み込み、テープに書き込み を行う従来の複製方式を使います。

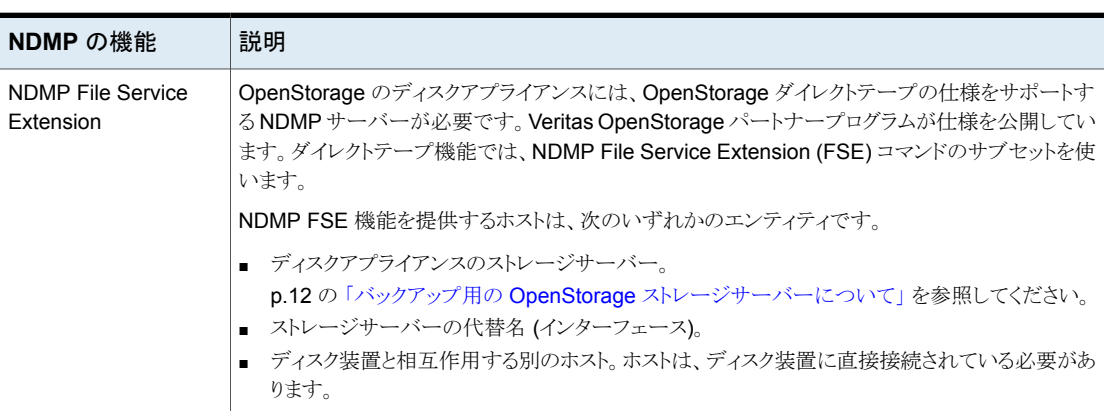

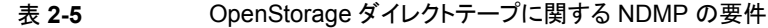

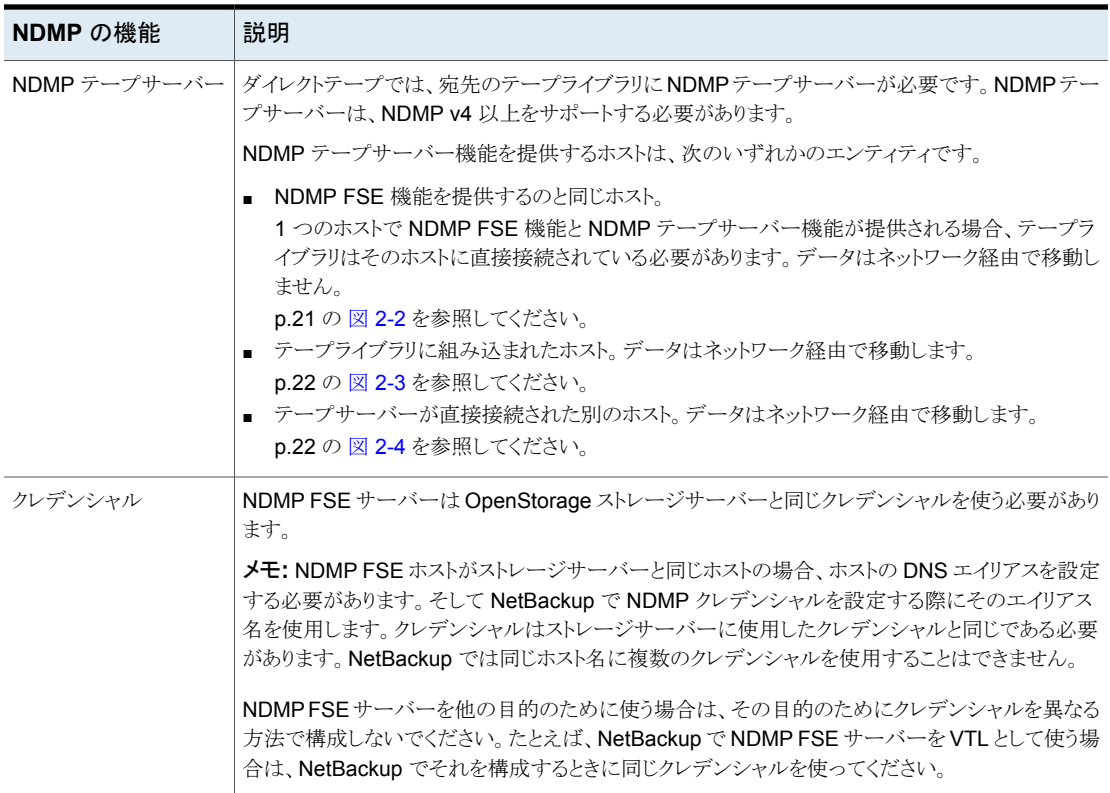

<span id="page-20-0"></span>図 **2-2** すべての NDMP 機能を提供する OpenStorage サーバー

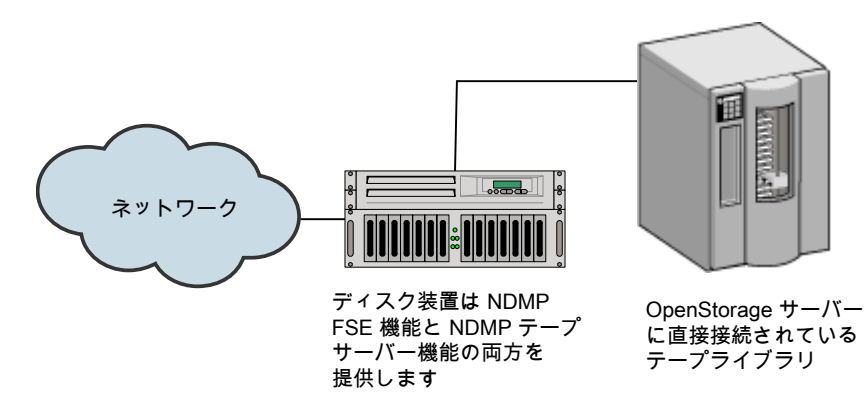

<span id="page-21-2"></span><span id="page-21-1"></span>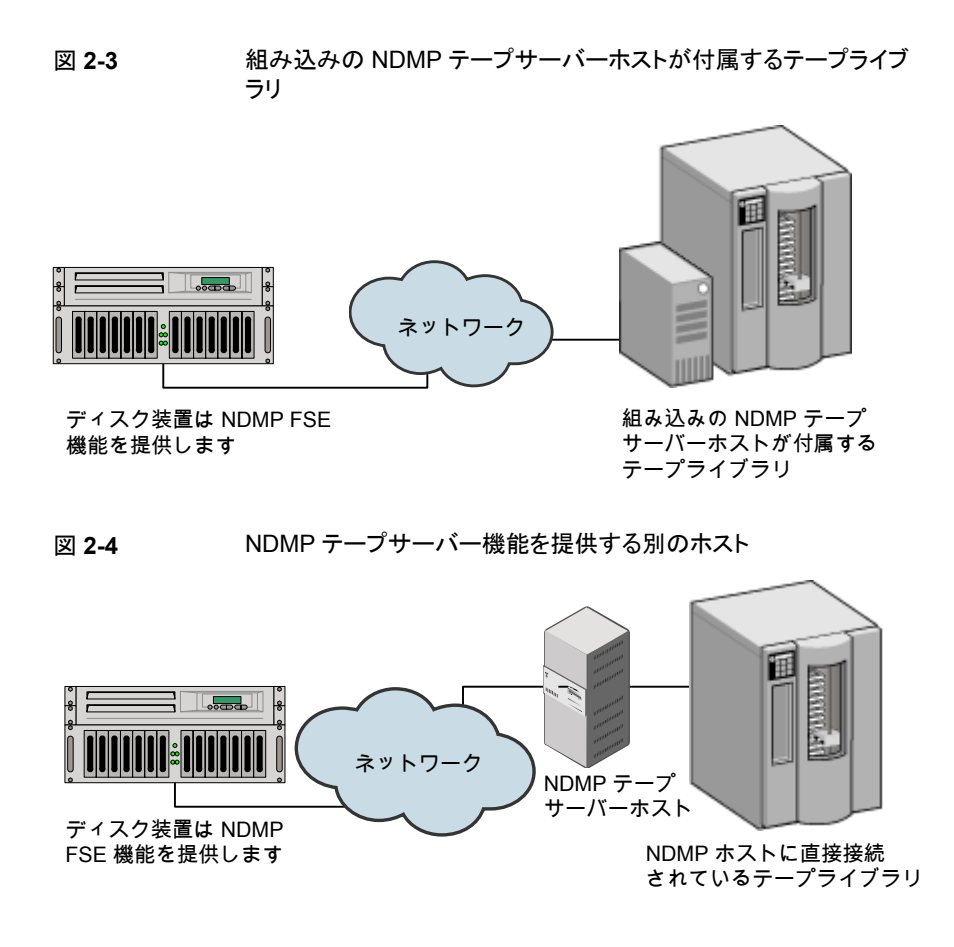

#### OpenStorage ダイレクトテープに関するメディアサーバーの要件につい て

<span id="page-21-0"></span>I/O は NetBackup メディアサーバーで提供されませんが、操作の管理に使われます。

| メディアサーバーの機能        | 説明                                                                                                    |
|--------------------|----------------------------------------------------------------------------------------------------|
| 読み込み側のメディアサー<br>バー | この場合、読み込み側のメディアサーバーはバックアップイメージの読み込みまたは移動を行<br>いません。NDMP のコピー操作の読み込み側を管理します。                                                                                                    |
|                    | 読み込み側のメディアサーバーでは、次のものが必要です。                                                                                                    |
|                    | NetBackup for NDMP ソフトウェア。<br>ディスク装置のストレージサーバーと NDMP FSE ホストのログオンクレデンシャル。<br>NDMP FSE ホストの名前とストレージサーバーホストの名前が同じである場合、NetBackup<br>は NDMP ホストにログオンするのにストレージサーバーのクレデンシャルを使います。した<br>がって、NetBackup で NDMPクレデンシャルを構成する必要はありません。この NetBackup<br>の動作は、ディスク装置のストレージサーバーとNDMPFSEホストに作成するクレデンシャ<br>ルは同じである必要があることを意味します。<br>NDMP FSE のホスト名がストレージサーバーのホスト名と異なる場合、NetBackup でその<br>NDMP ホストのログオンクレデンシャルを構成する必要があります。 |
| 書き込み側のメディアサー<br>バー | この場合、書き込み側のメディアサーバーはバックアップイメージの移動または書き込みを行い<br>ません。NDMP のコピー操作の書き込み側を管理します。<br>書き込み側のメディアサーバーでは、次のものが必要です。                                                                                                    |
|                    | NetBackup for NDMP ソフトウェア。<br>NDMP テープサーバーホストのログオンクレデンシャル。                                                                                                    |

表 **2-6** OpenStorage ダイレクトテープに関するメディアサーバーの要件

<span id="page-22-0"></span>1 つのホストで NDMP FSE 機能と NDMP テープサーバー機能の両方が提供される場 合、1つのメディアサーバーが読み込みサーバーと書き込みサーバーの両方として機能 します。

#### OpenStorage ダイレクトテープに関するメディアサーバーの推奨事項に ついて

OpenStorage の構成と管理を簡単にするには、Veritasでは、すべての OpenStorage のアクティビティに 1 つのメディアサーバーセットを使うことをお勧めします。メディアサー バーは、この場合、ダイレクトテープ操作で読み込み側または書き込み側のいずれかの サーバーとして機能することができます。また、その他の OpenStorage 操作ではデータ ムーバーとしても機能することができます。

セット内の各メディアサーバーで、次の作業を行います。

- OpenStorage ストレージサーバーへのログオンクレデンシャルを構成します。
- NetBackup for NDMP ソフトウェアをインストールします。
- 必要に応じて、NDMP FSE ホストのログオンクレデンシャルを構成します。
- NDMP テープサーバーホストのログオンクレデンシャルを構成します。

<span id="page-23-0"></span>p.14 の 「バックアップ用の OpenStorage [データムーバーについて」](#page-13-0) を参照してくださ い。

#### OpenStorage ダイレクトテープの制限事項について

制限事項は次のとおりです。

- 宛先ストレージユニットは NDMP である必要があります。ストレージユニットグループ は使うことができません。
- <span id="page-23-1"></span>■ 1回のコピー操作で複数のコピーを作成することはできません。
- バックアップイメージは、テープへの書き込み時に多重化されません。

#### OpenStorage ダイレクトテープの処理について

テープへのダイレクトコピー処理の概要は次のとおりです。

- NetBackup は、複製するイメージが OpenStorage デバイスに存在することを確認し ます。
- NetBackup は、ディスクアプライアンスの NDMP ホストが OpenStorage ダイレクト テープの仕様をサポートすることを確認します。
- NetBackupは書き込み側のメディアサーバー、宛先のテープドライブ、テープボリュー ムを選択します。

NetBackup は、NDMP テープサーバーホストのクレデンシャルを備えているメディア サーバーを選択します。NetBackup が対象とするメディアサーバーは、宛先ストレー ジユニットに表示されます。

書き込み側のメディアサーバーでは次の処理が行われます。

- NDMP テープサーバーとの NDMP セッションを確立し、NDMP v4 プロトコルが サポートされることを確認します。
- テープをマウントして開き、位置を設定してから、NDMP を使ってテープにヘッ ダーを書き込みます。
- NDMP テープサーバーで NDMP のムーバーのインターフェースを設定します。 また、NDMP 通知を待機して書き込み操作の進捗状況を監視します。
- NetBackup は読み込み側のメディアサーバーを選択します。 書き込みの側のメディアサーバーにNDMPFSE ホストのクレデンシャルがある場合、 NetBackup は読み込み側のサーバーとしてそのメディアサーバーを選択します。ク レデンシャルがない場合、NetBackup は NDMP FSE ホストへのクレデンシャルを備 えたメディアサーバーを選択します。

読み込み側のメディアサーバーでは次の処理が行われます。

■ NDMP FSE ホストとの NDMP セッションを確立します。

- コピーするファイルを開きます。
- NDMP FSE ホストで NDMP のムーバーのインターフェースを設定します。また、 NDMP 通知を待機して読み込み操作の進捗状況を監視します。
- NDMP プロトコルによって、ディスクアプライアンスのバックアップイメージはテープス トレージにコピーされます。
- イメージがコピーされた後、読み込みと書き込みのメディアサーバーは、それぞれの NDMP ホストへの接続を終了します。
- NetBackup はイメージのコピーの有効性を確認します。有効な場合、NetBackupは 状態 0 (成功) で複製ジョブを終了します。

# <span id="page-25-0"></span>ストレージのプロビジョニン グ

この章では以下の項目について説明しています。

- <span id="page-25-1"></span>■ [ディスクアプライアンスストレージのプロビジョニングについて](#page-25-1)
- [ディスクアプライアンスのプラグインのインストール](#page-26-0)

# ディスクアプライアンスストレージのプロビジョニングにつ いて

ストレージ管理者は、環境にディスクストレージアプライアンスをインストールして、構成す る必要があります。アプライアンスをバックアップや複製に使用するには、動作可能な状 態にしておく必要があります。

**3**

具体的には、次の作業を行います。

- 環境にアプライアンスをインストールします。
- アプライアンスに接続するすべての NetBackup メディアサーバーに、ベンダーのソ フトウェアパッケージをインストールします。 p.27 の [「ディスクアプライアンスのプラグインのインストール」](#page-26-0) を参照してください。
- アプライアンスを構成するためのベンダー固有の手順を実行します。ベンダーの処理 および手順に従って、使用する環境で動作するように装置を構成します。ストレージ の構成では、次の処理が必要な場合があります。
	- アプライアンスに名前を割り当てます。NetBackup はこの名前を使用してアプラ イアンスを識別します。
	- アプライアンスを1つ以上の領域の論理ユニットに分割します。NetBackupはこ れらの論理ユニットをディスクボリュームとして参照します。NetBackup は、ディス クボリュームをディスクプールに集計します。

■ アプライアンスボリュームのレプリケーションプロパティを構成します。

プロビジョニングするアプライアンス数は、ストレージ要件によって異なります。次のように、 最適化複製とレプリケーションを使うかどうかにも依存します。

同じ **NetBackup**ドメイン内での 少なくとも 2 つのアプライアンスをプロビジョニングする必要があ ります。 最適化複製

- 複製操作のソースとなるバックアップ用の1つのアプライアン ス。
- 複製操作のターゲットとなるバックアップイメージのコピー用 のもう 1 つのアプライアンス。

p.67 の [「同じドメイン内での](#page-66-0) OpenStorage の最適化複製につ [いて」](#page-66-0)を参照してください。

異なる NetBackupドメインへの 少なくとも 2 つのアプライアンスをプロビジョニングする必要があ ります。 自動イメージレプリケーション

- 元のドメイン内のバックアップ用の 1 つのアプライアンス。こ れは NetBackup がクライアントバックアップを保存するアプ ライアンスです。これは複製操作のソースになります。
- バックアップイメージのコピー用のリモートドメイン内のもう1 つのアプライアンス。このアプライアンスは元のドメインで動作 する複製操作のターゲットです。

p.73 の「NetBackup [自動イメージレプリケーションについて」](#page-72-0)を 参照してください。

<span id="page-26-0"></span>装置の設置および構成方法の説明は、NetBackup のマニュアルの対象外となります。 手順については、ベンダーのマニュアルを参照してください。

# ディスクアプライアンスのプラグインのインストール

ストレージがディスクアプライアンスの場合、ストレージベンダーのリリースパッケージに NetBackup と通信するためのプラグインが含まれています。プラグインは、ストレージサー バーに接続する NetBackup メディアサーバーにインストールされます。

表 **3-1** ディスクアプライアンスのプラグインをインストールする方法

| 手順 | 作業                                                                                    | 手順                                                         |
|----|---------------------------------------------------------------------------------------|------------------------------------------------------------|
|    | アプライアンスに接続するすべての<br>NetBackup メディアサーバーにプラグイン<br>なインストールします。                           | ベンダーのインストール手順を参照してくだ<br>さい。                                |
|    |                                                                                       | ベンダーのプラグインのインストール処理に<br>よって、ストレージサーバーが構成される場<br>合もあります。    |
|    |                                                                                       | p.33 の「バックアップ用の OpenStorage<br>ストレージサーバーの構成」を参照してくだ<br>さい。 |
| 2  | プラグインをインストールする各メディアサー<br>バーで、NetBackup Remote Manager and<br>Monitor Service を再起動します。 | 『NetBackup 管理者ガイド Vol. 1』を参照し<br>てください。                    |

プラグインをインストールした後、新規作成されたストレージサーバーとディスクプールは、 ベンダーがプラグインで公開するすべての機能を継承します。ただし、ベンダーがプラグ インを更新して新しい機能を追加する場合は、その新しい機能を使うために既存のスト レージサーバーとディスクプールを更新する必要があります。

p.98の[「プラグインの更新を反映するための](#page-97-0) OpenStorage ストレージサーバーの更新」 を参照してください。

ベンダーのプラグインは、32 ビットの場合がある Windows Server 2008 R2 を除いて 64 ビットである必要があります。

p.93の[「既存の環境への](#page-92-0) OpenStorage 機能の追加」を参照してください。

# <span id="page-28-0"></span>OpenStorage のライセンス

この章では以下の項目について説明しています。

- <span id="page-28-1"></span>■ OpenStorage [のライセンスについて](#page-28-1)
- [OpenStorage](#page-29-0) のライセンス

#### **OpenStorage** のライセンスについて

OpenStorage は基本の NetBackup とは別ライセンスの機能です。OpenStorage をア クティブ化するライセンスは、ダイレクトテープ機能に使われる NetBackup for NDMP ソ フトウェアも有効にします。ダイレクトテープ用に使うメディアサーバーに NetBackup for NDMP ソフトウェアをインストールする必要があります。また、それらのメディアサーバー でライセンスを入力する必要もあります。

**4**

マスターサーバー上、およびディスクアプライアンスに接続する各メディアサーバー上で ライセンスを入力します。

p.30 の「[OpenStorage](#page-29-0) のライセンス」を参照してください。

ライセンスは、NetBackup の機能を有効にするためだけに使用されます。ストレージベン ダーの製品を購入して、ストレージベンダーの NetBackup プラグインをインストールする 必要があります。

ライセンスを削除した場合や、ライセンスが期限切れになると、次の制限が適用されます。

- ディスクプールまたはディスクプールを使用するストレージユニットを作成できません。
- NetBackup ジョブで、ディスクプールまたはディスクプールに基づくストレージユニッ トの使用を試みると失敗します。この機能のライセンスが取得されていないことを示す エラーが表示されます。

ディスクプールまたはディスクプールに基づくストレージユニットは、NetBackup によって は削除されません。有効なライセンスを入力すると、それらを再度使用できます。

# **OpenStorage** のライセンス

<span id="page-29-0"></span>NetBackup の OpenStorage コンポーネントに、特別なインストールは必要ありません。 ただし、ライセンスを入力する必要があります。

次の手順では、NetBackup管理コンソールを使ってライセンスを入力する方法について 説明します。

メモ**:** NetBackup マスターサーバー上、およびディスクアプライアンスに接続する各メディ アサーバー上でライセンスを入力します。ダイレクトテープ機能を使う場合、ダイレクトテー プで使う各 NetBackup メディアサーバー上でもライセンスを入力します。また、それらの メディアサーバーには、NetBackup for NDMP ソフトウェアがインストールされている必 要もあります。

p.19の「OpenStorage [ダイレクトテープについて」](#page-18-1)を参照してください。

#### **OpenStorage** にライセンスを付与する方法

- **1** NetBackup マスターサーバーの NetBackup 管理コンソールにある[ヘルプ (Help)] メニューで、[ライセンスキー (License Keys)]を選択します。
- **2** [NetBackup のライセンスキー ( License Keys)]ダイアログボックスで、[新規 (New)] をクリックします。
- **3** [新しいライセンスキーの追加 (Add a New License Key)]ダイアログボックスで、ラ イセンスキーを入力し、[追加 (Add)]か[OK]をクリックします。
- **4** [NetBackup のライセンスキー ( License Key)]ダイアログボックスで、[閉じる (Close)]をクリックします。
- **5** NetBackup のすべてのサービスとデーモンを再起動してください。

# <span id="page-30-0"></span>NetBackup での OpenStorage の構成

この章では以下の項目について説明しています。

- OpenStorage [ディスクアプライアンスのストレージの構成](#page-31-0)
- バックアップ用の OpenStorage [ストレージサーバーの構成](#page-32-0)
- バックアップ用の OpenStorage [ディスクプールの構成](#page-45-0)
- OpenStorage [ストレージユニットの構成](#page-55-0)
- OpenStorage [の最適化された合成バックアップの構成](#page-62-0)
- OpenStorage [ダイレクトテープの構成](#page-62-1)
- 同じ NetBackupドメイン内の OpenStorage [デバイスへの最適化複製の構成](#page-64-0)

**5**

- 異なるドメインでの OpenStorage [デバイスへのレプリケーションの構成](#page-71-0)
- [ストレージライフサイクルポリシーについて](#page-82-0)
- [自動イメージレプリケーションに必要なストレージライフサイクルポリシーについて](#page-83-0)
- [ストレージライフサイクルポリシーの作成](#page-85-0)
- [バックアップポリシーの作成](#page-91-0)
- [既存の環境への](#page-92-0) OpenStorage 機能の追加

### **OpenStorage** ディスクアプライアンスのストレージの構 成

<span id="page-31-0"></span>表 [5-1](#page-31-1) は、Veritas OpenStorage API に準拠するサードパーティベンダーのディスクア プライアンスを使うように NetBackup を構成するための作業について説明しています。

『NetBackup 管理者ガイド Vol. I』 では、基本の NetBackup 環境を構成する方法を説 明しています。『NetBackup 管理者ガイド Vol. 1』を参照してください。

<http://www.veritas.com/docs/DOC5332>

<span id="page-31-1"></span>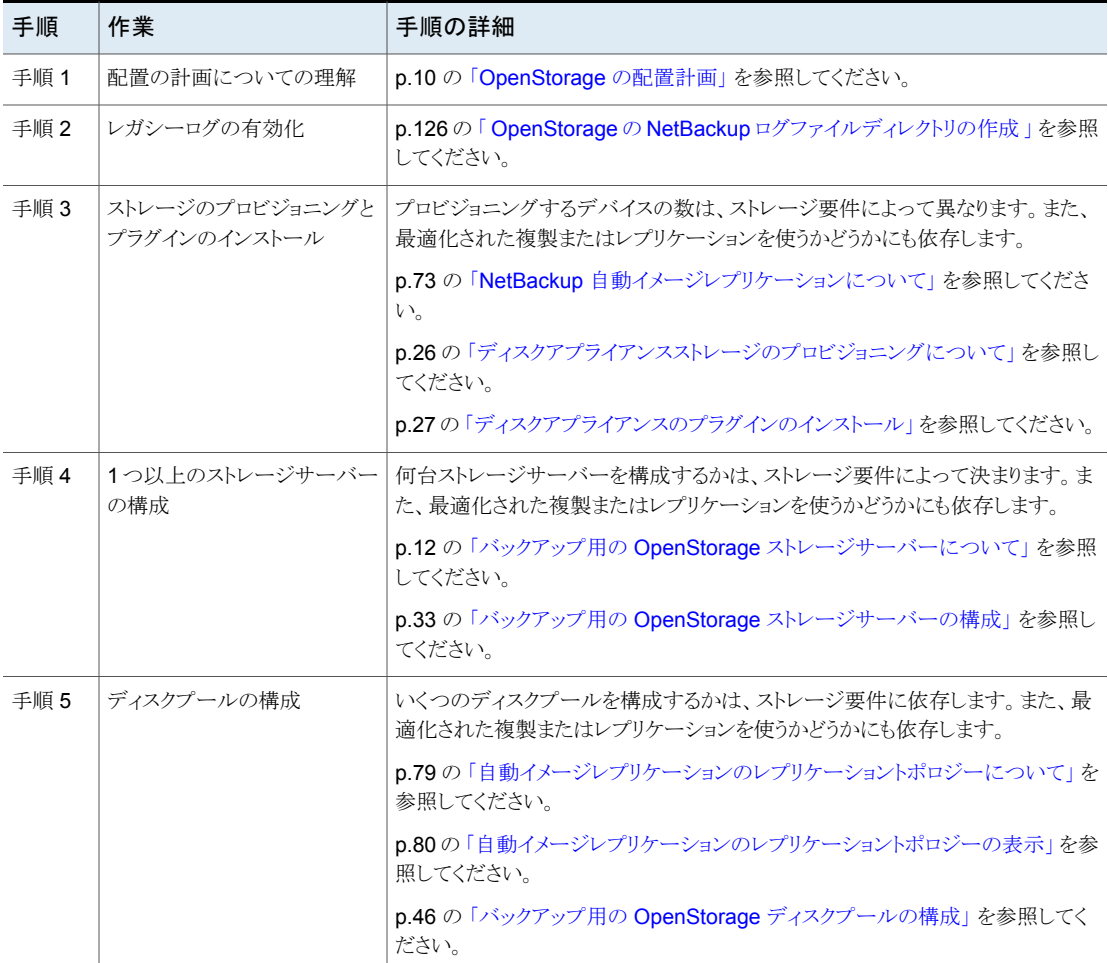

#### 表 **5-1** OpenStorage ディスクアプライアンスの構成作業

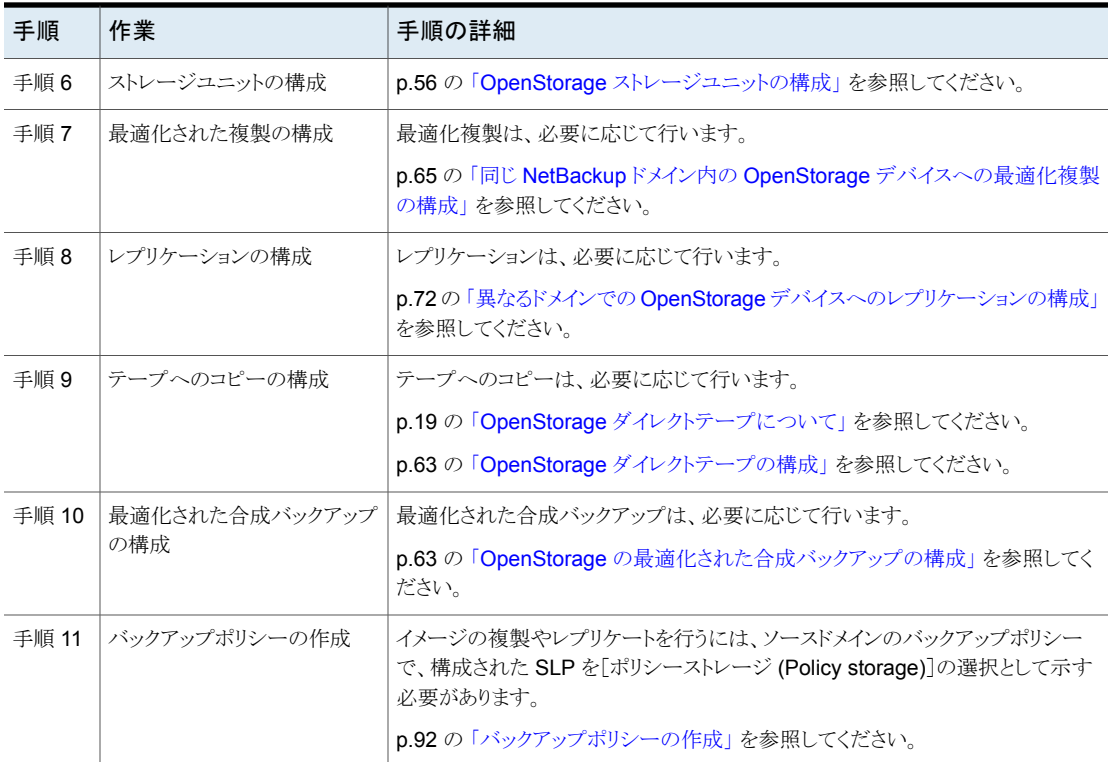

#### <span id="page-32-0"></span>バックアップ用の **OpenStorage** ストレージサーバーの 構成

ここで言う構成とは、ストレージホストをストレージサーバーとして NetBackup に追加する ことを意味します。ストレージサーバーを構成するとき、データムーバーとして機能するメ ディアサーバーも構成します。

ストレージホストでログオンクレデンシャルが不要な場合は、NetBackup でメディアサー バーがデータムーバーとして構成されるように仮のクレデンシャルを入力する必要があり ます。

#### ウィザードを使用して **OpenStorage** ストレージサーバーを構成する方法

- **1** 管理コンソールで、[NetBackup の管理 (NetBackup Management)]または[メディ アおよびデバイスの管理 (Media and Device Management)]を選択します。
- **2** 右ペインで、[ディスクストレージサーバーの構成(Configure Disk Storage Servers)] をクリックします。

**3** [ようこそ (Welcome)]パネルでは、構成できるストレージサーバーの形式は、ライセ ンスを受けているオプションによって異なります。

[ようこそ (Welcome)]パネルの例を次に示します。

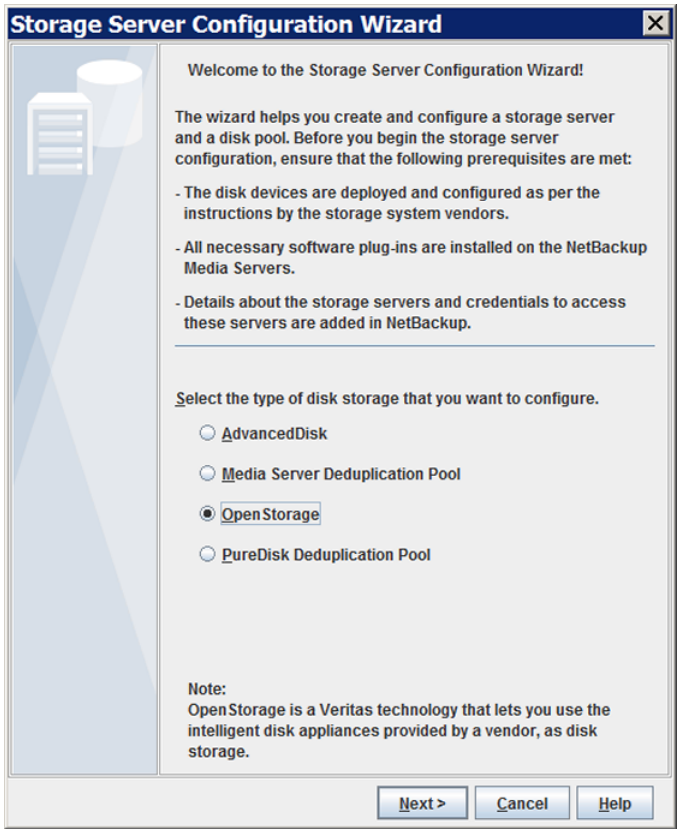

[OpenStorage]を選択し、[次へ (Next)]をクリックします。[ストレージサーバーの 追加 (Add Storage Server)]パネルが次に表示されます。

**4** [ストレージサーバーの追加 (Add Storage Server)]パネルにストレージサーバー パネルに関する情報を入力します。

[ストレージサーバーの追加 (Add Storage Server)]ウィザードパネルの例を次に 示します。

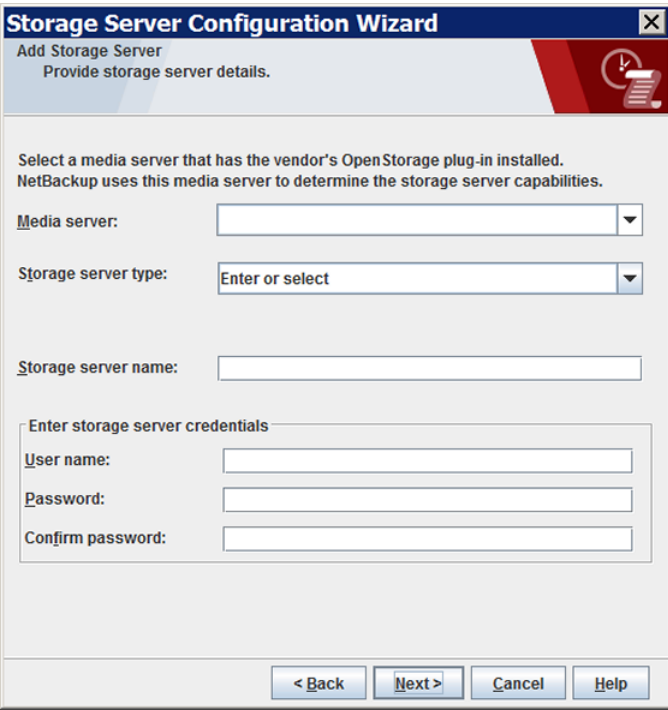

次のように、適切な情報を入力するか、適切なオプションを選択します。

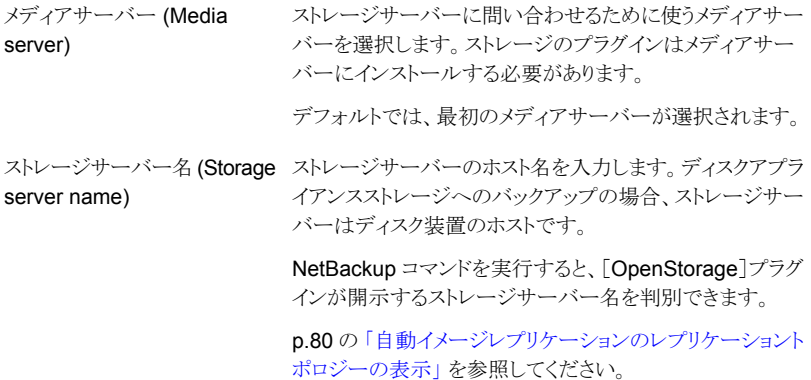

#### 第 5 章 NetBackup での OpenStorage の構成 | 36 バックアップ用の **OpenStorage** ストレージサーバーの構成

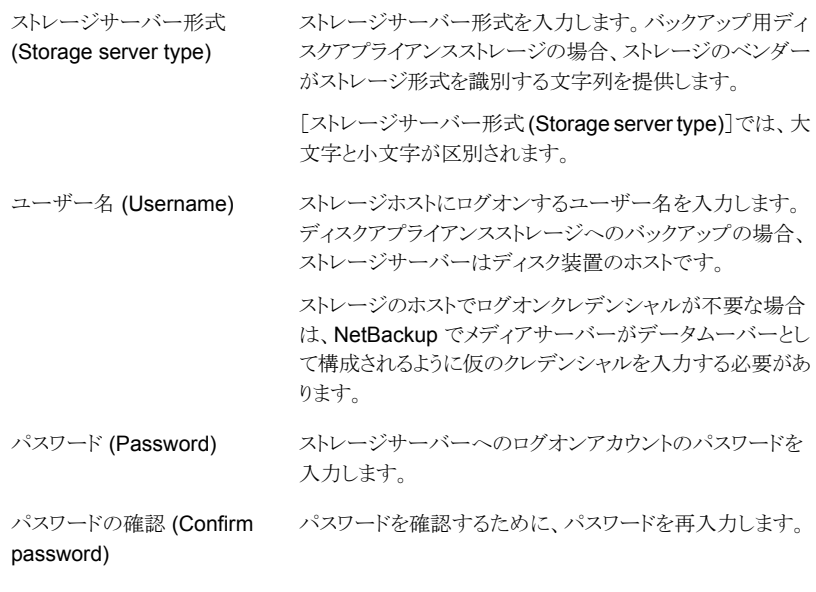

[追加のメディアサーバー構成 (Additional Media Server Configuration)]パネル が表示されます。
**5** [追加のメディアサーバー構成 (Additional Media Server Configuration)]パネル で、OpenStorage 環境に対し追加のメディアサーバーを選択します。メディアサー バーはバックアップホストやデータムーバーとして機能します。NetBackup ではバッ クアップジョブおよび複製ジョブの負荷分散に使用されます。NetBackup は各ジョ ブに対して最も使用率が低いサーバーを選択します。

選択したメディアサーバーに、OpenStorage ベンダーのプラグインをインストール する必要があります。

[追加のメディアサーバーの構成 (Additional Media Server Configuration)]ウィ ザードパネルの例を次に示します。

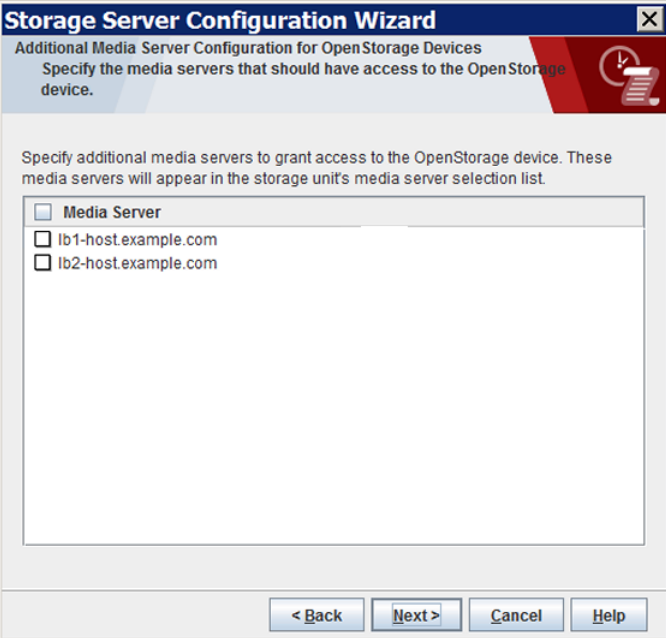

[次へ(Next)]をクリックすると、[クラウドストレージサーバーの構成の概略(Storage Server Configuration Summary)]パネルが表示されます。

**6** [ストレージサーバーの構成の概略 (Storage Server Configuration Summary)]パ ネルで選択項目を確認します。選択項目が正しければ、[次へ(Next)]をクリックし てストレージサーバーを構成します。

ウィザードパネルの例を次に示します。

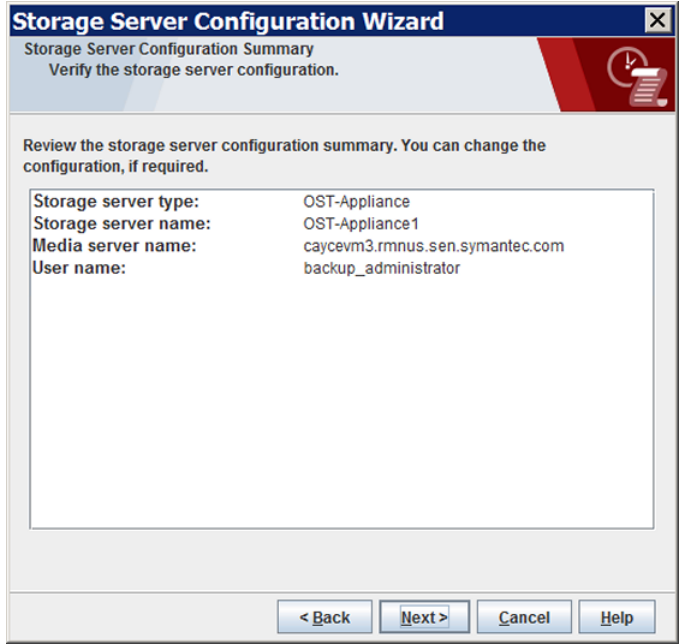

[次へ(Next)]をクリックすると、[ストレージサーバーの構成の状態(Storage Server Configuration Status)]パネルが表示されます。

**7** [ストレージサーバー構成状態 (Storage Server Configuration Status)]ウィザード パネルには、操作の状態が示されます。

[ストレージサーバーの構成ステータス (Storage Server Configuration Status)] ウィザードパネルの例を次に示します。

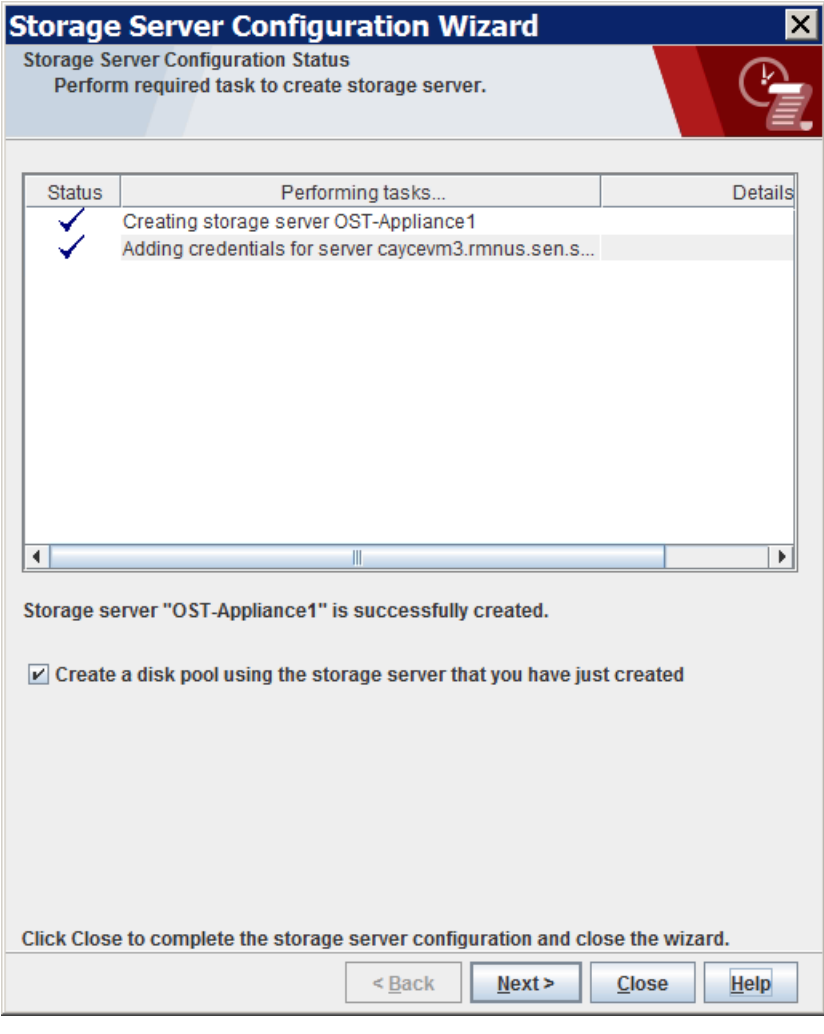

ストレージサーバーが作成された後、次の手順を実行できます。

「作成したストレージサーバーを使用してディスクプールを作成 する (Create a disk pool using the storage server that you have just created)]を選択していることを確認してから[次へ (Next)]をクリックします。 ディスクプールの構成

次の手順に進みます。

[閉じる (Close)]をクリックします。 終了 (Exit)

別のときにディスクプールを構成できます。

p.46 の「バックアップ用の OpenStorage [ディスクプールの構](#page-45-0) [成」](#page-45-0) を参照してください。

**8** [ディスクプールのプロパティとボリュームの選択 (Select Disk Pool Properties and Volumes)パネルにストレージサーバーで利用可能なボリュームが表示されます。

バックアップのためにボリュームを NetBackup に公開しているディスク装置のウィ ザードパネルの例を次に示します。

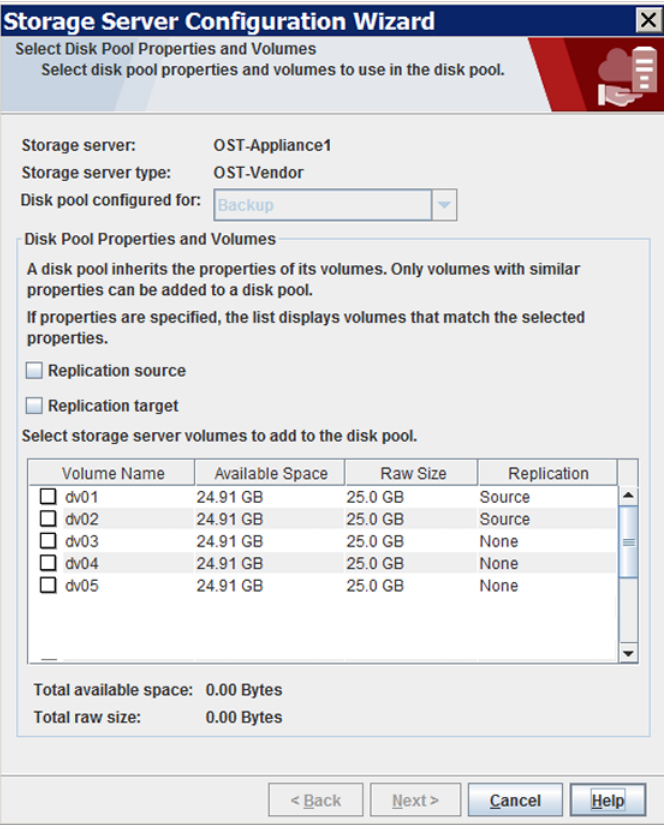

ディスクプールのボリュームを選択してから、[次へ (Next)]をクリックします。[ディス クプールの追加情報 (Additional Disk Pool Information)]ウィザードパネルが表示 されます。

**9** [ディスクプールの追加情報 (Additional Disk Pool Information)] パネルで、ディ スクプールの値を入力して[次へ (Next)]をクリックします。

p.54 の「OpenStorage [ディスクプールのプロパティ」](#page-53-0)を参照してください。 ウィザードパネルの例を次に示します。

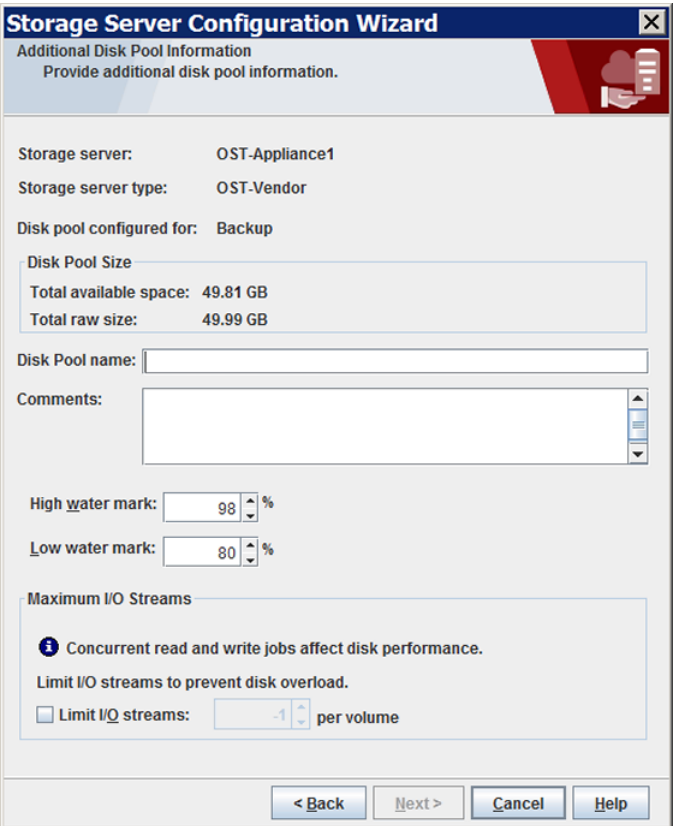

[次へ(Next)]をクリックした後に、ウィザードの [概略(Summary)]パネルが表示さ れます。

**10** [概略 (Summary)]パネルで、選択内容を確認します。値を変更するには、[戻る (Back)]をクリックして前のウィザードパネルに戻ります。選択項目が正しければ、[次 へ (Next)]をクリックします。

ウィザードパネルの例を次に示します。

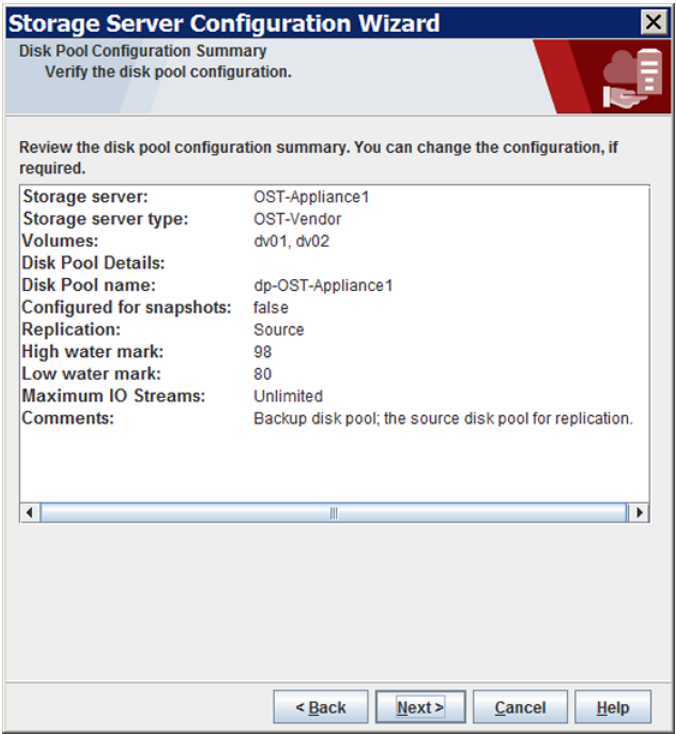

[次へ(Next)]をクリックすると、[ディスクプールの構成の状態(Disk Pool Configuration Status)]ウィザードパネルが表示されます。

**11** [ディスクプールの構成の状態 (Disk Pool Configuration Status)]ウィザードパネ ルには、操作の進捗状況が表示されます。

ウィザードパネルの例を次に示します。

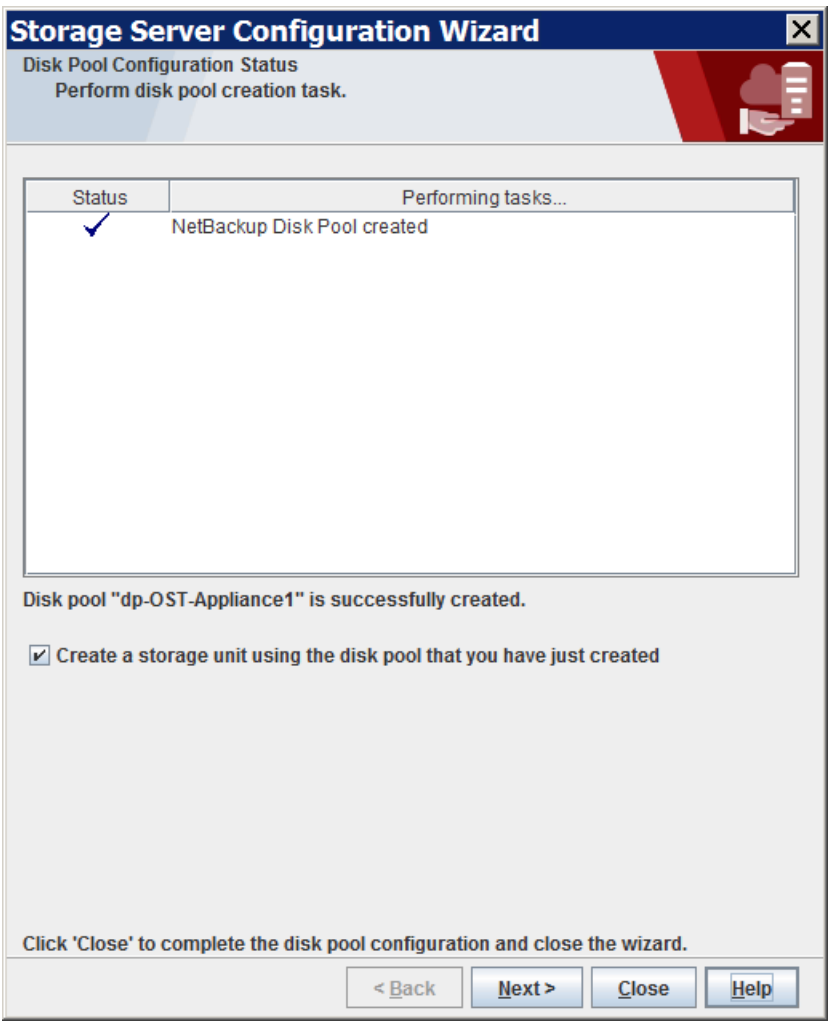

ディスクプールを作成すると次が行えます。

#### 第 5 章 NetBackup での OpenStorage の構成 | 45 バックアップ用の **OpenStorage** ストレージサーバーの構成

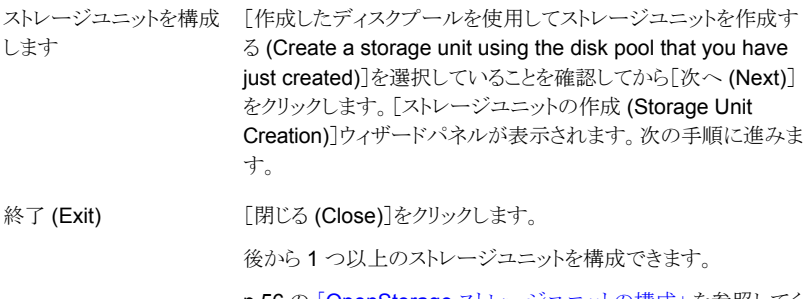

p.56 の 「OpenStorage [ストレージユニットの構成」](#page-55-0) を参照してく ださい。

**12** [ストレージユニットの作成 (Storage Unit Creation)]パネルで、ストレージユニット に関する適切な情報を入力します。

ウィザードパネルの例を次に示します。

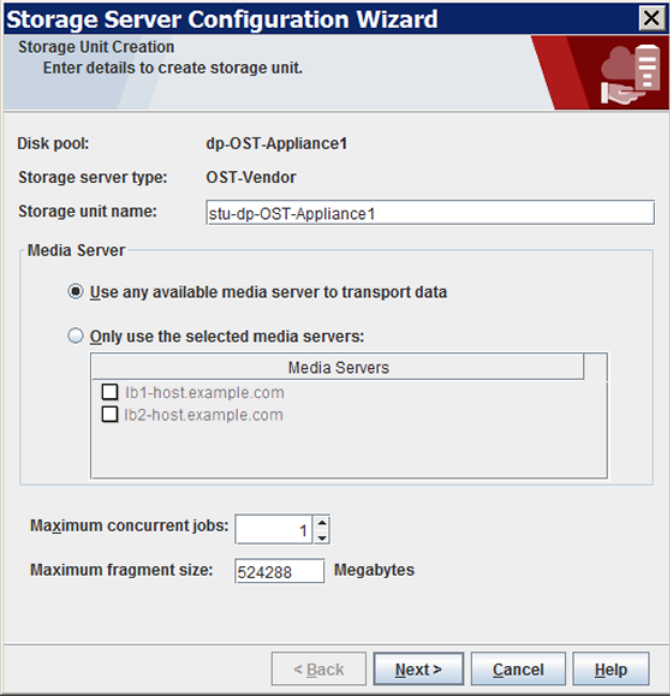

p.58 の「OpenStorage [ストレージユニットのプロパティ」](#page-57-0)を参照してください。

<span id="page-45-0"></span>[次へ(Next)]をクリックすると、ストレージユニットが作成されます。NetBackupによ るストレージユニットの構成が完了すると、[完了 (Finished)]パネルが表示されま す。

**13** [完了 (Finish)]パネルで[完了 (Finish)]をクリックして、ウィザードを終了します。

# バックアップ用の **OpenStorage** ディスクプールの構成

ディスクプールの作成時に、次の項目を指定します。

- ストレージサーバー。 OpenStorage では、ディスク装置がストレージサーバーとなります。
- プールに含めるディスクボリューム。
- ディスクプールのプロパティ。

p.54 の「OpenStorage [ディスクプールのプロパティ」](#page-53-0)を参照してください。

Veritas はディスクボリュームとディスクプールの名前を、企業全体にわたって一意にす ることをお勧めします。

p.33 の「バックアップ用の OpenStorage [ストレージサーバーの構成」](#page-32-0)を参照してくださ い。

ウィザードを使用して **OpenStorage** ディスクプールを構成する方法

- **1** 管理コンソールで、[NetBackup の管理 (NetBackup Management)]または[メディ アおよびデバイスの管理 (Media and Device Management)]を選択します。
- **2** 右ペインのウィザードのリストで、[ディスクプールの構成 (Configure Disk Pool)]を クリックします。

**3** [ようこそ (Welcome)]パネルで構成できるディスクプールの形式はライセンスを取 得しているオプションによって決まります。

ウィザードパネルの例を次に示します。

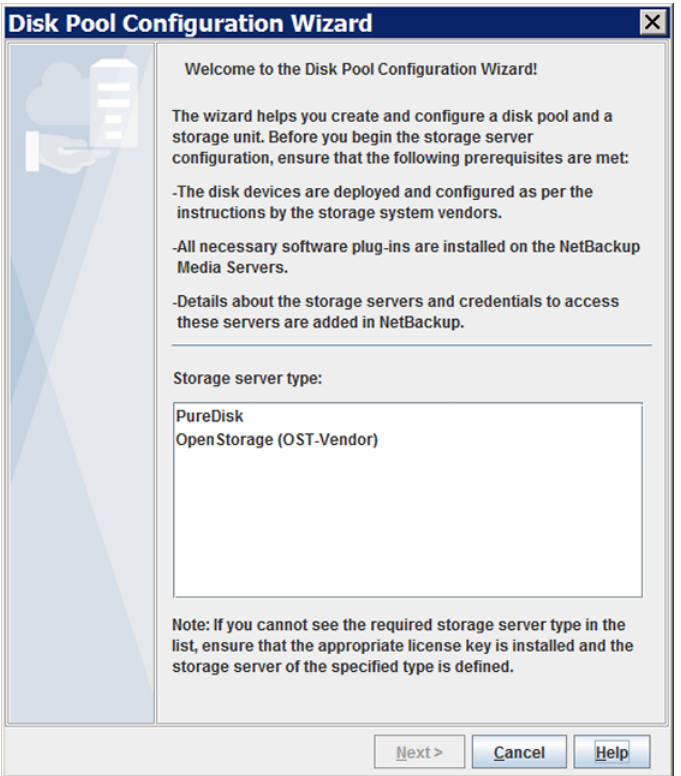

[OpenStorage (*VendorName*)]を選択して、[次へ (Next)]をクリックします。[スト レージサーバーの選択 (Storage Server Selection)]ウィザードパネルが表示され ます。

**4** [ストレージサーバーの選択 (Storage Server Selection)]パネルで、すでに構成し た OpenStorage ストレージサーバーがストレージサーバーリストに表示されます。

ウィザードパネルの例を次に示します。

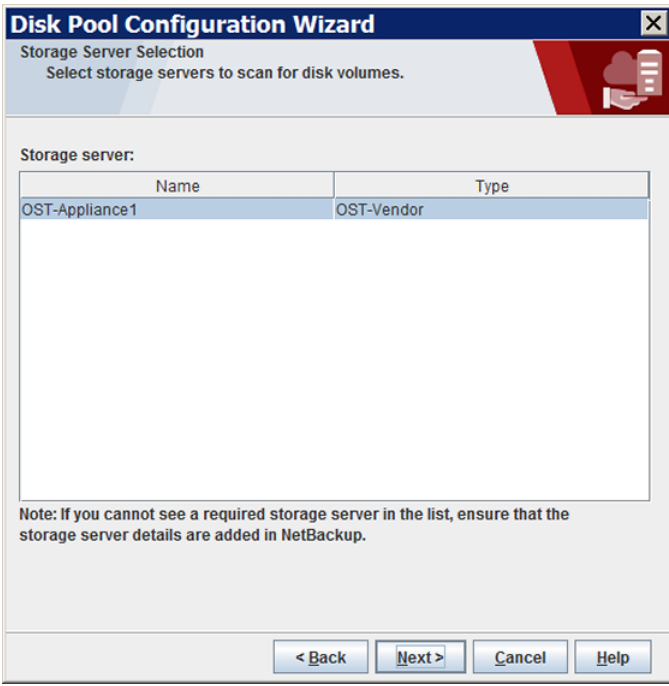

このディスクプールのストレージをホストするストレージサーバーを選択して、[次へ (Next)]をクリックします。[ディスクプールのプロパティとボリュームの選択 (Select Disk Pool Properties and Volumes)]ウィザードパネルが表示されます。

**5** [ディスクプールのプロパティとボリュームの選択 (Select Disk Pool Properties and Volumes)パネルにストレージサーバーで利用可能なボリュームが表示されます。

バックアップのためにボリュームを NetBackup に公開している装置のウィザードパ ネルの例を次に示します。

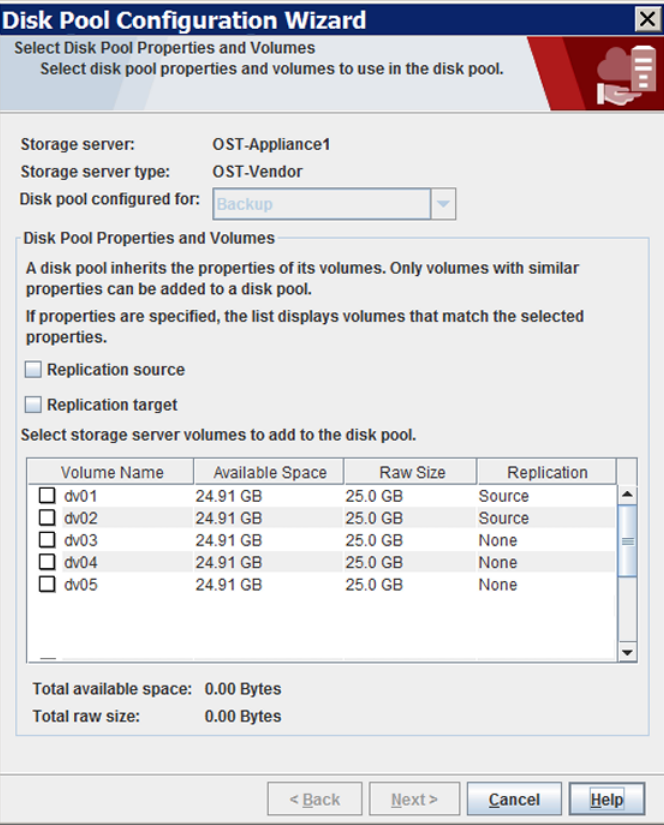

ディスクプールのボリュームを選択してから、[次へ (Next)]をクリックします。[ディス クプールの追加情報 (Additional Disk Pool Information)]ウィザードパネルが表示 されます。

**6** [ディスクプールの追加情報 (Additional Disk Pool Information)] パネルで、ディ スクプールの値を入力して[次へ (Next)]をクリックします。

p.54 の「OpenStorage [ディスクプールのプロパティ」](#page-53-0)を参照してください。 ウィザードパネルの例を次に示します。

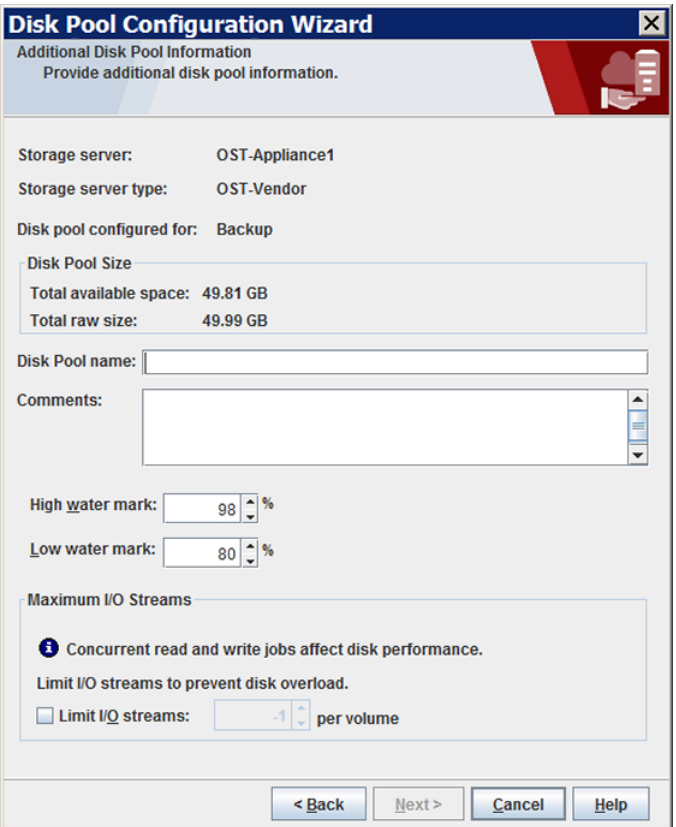

[次へ(Next)]をクリックした後に、ウィザードの [概略(Summary)]パネルが表示さ れます。

**7** [概略 (Summary)]パネルで、選択内容を確認します。値を変更するには、[戻る (Back)]をクリックして前のウィザードパネルに戻ります。選択項目が正しければ、[次 へ (Next)]をクリックします。

ウィザードパネルの例を次に示します。

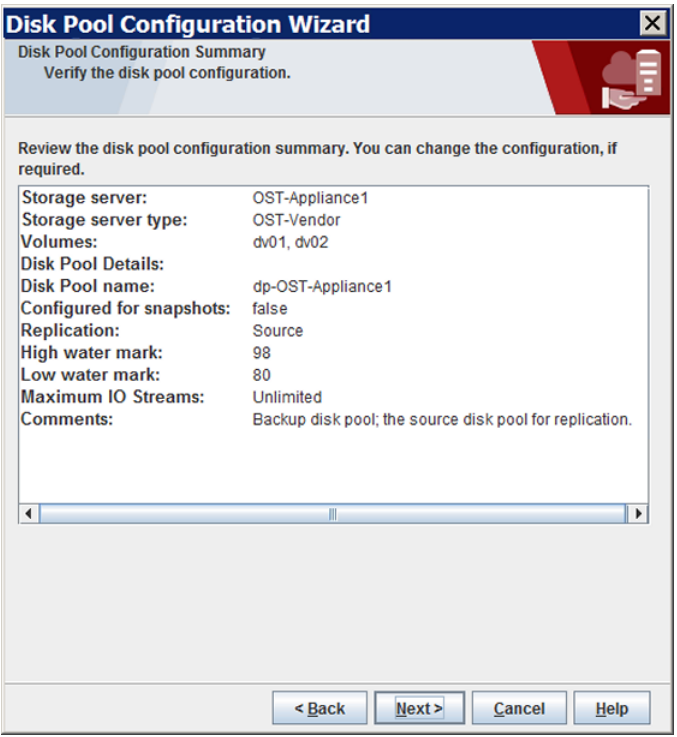

[次へ(Next)]をクリックすると、[ディスクプールの構成の状態(Disk Pool Configuration Status)]ウィザードパネルが表示されます。

**8** [ディスクプールの構成の状態 (Disk Pool Configuration Status)]ウィザードパネ ルには、操作の進捗状況が表示されます。

ウィザードパネルの例を次に示します。

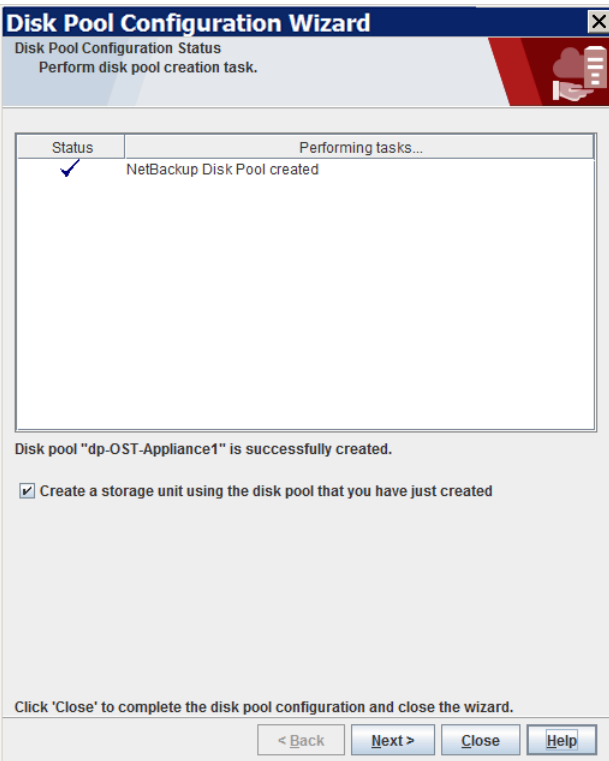

ディスクプールを作成すると次が行えます。

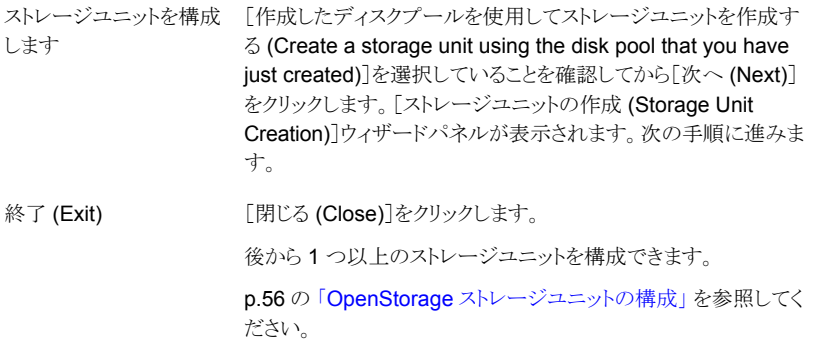

**9** [ストレージユニットの作成 (Storage Unit Creation)]パネルで、ストレージユニット に関する適切な情報を入力します。

p.58 の「OpenStorage [ストレージユニットのプロパティ」](#page-57-0)を参照してください。

ウィザードパネルの例を次に示します。

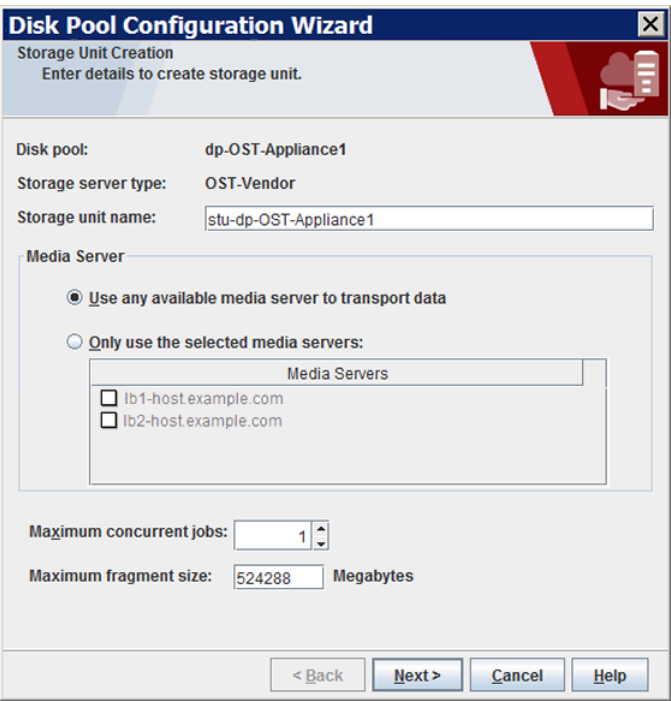

<span id="page-53-0"></span>[次へ(Next)]をクリックすると、ストレージユニットが作成されます。NetBackup によ るストレージユニットの構成が完了すると、[完了 (Finished)]パネルが表示されま す。

**10** [完了 (Finished)]パネルで、 [完了 (Finish)]をクリックしてウィザードを終了します。

## OpenStorage ディスクプールのプロパティ

OpenStorage ディスクプールのプロパティはディスクプールの目的によって変更できま す。次の表に、使用可能なプロパティを示します。

表 5-2 OpenStorage ディスクプールのプロパティ

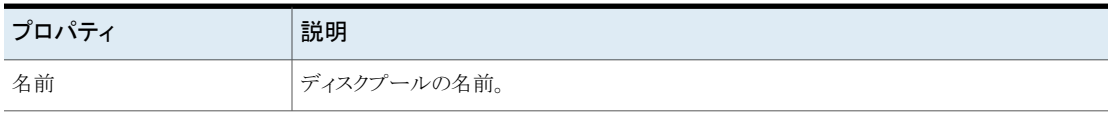

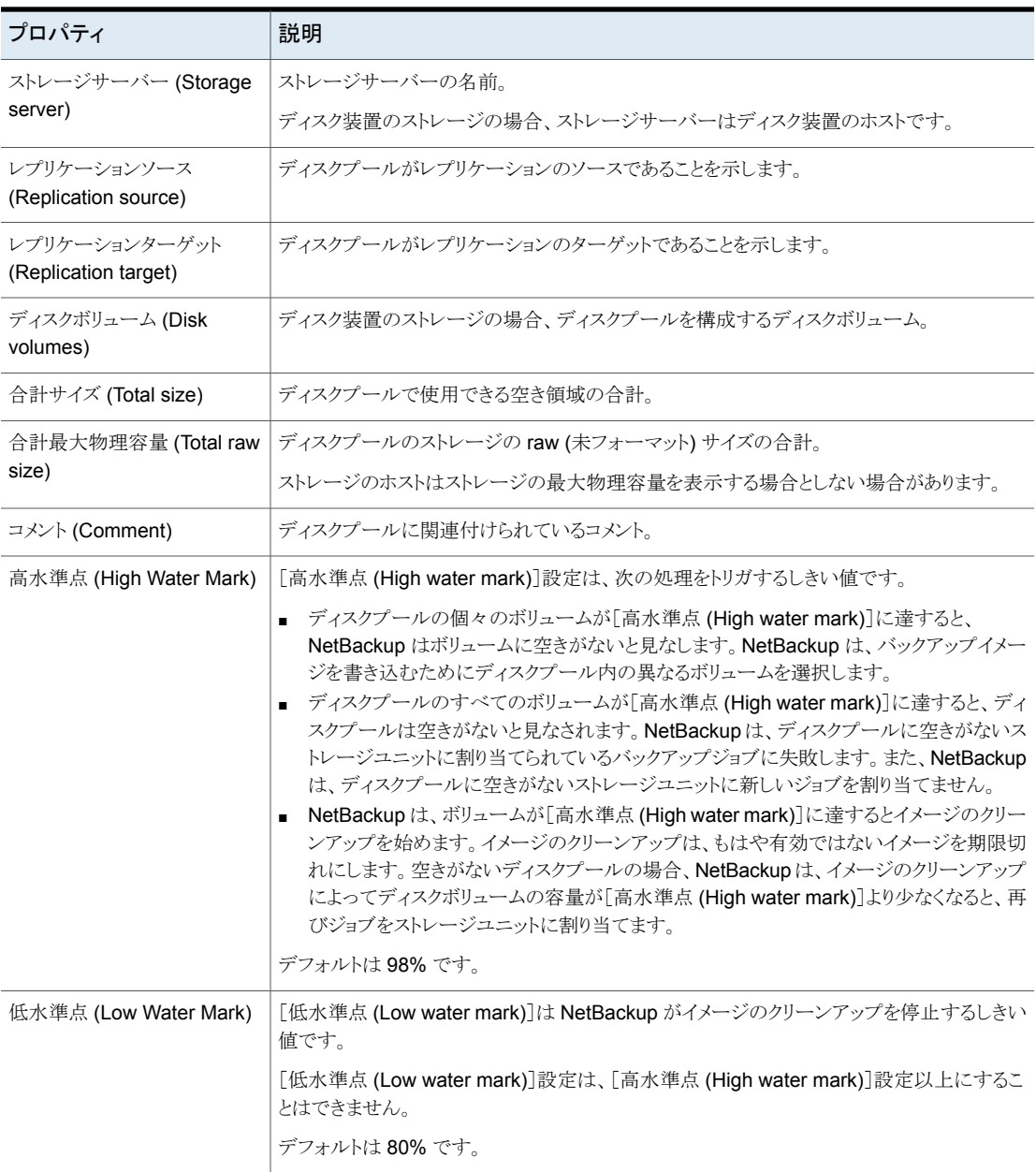

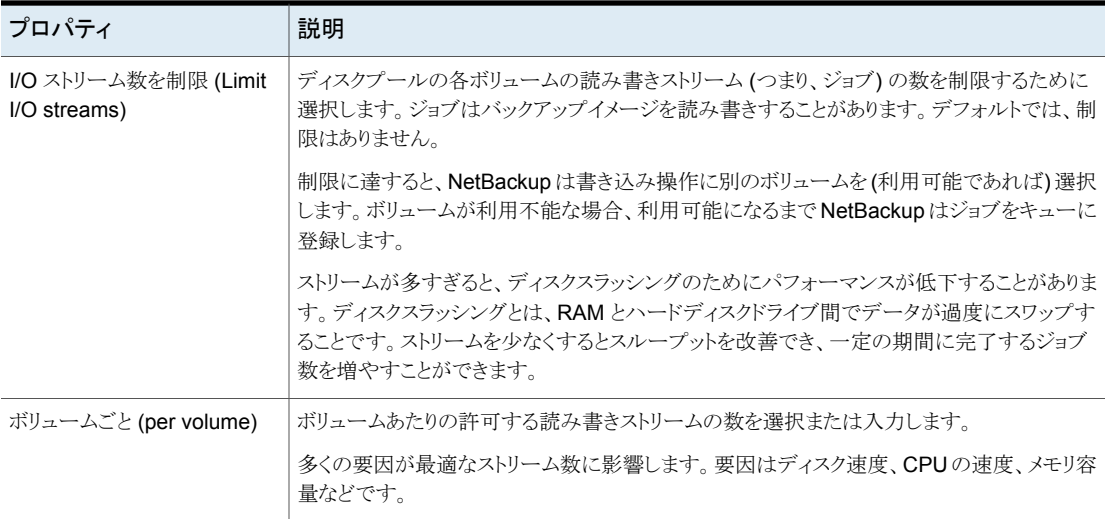

## **OpenStorage** ストレージユニットの構成

<span id="page-55-0"></span>構成する各ディスクプールを参照するストレージユニットを 1 つ以上作成します。

ストレージユニットはディスクプールのプロパティを継承します。ストレージユニットがレプ リケーションプロパティを継承する場合、プロパティによって、NetBackup ストレージライ フサイクルポリシーに、ストレージユニットとディスクプールの意図されていた目的が通知 されます。自動イメージレプリケーションはストレージライフサイクルポリシーを必要としま す。レプリケーションのプロパティが存在しないか、ベンダーのプラグインによって NetBackup に公開されないことがあります。

p.15の「バックアップ用の OpenStorage [ディスクプールについて」](#page-14-0)を参照してください。

[ディスクプールの構成ウィザード (Disk Pool Configuration Wizard)]では、ストレージ ユニットを作成することができます。したがって、ディスクプールを作成するときに、ストレー ジユニットも作成できます。ディスクプールにストレージユニットが存在するかを判断する には、NetBackup 管理コンソールの[NetBackup の管理 (NetBackup Management)]、 [ストレージ (Storage)]、[ストレージユニット (Storage Units)]ウィンドウを参照します。

p.60の「OpenStorage [ストレージユニットの推奨事項について」](#page-59-0)を参照してください。

#### [処理 **(Actions)**]メニューを使用してストレージユニットを作成する方法

- **1** NetBackup 管理コンソールの左ペインで、[NetBackup の管理 ( Management)] >[ストレージ (Storage)]>[ストレージユニット (Storage Units)]を選択します。
- **2** [処理 (Actions)]、[新規 (New)]、[ストレージユニット (Storage Unit)]を選択しま す。

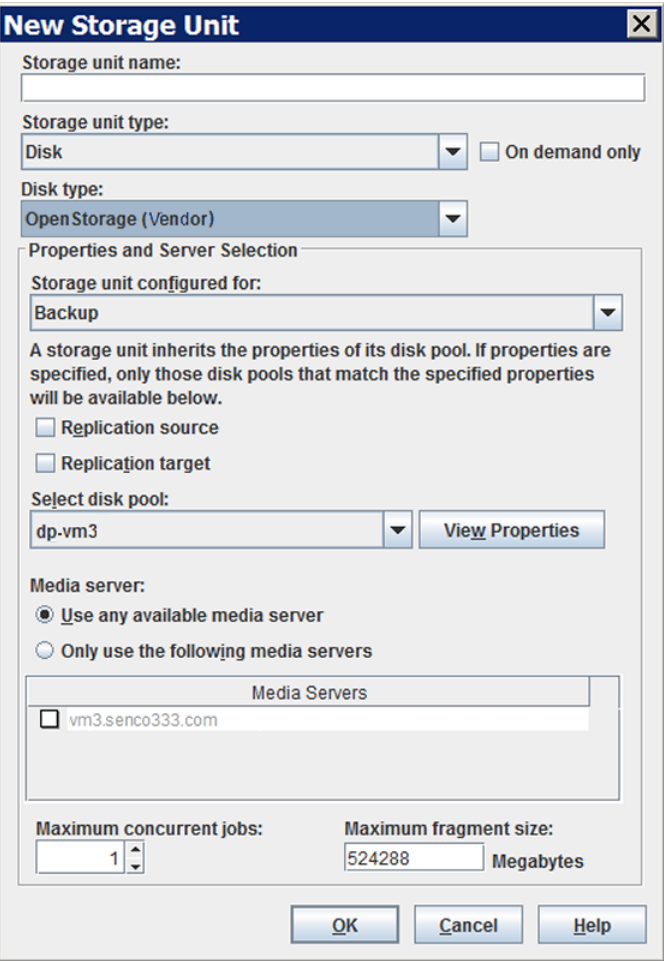

- **3** [新しいストレージユニット (New Storage Unit)]ダイアログボックスのフィールドに入 力します。
- **4** [OK]をクリックします。

## OpenStorage ストレージユニットのプロパティ

<span id="page-57-0"></span>OpenStorage ディスクプールのストレージユニットの構成オプションは次の通りです。

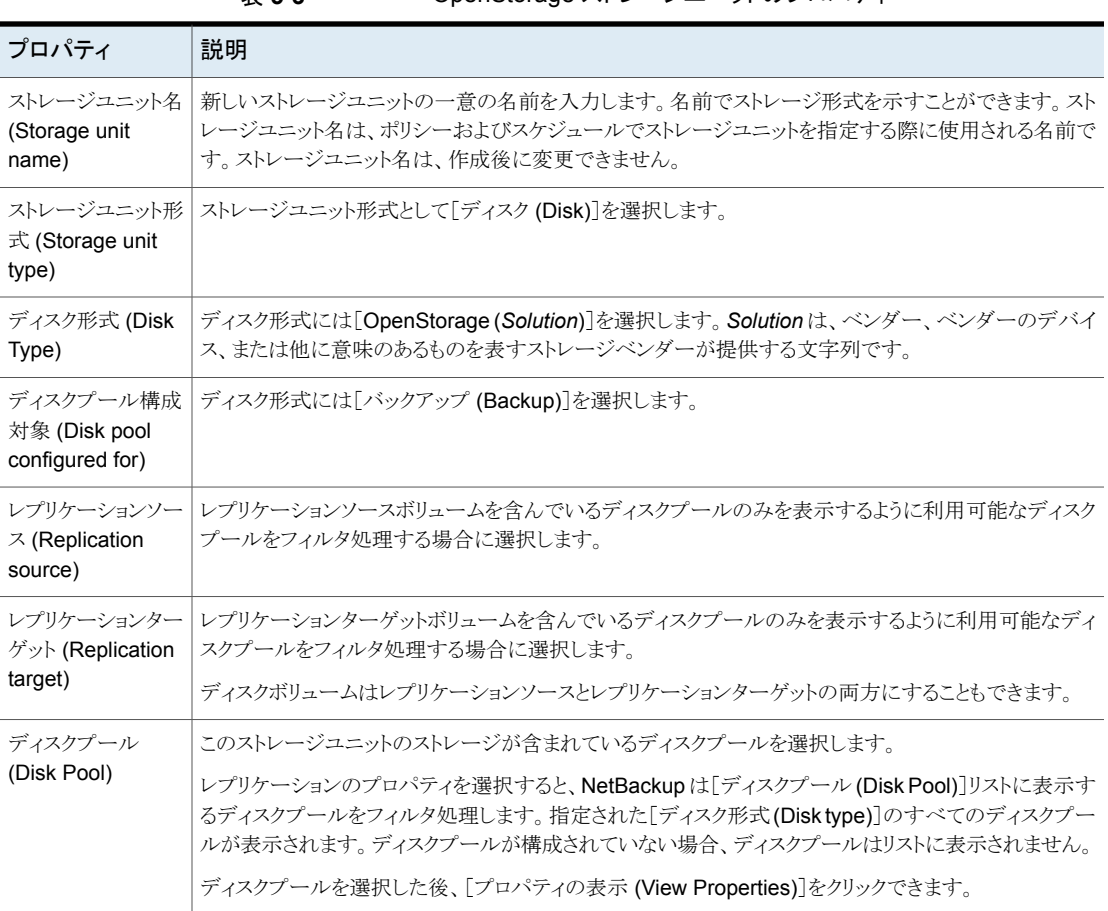

#### 表 **5-3** OpenStorage ストレージユニットのプロパティ

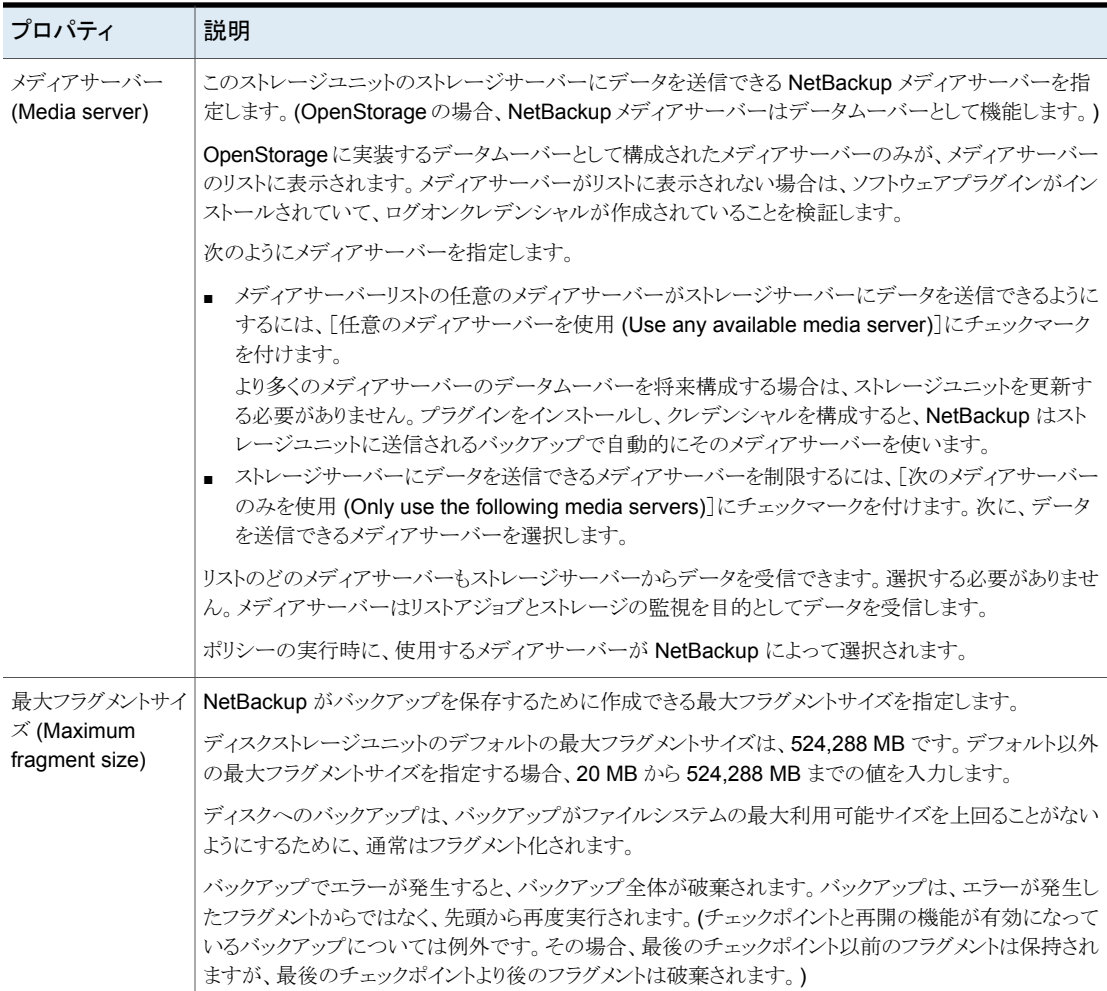

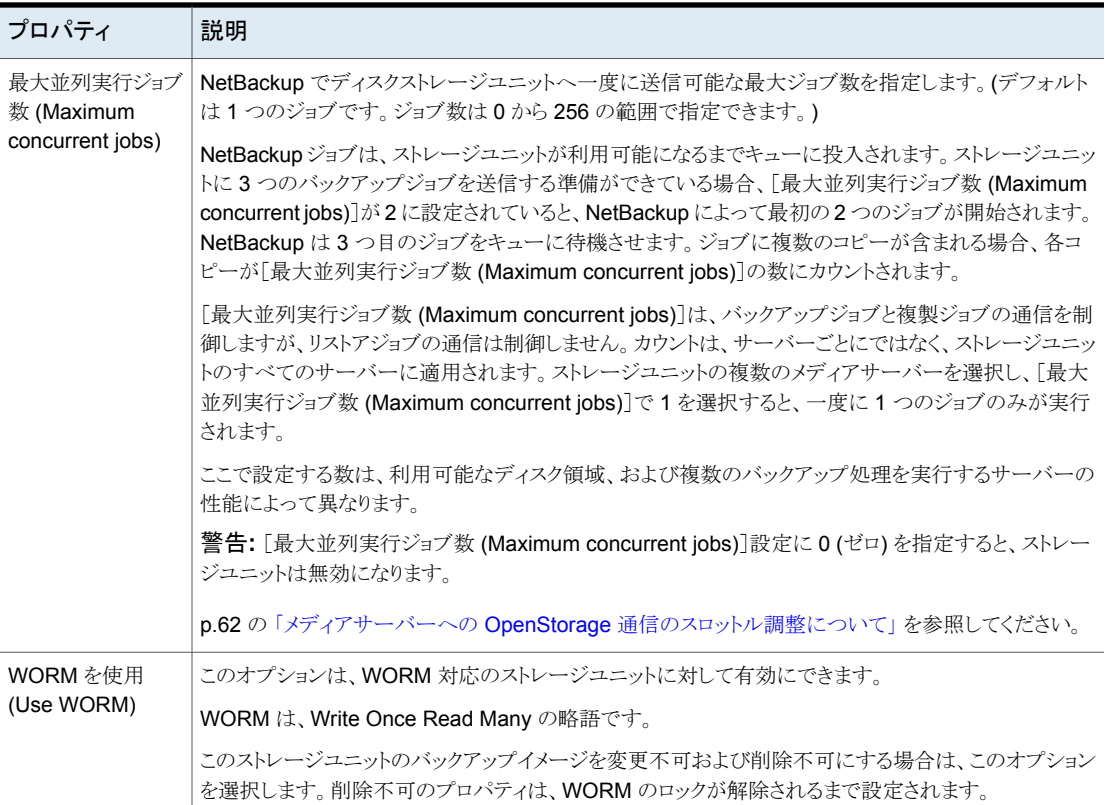

### OpenStorage ストレージユニットの推奨事項について

<span id="page-59-0"></span>ストレージユニットのプロパティを使って、NetBackupがバックアップデータと複製データ を移動する方法を制御できます。

たとえば、ストレージユニットの[メディアサーバー (Media Server)]の設定の使用によっ て次の目的を達成できます:

- 重要なクライアントに適したクライアントとサーバーの比率を構成します。 p.61 の 「OpenStorage [でのクライアントとサーバーの適切な比率の構成について」](#page-60-0) を参照してください。
- 他の通信から SAN クライアントの通信を分割します。 p.62 の「OpenStorage SAN [クライアントの通信の分割について」](#page-61-1)を参照してくださ い。

また、ストレージユニットの[最大並列実行ジョブ数 (Maximum concurrent jobs)]設定を 使って、メディアサーバーに送信されるバックアップまたは複製の通信を制御することも できます。

<span id="page-60-0"></span>p.62の「メディアサーバーへの OpenStorage [通信のスロットル調整について」](#page-61-0)を参照 してください。

### **OpenStorage** でのクライアントとサーバーの適切な比率の構成 について

クライアントとサーバーの比率を最適にするには、1 つのディスクプールを使って、複数 のストレージユニットでバックアップ通信を分割するように構成できます。すべてのストレー ジユニットが同じディスクプールを使うので、ストレージをパーティション化する必要はあり ません。

たとえば、100個の重要なクライアント、500個の通常のクライアント、4つのメディアサー バーが存在すると想定します。最も重要なクライアントをバックアップするために2つのメ ディアサーバーを使って、通常のクライアントをバックアップするのに2つのメディアサー バーを使うことができます。

次の例では、クライアントとサーバーの比率を最適に構成する方法について記述します。

- OpenStorage のメディアサーバーを構成し、ストレージを構成します。
- ディスクプールを構成します。
- 最も重要なクライアントのストレージユニット (STU-GOLD など) を構成します。ディス クプールを選択します。[次のメディアサーバーのみを使用 (Only use the following media servers)]を選択します。重要なバックアップに使うメディアサーバーを 2つ選 択します。
- 100個の重要なクライアント用のバックアップポリシーを構成し、STU-GOLD ストレー ジユニットを選択します。ストレージユニットで指定したメディアサーバーは、クライア ントデータをストレージサーバーに移動します。
- 別のストレージユニット (STU-SILVER など)を構成します。同じディスクプールを選 択します。[次のメディアサーバーのみを使用 (Only use the following media servers)]を選択します。他の 2 つのメディアサーバーを選択します。
- 500個の通常のクライアント用にバックアップポリシーを構成し、STU-SILVER スト レージユニットを選択します。ストレージユニットで指定したメディアサーバーは、クラ イアントデータをストレージサーバーに移動します。

バックアップ通信は、ストレージユニット設定によって目的のデータムーバーにルーティン グされます。

メモ**:** NetBackup は、書き込み動作 (バックアップと複製) でのメディアサーバーの選択 に対してのみストレージユニットを使います。リストアの場合、NetBackupはストレージサー バーに対するログオンクレデンシャルを備えているすべてのメディアサーバーから選びま す。

### <span id="page-61-1"></span>**OpenStorage SAN** クライアントの通信の分割について

NetBackup ファイバートランスポートオプションを使えば、バックアップ通信を管理するの に 1 つのディスクプールと複数のストレージユニットを使うことができます。 通常の NetBackup クライアントの通信と NetBackup SAN クライアントの通信を分割できます。 すべてのストレージユニットが同じディスクプールを使うので、ストレージをパーティション 化する必要はありません。

次の例は SAN クライアントの通信を分割する方法について記述します。

- FTメディアサーバーそして OpenStorage のための通常のメディアサーバーを構成 し、ストレージを構成します。
- ディスクプールを構成します。
- ストレージユニットを定義します (STU-FTなど)。 ディスクプールを選択します。 [次の メディアサーバーのみを使用 (Only use the following media servers)]を選択しま す。SAN クライアントに接続する FT メディアサーバーを選択します。
- SAN クライアント用のバックアップポリシーを作成し、STU-FT ストレージユニットを選 択します。
- 別のストレージユニットを定義します (STU-LAN など)。同じディスクプールを選択し ます。「次のメディアサーバーのみを使用 (Only use the following media servers)] を選択します。通常のクライアントに LAN 接続しているメディアサーバーを選択しま す。
- 通常のクライアント用のバックアップポリシーを作成し、STU-LAN ストレージユニット を選択します。

バックアップ通信は、ストレージユニット設定によって目的のデータムーバーにルーティン グされます。

この例では、SAN クライアントが基本クライアントの一部であることを想定しています。ま た、通常のクライアントにLAN接続しているメディアサーバーが、ストレージにSAN接続 していると想定しています。

<span id="page-61-0"></span>メモ**:** NetBackup は、書き込み動作 (バックアップと複製) でのメディアサーバーの選択 に対してのみストレージユニットを使います。リストアの場合、NetBackupはストレージサー バーに対するログオンクレデンシャルを備えているすべてのメディアサーバーから選びま す。

### メディアサーバーへの **OpenStorage** 通信のスロットル調整につ いて

ディスクプールのストレージユニットの[最大並列実行ジョブ数 (Maximum concurrent jobs)]設定を使って、メディアサーバーへの通信をスロットルで調整することができます。 また、同じディスクプールで複数のストレージユニットを使う場合、この設定によって、より 高い負荷には特定のメディアサーバーが効率的に指定されます。並列実行ジョブの数が 多いほど、数が少ない場合に比べて、ディスクはビジー状態になりやすくなります。

たとえば、2 つのストレージユニットが同じセットのメディアサーバーを使用しているとしま す。一方のストレージユニット (STU-GOLD) の「最大並列実行ジョブ数 (Maximum concurrent jobs)]に、もう一方 (STU-SILVER) よりも大きい値が設定されています。[最 大並列実行ジョブ数 (Maximum concurrent jobs)]に大きい値が設定されているストレー ジユニットでは、より多くのクライアントバックアップを実行できます。

# **OpenStorage**の最適化された合成バックアップの構成

次の手順を使用して、最適化された合成バックアップを構成します。

NetBackup が最適化された合成バックアップを生成できない場合、NetBackup はより データの移動に特化した合成バックアップを作成します。

p.17 の「OpenStorage [の最適化された合成バックアップについて」](#page-16-0)を参照してくださ い。

最適化された合成バックアップを構成する方法

- **1** [標準 (Standard)]または[MS-Windows]バックアップポリシーを構成します。
- **2** [スケジュールの属性 (Schedule Attributes)]タブで[合成バックアップ (Synthetic Backup)]属性を選択します。

# **OpenStorage** ダイレクトテープの構成

OpenStorage ダイレクトテープを構成するには、複数のコンピュータで複数の手順を実 行する必要があります。これらの手順はディスク装置と OpenStorage をインストールし、 構成する手順に加えて行います。

p.19の「OpenStorage [ダイレクトテープについて」](#page-18-0)を参照してください。

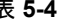

```
表 5-4 OpenStorage ダイレクトテープの構成の概要
```
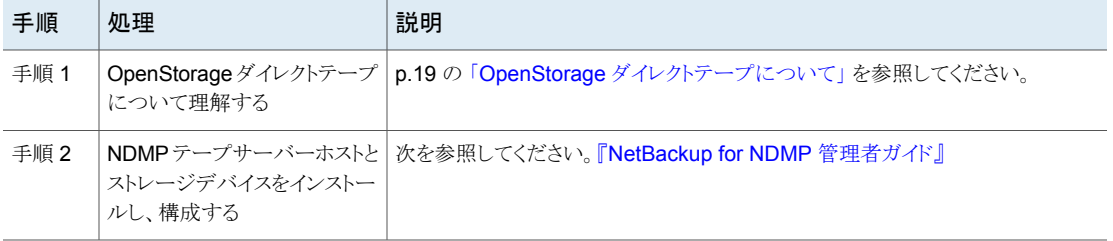

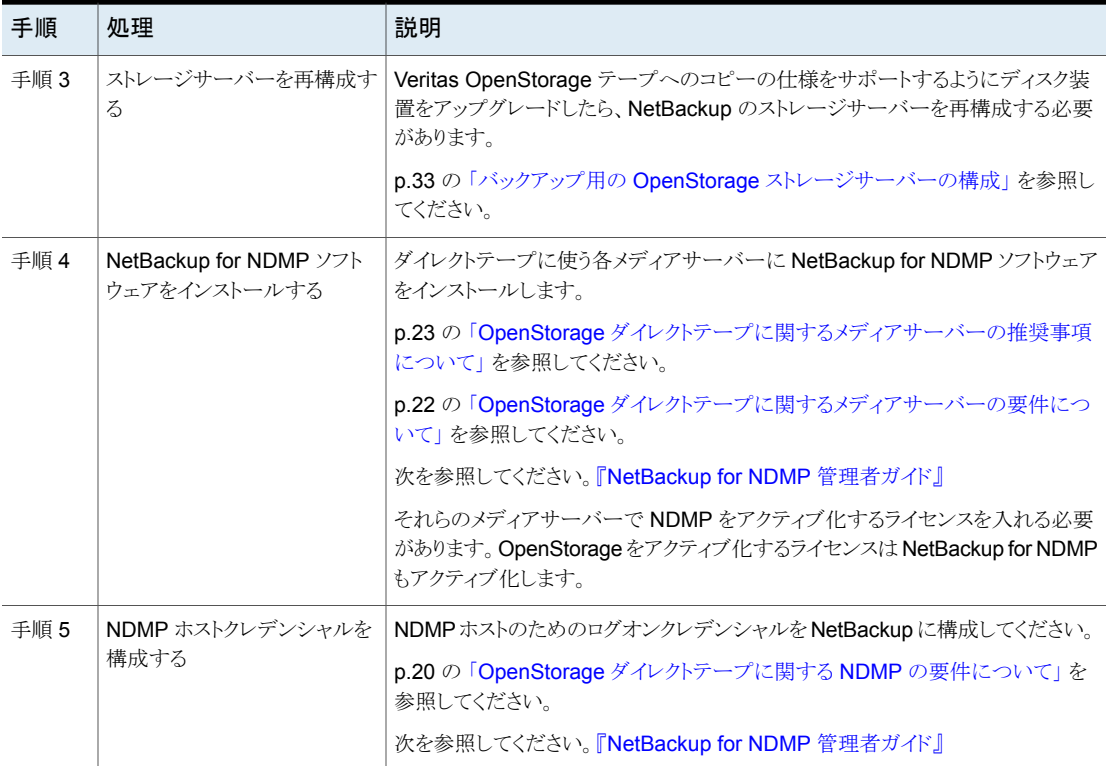

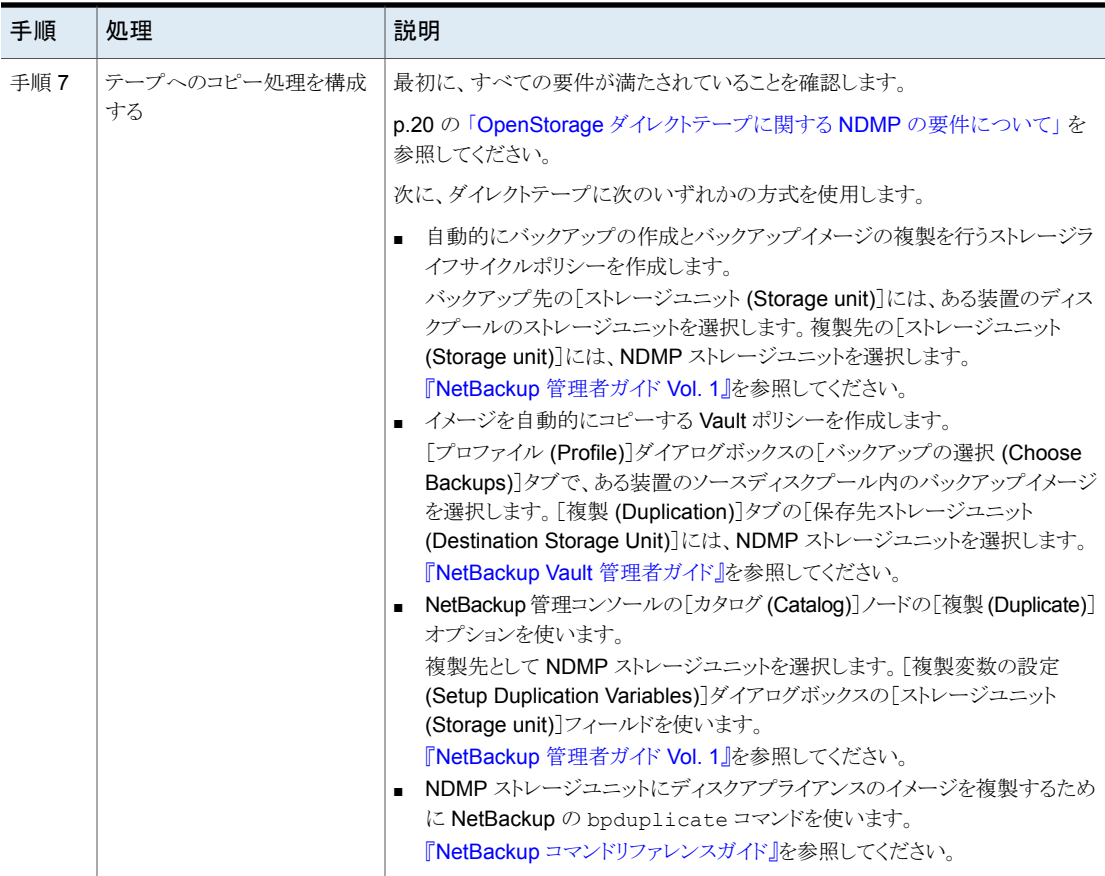

# 同じ **NetBackup** ドメイン内の **OpenStorage** デバイス への最適化複製の構成

あるディスク装置から同じ種類の別のディスク装置への最適化された複製を構成できま す。

NetBackup メディアサーバーは、装置間の複製を開始および管理します。複製が完了 した後、イメージのコピーを確認するために、メディアサーバーは複製先の装置に接続し ます。NetBackup では、イメージのコピーとそれらが保存されている場所のレコードが NetBackup カタログに保持されます。

表 **5-5** 重複排除されたデータの最適化複製を構成する方法

| 手順   | 処理                          | 説明                                                                                                    |
|------|-----------------------------|----------------------------------------------------------------------------------------------------|
| 手順1  | すべての要件が満たされている<br>ことを確認します。 | p.67の「同じドメイン内での OpenStorage の最適化複製について」を参照し<br>てください。                                                                                            |
| 手順 2 | 最適化複製の動作を構成しま<br>す。         | 必要に応じて、最適化された複製の動作を構成できます。                                                                                                    |
|      |                             | p.69の「NetBackupの最適化複製またはレプリケーション動作の設定」を参<br>照してください。                                                                                             |
|      |                             | p.62の「メディアサーバーへの OpenStorage 通信のスロットル調整につい<br>て」を参照してください。                                                                                       |
| 手順3  | 共通のメディアサーバーを選択<br>します。      | 宛先ディスクプールのストレージユニットで、「次のメディアサーバーのみを使用<br>(Only use the following media servers)]を選択します。次に、ソースストレー<br>ジサーバーと宛先ストレージサーバーの両方に共通のメディアサーバーを選択<br>します。 |
|      |                             | 複数選択すると、NetBackup はそれらの間でジョブの負荷を分散します。                                                                                                    |
|      |                             | p.56 の「OpenStorage ストレージユニットの構成」を参照してください。                                                                                                    |
| 手順 4 | 複製のストレージライフサイクル<br>ポリシーの構成  | イメージを複製するために使うときのみストレージライフサイクルポリシーを構成<br>します。                                                                                                    |
|      |                             | ストレージライフサイクルポリシーはバックアップジョブと複製ジョブを両方管理<br>します。通常のバックアップを実行する OpenStorage 環境でライフサイクルポ<br>リシーを構成します。                                                |
|      |                             | ストレージライフサイクルポリシーを構成するとき、以下を行います。                                                                                                    |
|      |                             | ■ バックアップ先に、バックアップのターゲットであるストレージユニットを選択<br>します。                                                                                                   |
|      |                             | ストレージユニットのディスク装置はプライマリバックアップコピーを含んでい<br>ます。それらは複製操作のソースイメージです。                                                                                   |
|      |                             | 複製先には、別の装置のディスクプールのストレージユニットを選択します。                                                                                                    |
|      |                             | 各コピーに個別の保持期間を適用できます。たとえば、ソースイメージを3週<br>間保持して、複製先のコピーをそれより長い期間保持できます。ソースイメージ<br>が削除されても、コピーは削除されません。                                              |
|      |                             | p.83 の 「ストレージライフサイクルポリシーについて」を参照してください。                                                                                                    |
|      |                             | p.86 の「ストレージライフサイクルポリシーの作成」を参照してください。                                                                                                    |

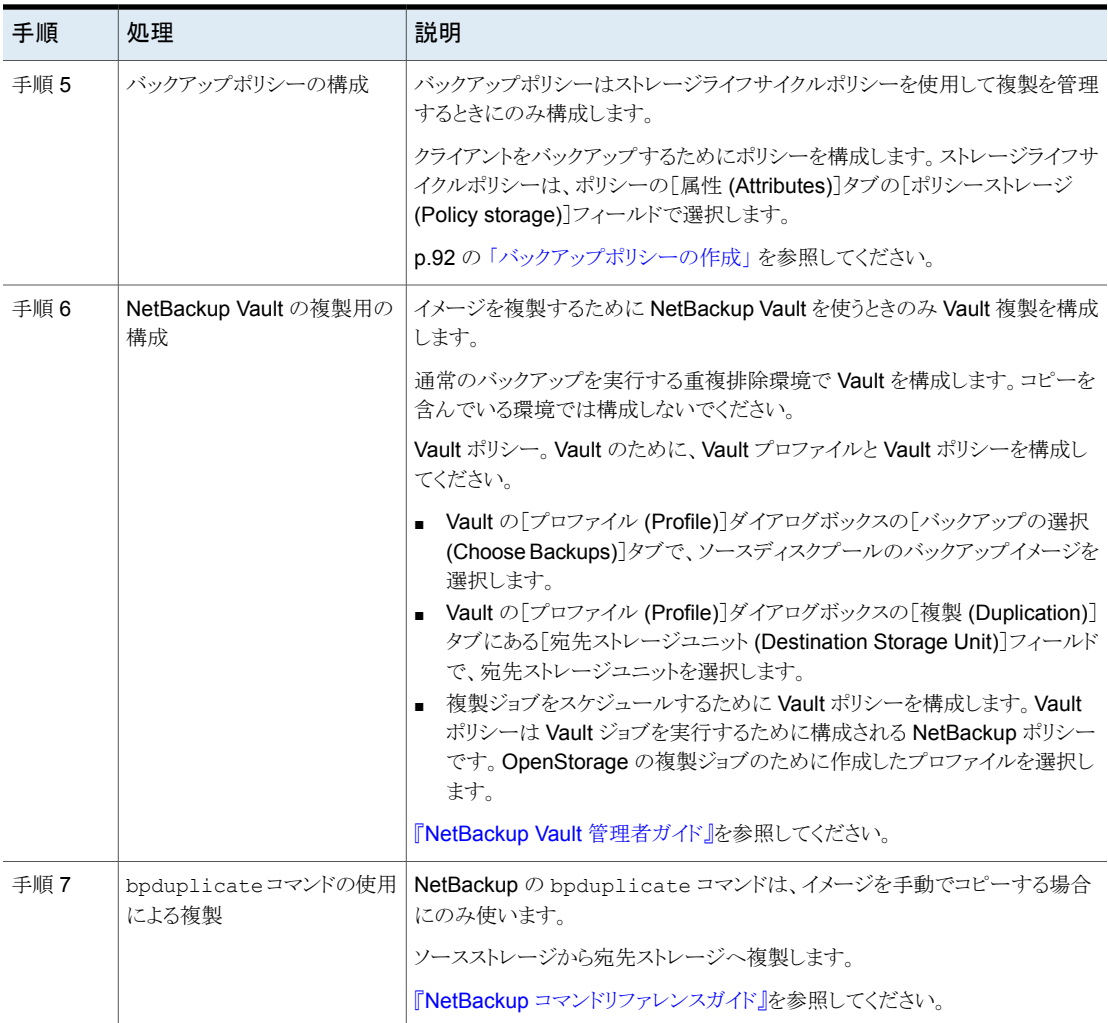

### 同じドメイン内での OpenStorage の最適化複製について

<span id="page-66-0"></span>同じドメイン内での別のディスク装置への複製によって、ディスク装置は重複排除を管理 します。他の場所のストレージに (多くの場合、地理的にさまざまなサイトにわたって)バッ クアップを複製する機能は、ディザスタリカバリを容易にするのに役立ちます。

最適化されたオフホストの複製には、次のような利点があります。

■ NetBackup メディアサーバーの作業負荷が軽減されます。さらに多くのバックアップ を実行できます。

- 複製が高速になります。進行中のバックアップジョブと並行して、バックグラウンドで複 製を実行できます。
- 帯域幅が削減されます。装置が重複排除をサポートしている場合、コピー処理では 変更されたブロックのみが送信されます。

NetBackup は OpenStorage 用の 2 つの最適化複製をサポートします。NetBackup が 使う最適化複製は、製造元の OpenStorage のプラグインの公開機能に依存します。次 を参照してください。

NetBackup の最適化複製はエクステントベースです。NetBackup は 256 KB チャンクでデータを転送します。 最適化複製で、ストレージサーバー機能を示す NetBackup の bpstsinfo コマンド出力は、 次のフラグを示します。 STS\_SRVC\_COPY\_EXTENT 最適化複製

全イメージ最適化複製は、データチャンクサイズにストレージユニット [最大フラグメントサイズ (Maximum fragment size)]を使います。 Veritas社はこの種の操作を全イメージ最適化複製として参照します。 これは、NetBackup イメージフラグメント全体が転送されるからです。 全イメージ最適化複製

> データのより大きいチャンクが転送されるので、少数の複製管理要求 が起き、パフォーマンスが向上します。また、ストレージデバイスは進行 状況レポートを制御します。ストレージデバイスはシステム負荷が低い ときには複製に使った方がいいリソースを消費せずに進行状況を報告 することがあります。または、ストレージデバイスが、NetBackup がエク ステントベースの最適化複製に対してと同じくらい頻繁に NetBackup ユーザーを更新しながら短い間隔で進行状況を報告することがありま す。

> 全イメージに対して、最適化複製で、ストレージサーバー機能を示す NetBackup の bpstsinfo コマンド出力は次の2つのフラグを示し ます。

STS\_SRVC\_COPY\_EXTENT STS\_SRVC\_COPY\_EXTENT\_WHOLEIMAGE

次はストレージサーバーの機能を示す bpstsinfo コマンドの構文です。

bpstsinfo -storage\_server *host\_name* -stype *vendor\_string*

bpstsinfo コマンドについての詳しい情報を参照できます。

『NetBackup コマンドリファレンスガイド』を参照してください。

同じドメインでの、最適化された複製の要件と制限事項は次の通りです。

#### 第5章 NetBackup での OpenStorage の構成 | 69 同じ **NetBackup** ドメイン内の **OpenStorage** デバイスへの最適化複製の構成

- オフホストのデータ移動の機能がベンダーのプラグインで使 用できるようになっている必要があります。 最適化された複製の要件
	- コピー元のディスクプールとコピー先のディスクプールは、同 じ OpenStorage ベンダーの形式である必要があります。
	- 1つ以上の NetBackup メディアサーバーを、コピー元の装 置とコピー先の装置に接続する必要があります。
- 最適化された複製の制限事項 最適化された複製が失敗すれば、ジョブは再試行されませ  $\lambda$

最適化されたジョブが失敗した場合に通常の複製が実行さ れるように NetBackup を構成するには、NetBackup マスター サーバーのbp.conf ファイルに次のエントリを追加します。 RESUME ORIG DUP ON OPT DUP FAIL = TRUE

- コピー操作では、コピー先ストレージユニットの設定ではなく、 コピー元ストレージユニットの最大フラグメントサイズが使用さ れます。最適化された複製では、イメージフラグメントがその ままコピーされます。効率の向上を図るため、複製によってコ ピー先ストレージユニット上でイメージのサイズが変更された り、イメージが別のフラグメントセットに移動されることはありま せん。
- イメージのコピーを確認するには、メディアサーバーとコピー 先の装置が接続されている必要があります。
- ストレージユニットグループは最適化された複製の宛先には できません。宛先は、コピー元の装置と同じ形式の OpenStorage 装置を表すストレージユニットである必要があ ります。

### NetBackup の最適化複製またはレプリケーション動作の設定

<span id="page-68-0"></span>NetBackup について、最適化複製とレプリケーション動作を設定できます。動作は、次 の表で説明するように、NetBackup によるイメージの複製方法に応じて変わります。

| 動作                                        | 説明                                                                                                    |
|-------------------------------------------|----------------------------------------------------------------------------------------------------|
| NetBackup Vault または<br>bpduplicateコマンドを使っ | NetBackup Vault または bpdup1icate コマンドを使用して複製<br>する場合は、次の動作を設定できます。                                                                                                    |
| た複製                                       | 最適化複製の試行回数。<br>$\blacksquare$<br>ジョブに失敗する前に、NetBackupが最適化複製ジョブを再<br>試行する回数を変更できます。<br>p.70 の 「複製の試行回数を構成する方法」を参照してくだ<br>さい。<br>最適化複製のフェールオーバー。<br>デフォルトでは、最適化された複製ジョブが失敗した場合、<br>NetBackup はジョブを再実行しません。<br>最適化複製ジョブが失敗した場合には、通常の複製を使うよ<br>うに NetBackup を構成できます。<br>p.71 の 「最適化複製のフェールオーバーを構成する方法」<br>を参照してください。 |
| ストレージライフサイクルポリ<br>シーを使った複製またはレプリ<br>ケーション | ストレージライフサイクルポリシーの最適化複製またはレプリケー<br>ションジョブが失敗すると、NetBackup は 2 時間待ってからジョ<br>ブを再試行します。 NetBackup は、ジョブが成功するまで、また<br>はソースバックアップイメージが期限切れになるまで、再試行の<br>動作を繰り返します。<br>待機期間の時間を変更できます。                                                                                                    |
|                                           | p.71 の 「ストレージライフサイクルポリシーの待機時間を設定す<br>る方法」を参照してください。                                                                                                    |

表 **5-6** 最適化複製の動作

複製にストレージライフサイクルポリシーを使用する場合は、NetBackup Vault に対する 最適化複製動作や bpduplicate コマンドは設定しないでください。また、その逆の操作 も行わないでください。NetBackup の動作は予測できない場合があります。

<span id="page-69-0"></span>注意**:** これらの設定は、特定の NetBackup ストレージオプションに限定されず、すべて の最適化複製ジョブに影響します。

#### 複製の試行回数を構成する方法

◆ マスターサーバーで、OPT\_DUP\_BUSY\_RETRY\_LIMIT という名前のファイルを作成し ます。NetBackup でジョブが失敗するまでに行うジョブの再試行回数を示す整数を ファイルに追加します。

このファイルは (オペレーティングシステムに応じて) マスターサーバーの次のディレ クトリに存在する必要があります。

■ UNIX の場合: /usr/openv/netbackup/db/config

■ Windows の場合: *install path*¥NetBackup¥db¥config

#### <span id="page-70-0"></span>最適化複製のフェールオーバーを構成する方法

◆ マスターサーバーで、次の設定オプションを追加します。

RESUME ORIG DUP ON OPT DUP FAIL = TRUE

p.71の[「コマンドラインの使用による](#page-70-2) NetBackup 構成オプションの設定」を参照し てください。

UNIX システムでは代わりに、NetBackup マスターサーバーの bp.conf ファイルに エントリを追加できます。

#### <span id="page-70-1"></span>ストレージライフサイクルポリシーの待機時間を設定する方法

- **1** NetBackup 管理コンソールで、[NetBackup の管理 ( Management)]>[ホストプ ロパティ (Host Properties)]>[マスターサーバー (Master Server)]を展開します。 マスターサーバーを選択し、[処理 (Actions)]メニューで[プロパティ (Properties)] を選択します。
- **2 「SLP パラメータ (SLP Parameters)]を選択します。**
- <span id="page-70-2"></span>**3** [拡張されたイメージの再試行間隔 (Extended image retry interval)]を新しい値に 変更します。
- **4** [OK]をクリックします。

### コマンドラインの使用による **NetBackup** 構成オプションの設定

Veritas は NetBackup 管理コンソールの[ホストプロパティ (Host Properties)]を使って NetBackup のプロパティを構成することを推奨します。

ただし、プロパティによっては管理コンソールを使って設定できない場合があります。次 の NetBackup コマンドを使って、それらのプロパティを設定できます。

NetBackup サーバーの場合: bpsetconfig

NetBackupクライアントの場合: nbsetconfig

次の例に示すように、構成オプションはキーと値のペアです。

- CLIENT READ TIMEOUT = 300
- LOCAL\_CACHE = NO
- RESUME\_ORIG\_DUP\_ON\_OPT\_DUP\_FAIL = TRUE
- SERVER = server1.example.com

SERVER オプションのようなオプションを複数回指定できます。

コマンドラインを使って構成オプションを設定するには

**1** プロパティを設定するホストのコマンドウィンドウまたはシェルウィンドウで、適切なコ マンドを呼び出します。コマンドは、次のように、オペレーティングシステムと NetBackup ホストの種類 (クライアントまたはサーバー) によって異なります。

UNIX の場 NetBackup クライアントの場合:

/usr/openv/netbackup/bin/nbsetconfig 合

NetBackup サーバーの場合:

/usr/openv/netbackup/bin/admincmd/bpsetconfig

NetBackup クライアントの場合: Windows

*install\_path*¥NetBackup¥bin¥nbsetconfig.exe の場合

NetBackup サーバーの場合:

*install\_path*¥NetBackup¥bin¥admincmd¥bpsetconfig.exe

**2** コマンドプロンプトで、設定する構成オプションのキーと値のペアを 1行に 1組ずつ 入力します。

既存のキーと値のペアを変更できます。

キーと値のペアを追加できます。

追加する任意の新しいオプションの許可される値と形式を理解していることを確認し てください。

**3** 構成の変更を保存するには、オペレーティングシステムに応じて、次のコマンドを入 力します。

Windows の場合: Ctrl + Z Enter

UNIX の場合: Ctrl + D Enter

## 異なるドメインでの **OpenStorage** デバイスへのレプリ ケーションの構成

サードパーティベンダーのアプライアンスストレージの場合、NetBackupはベンダーがそ の機能を公開した場合にレプリケーションをサポートします。ソースストレージおよびター ゲットストレージは、同じアプライアンスの種類であることが必要です。

表 [5-7](#page-72-0)では、ある OpenStorage ディスクアプライアンスから異なる NetBackup ドメインで 同じ種類の別の OpenStorage ディスクアプライアンスに、バックアップイメージをレプリ ケートすることが必要なタスクを説明しています。
| 手順   | 作業                                   | 手順                                                            |
|------|--------------------------------------|---------------------------------------------------------------|
| 手順 1 | NetBackup 自動イメージレプリ<br>ケーションについて学習する | p.73 の「NetBackup 自動イメージレプリケーションについて」を参照してくだ<br>さい。            |
| 手順 2 | ドメイン間の関係を定義する                        | データの送信先がレプリケート元のドメインにわかるようにドメイン間の関係を定<br>義します。                |
|      |                                      | p.78 の 「複製用のドメインの関係について」を参照してください。                            |
| 手順 3 | ストレージライフサイクルポリ<br>シーの構成              | p83 の 「ストレージライフサイクルポリシーについて」 を参照してください。                       |
|      |                                      | p.84 の 「自動イメージレプリケーションに必要なストレージライフサイクルポリ<br>シーについて」を参照してください。 |
|      |                                      | p.86 の 「ストレージライフサイクルポリシーの作成」を参照してください。                        |

表 **5-7** NetBackup OpenStorage レプリケーションタスク

## NetBackup 自動イメージレプリケーションについて

<span id="page-72-0"></span>1つの NetBackupドメインで生成されたバックアップは、1つ以上のターゲット NetBackup ドメインのストレージにレプリケートできます。この処理は自動イメージレプリケーションと呼 ばれます。

さまざまな地理的なサイトにまたがる場合が多い、他の NetBackup ドメインのストレージ にバックアップをレプリケートする機能は、次のようなディザスタリカバリのニーズへの対応 を容易にするのに役立ちます。

- 1対1モデル 単一の本番データセンターは1つのディザスタリカバリサイトにバックアップできます。
- 1 対多モデル 単一の本番データセンターは複数のディザスタリカバリサイトにバックアップできます。 p.75 の 「1 [対多の自動イメージレプリケーションモデル」](#page-74-0)を参照してください。
- 多対 1 モデル 複数のドメインのリモートオフィスは単一ドメインのストレージデバイスにバックアップで きます。
- 多対多モデル 複数のドメインのリモートデータセンターは複数のディザスタリカバリサイトをバックアッ プできます。

NetBackup は、ある NetBackup ドメインの OpenStorage ディスクプールから別のドメイ ンの OpenStorage ディスクプールへの自動イメージレプリケーションをサポートします。 それらのディスクプールをホストする OpenStorage デバイスは同じ形式である必要があ ります。

#### 自動イメージレプリケーションに関する注意事項

- 自動イメージレプリケーションはディザスタリカバリソリューションですが、ターゲットマ スタードメインからプライマリ (または元の) ドメインのクライアントに直接リストアできま せん。
- 自動イメージレプリケーションは合成バックアップまたは最適化された合成バックアッ プをサポートしません。
- 自動イメージレプリケーションでは、ディスクプールのスパンボリュームはサポートされ ません。NetBackup では、バックアップジョブがレプリケーション操作も含むストレー ジライフサイクルポリシー内にある場合は、ボリュームをスパンするディスクプールへ のバックアップジョブが失敗します。
- 自動イメージレプリケーションは、ストレージユニットグループからのレプリケートをサ ポートしません。つまり、ソースコピーはストレージユニットグループにはありません。
- NetBackup の異なるバージョン間で自動イメージレプリケーションを実行する機能 は、ベーシックイメージの互換性ルールを却下しません。たとえば、ある NetBackup ドメインで取得されたデータベースバックアップは、以前のバージョンの NetBackup ドメインにレプリケートできます。ただし、古いサーバーでは、新しいイメージから正常 にリストアできない場合があります。

バージョンの互換性と相互運用性について詳しくは、次の URL で『NetBackup Enterprise Server and Server - Software Compatibility List』を参照してください。 <http://www.netbackup.com/compatibility>

■ 準備ができたらすぐにターゲットドメインのマスターサーバーがイメージをインポートで きるように、ソースドメインとターゲットドメインのマスターサーバーの時計を同期しま す。ターゲットドメインのマスターサーバーは、イメージの作成日時になるまでイメージ をインポートできません。イメージは協定世界時(UTC) を使うので、タイムゾーンの違 いを考慮する必要はありません。

#### 処理の概要

表[5-8](#page-74-1)は、発生ドメインとターゲットドメインのイベントの概要を説明する処理の概要です。

NetBackup は、自動イメージレプリケーション操作を管理するソースドメインとターゲット ドメインでストレージライフサイクルポリシーを使います。

p.84 の [「自動イメージレプリケーションに必要なストレージライフサイクルポリシーについ](#page-83-0) [て」](#page-83-0) を参照してください。

<span id="page-74-1"></span>

| イベント | イベントが発生するドメイ                | イベントの説明                                                                                                    |
|------|-----------------------------|----------------------------------------------------------------------------------------------------|
|      | 元のマスターサーバー(ドメイ<br>$\geq$ 1) | クライアントは[ボリシーストレージ(Policy storage)」の選択としてストレージライフサ<br>イクルポリシーを示すバックアップポリシーに従ってバックアップされます。 SLP に<br>は、ターゲットドメインの類似ストレージに少なくともレプリケーション操作を1つ含め<br>る必要があります。                                   |
| 2    | ターゲットマスターサーバー<br>(ドメイン 2)   | ターゲットドメインのストレージサーバーはレプリケーションイベントが起きたことを認<br>識します。ターゲットドメインの NetBackup マスターサーバーに通知します。                                                                                                    |
| 3    | ターゲットマスターサーバー<br>(ドメイン 2)   | NetBackupは、インポート操作を含んでいるSLP に基づいてイメージをすぐにイン<br>ポートします。 <b>NetBackup</b> は、メタデータがイメージの一部としてレプリケートされる<br>ので、イメージをすばやくインポートできます。(このインポート処理は、[カタログ<br>(Catalog)」ユーティリティで利用可能なインポート処理とは異なります。) |
| 4    | ターゲットマスターサーバー<br>(ドメイン 2)   | イメージがターゲットドメインにインポートされた後、NetBackup はそのドメインのコ<br>ピーを管理し続けます。構成によっては、ドメイン2のメディアサーバーはドメイン3<br>のメディアサーバーにイメージをレプリケートできます。                                                                     |

表 5-8 **自動イメージレプリケーション処理の概**要

### <span id="page-74-0"></span>**1** 対多の自動イメージレプリケーションモデル

この構成では、すべてのコピーが並行して作成されます。コピーは 1 つの NetBackup ジョブのコンテキスト内で作成されるのと同時に、レプリケート元のストレージサーバーの コンテキスト内でコピーが作成されます。1つのターゲットストレージサーバーが失敗する と、ジョブ全体が失敗し、後で再試行されます。

すべてのコピーには同じ[ターゲットの保持 (Target Retention)]が設定されます。ター ゲットのマスターサーバードメインごとに異なる[ターゲットの保持 (Target Retention)]を 設定するには、複数のソースコピーを作成するか、ターゲットのマスターサーバーに複製 をカスケードします。

### 自動イメージレプリケーションモデルのカスケード

レプリケーションはレプリケート元のドメインから複数のドメインにカスケードできます。スト レージライフサイクルポリシーをドメインごとにセットアップして、レプリケート元のイメージ を予想し、それをインポートしてから次のターゲットマスターにレプリケートするようにしま す。

図 [5-1](#page-75-0) は、3 つのドメインに渡る次のようなカスケード構成を表します。

- イメージはドメイン 1 で作成されたのち、ターゲットのドメイン 2 にレプリケートされま す。
- イメージはドメイン 2 でインポートされてから、ターゲットドメイン 3 にレプリケートされ ます。

<span id="page-75-0"></span>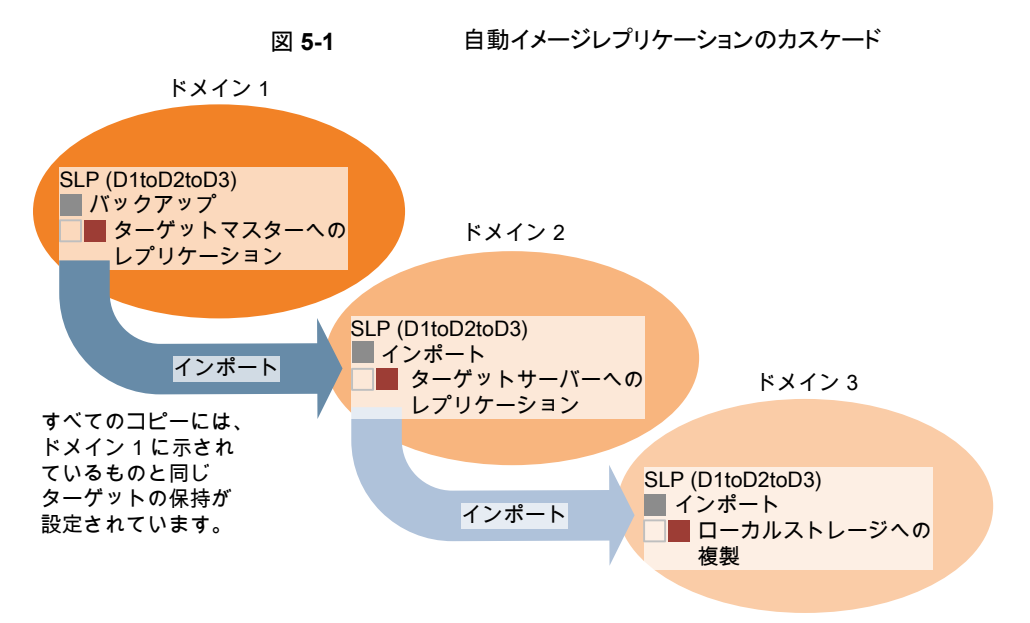

■ 次に、イメージはドメイン 3 にインポートされます。

このカスケードモデルでは、ドメイン 2 とドメイン 3 の元のマスターサーバーはドメイン 1 のマスターサーバーです。

メモ**:** イメージがドメイン 3 にレプリケートされると、レプリケーション通知イベントはドメイン 2のマスターサーバーが元のマスターサーバーであることを示します。ただし、イメージが ドメイン3に正常にインポートされると、NetBackup は元のマスターサーバーがドメイン 1 にあることを正しく示します。

カスケードモデルは、ターゲットのマスターにインポートされたコピーをレプリケートするイ ンポート SLP の特殊な例です。(これは、一連のターゲットマスターサーバーの最初でも 最後でもないマスターサーバーです。)

インポート SLP には、[固定 (Fixed)]の保持形式を使う 1 つ以上の操作と、[ターゲット の保持(Target Retention)]形式を使う1つ以上の操作が含まれている必要があります。 したがって、SLP のインポートがこれらの要件を満たすように、レプリケート操作は[ター ゲットの保持 (Target Retention)]を使う必要があります。

表 [5-9](#page-76-0) にインポート操作のセットアップの違いを示します。

<span id="page-76-0"></span>表 **5-9** インポートされたコピーをレプリケートするように構成された SLP に おけるレプリケート操作の違い

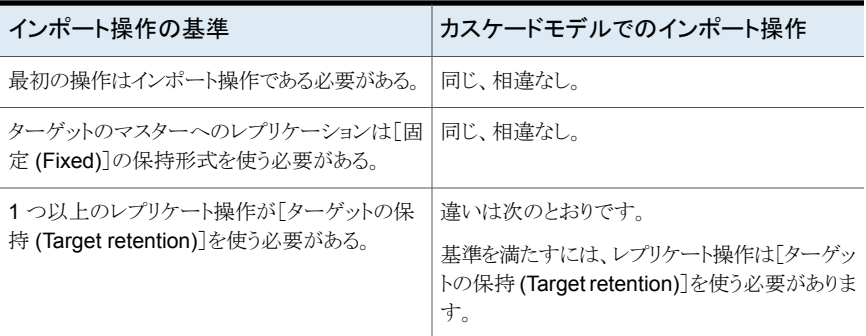

ターゲットの保持はレプリケート元のイメージに埋め込まれます。

図 [5-1](#page-75-0) に示されているカスケードモデルでは、ドメイン 1 に示されている[ターゲットの保 持 (Target Retention)]と同じ「ターゲットの保持 (Target Retention)]が設定されていま す。

ドメイン 3 のコピーが異なるターゲット保持を持つようにするには、ドメイン 2 のストレージ ライフサイクルポリシーに中間レプリケート操作を追加します。中間レプリケート操作は、 ターゲットのマスターへのレプリケーションのソースとして機能します。ターゲットの保持が レプリケート元のイメージに埋め込まれているので、ドメイン 3 のコピーは中間レプリケー ト操作に設定されている保持レベルを優先します。

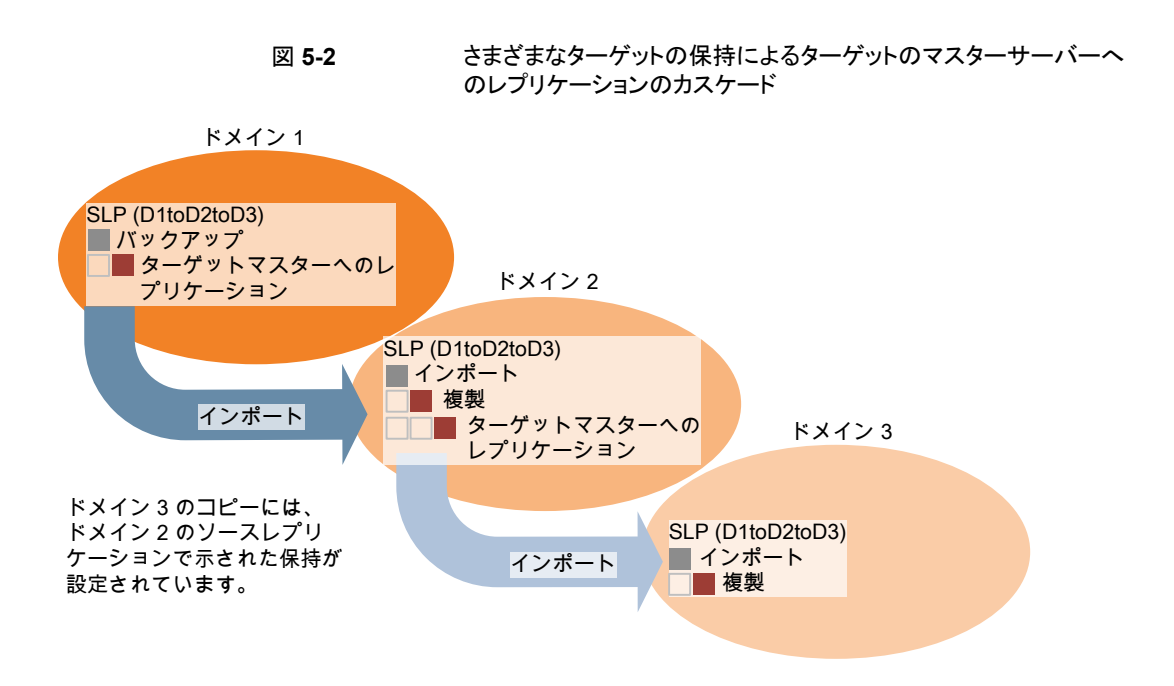

#### <span id="page-77-0"></span>複製用のドメインの関係について

OpenStorageAPIによって開示されるサードパーティベンダーのストレージ装置の場合、 ディスク装置がストレージを管理します。元のドメインと (1 つまたは複数の) ターゲットドメ イン間の関係はストレージベンダーのツールを使用して構成されます。

元の NetBackup ドメインは、ターゲットドメインのストレージサーバーを知りません。装置 が正しく構成されると、元のディスク装置の NetBackup イメージはターゲットのディスク装 置に自動的にレプリケートされます。そのディスク装置は OpenStorage API を使用して、 レプリケーションイベントが起きたことを NetBackup に通知します。次に NetBackup は それらのイメージをインポートします。

NetBackup は、バックアップイメージのライフサイクルは管理しますが、ストレージは管理 しません。

ディスク装置のレプリケーション関係の設定は、NetBackup のマニュアルの範囲を超え ています。

注意**:** ターゲットストレージサーバーは慎重に選択してください。ターゲットストレージサー バーは元のドメインのストレージサーバーにならないようにする必要があります。

### <span id="page-78-0"></span>自動イメージレプリケーションのレプリケーショントポロジーについ て

自動イメージレプリケーションの場合は、ディスクボリュームにボリューム間のレプリケー ション関係を定義するプロパティがあります。ボリュームプロパティの認識が、デバイスの レプリケーショントポロジーです。ボリュームに含めることができるレプリケーションのプロ パティは、次のとおりです。

ソースボリュームには、クライアントのバックアップが含まれます。このボリュームは、 ソース

NetBackup のリモートドメインにレプリケートされるイメージのソースです。元のドメ インの各ソースボリュームでは、ターゲットドメインに 1 つ以上のレプリケーション パートナーのターゲットボリュームがあります。 (Source)

ターゲット リモートドメインのターゲットボリュームは、元のドメインにあるソースボリュームのレ プリケーションパートナーです。 (Target)

なし (None) ボリュームにレプリケーション属性がありません。

ストレージ管理者は、ストレージデバイス内でボリュームのレプリケーショントポロジーを構 成します。ボリュームプロパティに基づいて、同質なディスクプールを作成します。つまり、 ディスクプール内のすべてのボリュームには同じプロパティが必要なため、そのトポロジー と一致するディスクプールを作成します。ディスクプールは、ユーザーがそれに追加する ボリュームからレプリケーションのプロパティを継承します。

トポロジーを理解して適切なディスクプールを作成するには、ストレージ管理者と連携し てください。また、レプリケーショントポロジーに対する変更を理解するためにも、ストレー ジ管理者と連携してください。

NetBackup はディスクプールの構成時にボリュームのトポロジーを検出します。

レプリケーション関係を設定すると、NetBackupはレプリケーショントポロジを発見します。 NetBackup は、「ディスクプールの変更 (Change Disk Pool)]ダイアログボックスの「更 新 (Refresh)]オプションを使うときにトポロジーの変更を検出します。

p.107 の「OpenStorage [ディスクプールのプロパティの変更」](#page-106-0)を参照してください。

NetBackup には、レプリケーショントポロジーを理解するうえで役に立つコマンドが含ま れます。次の状況では、このコマンドを使ってください。

- レプリケーションターゲットを構成した後。
- ストレージサーバーを構成した後、ディスクプールを構成する前。
- ストレージを構成するボリュームに変更を加えた後。

p.80 の [「自動イメージレプリケーションのレプリケーショントポロジーの表示」](#page-79-0) を参照して ください。

### <span id="page-79-0"></span>自動イメージレプリケーションのレプリケーショントポロジーの表示

レプリケーションのソースであるボリュームは、レプリケーションのターゲットである少なくと も1つ以上のレプリケーションパートナーが必要です。NetBackup では、ストレージのレ プリケーショントポロジーを表示できます。

p.79 の [「自動イメージレプリケーションのレプリケーショントポロジーについて」](#page-78-0) を参照し てください。

#### 自動イメージレプリケーションのレプリケーショントポロジーを表示するには

- ◆ bpstsinfo コマンドを実行し、ストレージサーバー名とサーバーの形式を指定しま す。コマンドの構文は次のとおりです。
	- Windowsの場合: *install path*¥NetBackup¥bin¥admincmd¥bpstsinfo -lsuinfo -storage\_server *host\_name* -stype *server\_type*
	- UNIXの場合:/usr/openv/netbackup/bin/admincmd/bpstsinfo -lsuinfo -storage\_server *host\_name* -stype *server\_type*

コマンドのオプションおよび引数は次のとおりです。

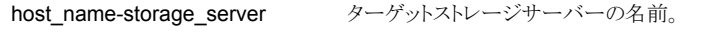

OpenStorage のディスク装置の場合、ベンダーは *server\_type* に文字列を提供します。 server\_type-stype

<span id="page-79-1"></span>出力をファイルに保存して、現在のトポロジーを前のトポロジーと比較して変更箇所 を判断できるようにします。

p.80 の 「OpenStorage [バックアップレプリケーション用ボリュームプロパティのサン](#page-79-1) [プル出力」](#page-79-1)を参照してください。

#### **OpenStorage**バックアップレプリケーション用ボリュームプロパティのサンプル 出力

次の例は、2台の OpenStorage デバイスに対する bpstsinfo コマンドからのサンプル 出力を示します。最初の例は、クライアントバックアップを含むソースディスクプールから の出力です。2番目の例は、リモートマスターサーバードメイン内にあるターゲットディス クプールからの出力です。

2つの例では、次の情報を示します。

- ストレージサーバー pan1.example.com のボリューム dv01 は、pan2.example.com のボリューム dv01 のレプリケーションソースです。
- ストレージサーバー pan1.example.com のボリューム dv02 は、pan2.example.com のボリューム dv02 のレプリケーションソースです。
- 両方のデバイスのボリューム dv03 には、レプリケーションプロパティがありません。

```
>bpstsinfo -lsuinfo -storage_server pan1.example.com -stype Pan
LSU Info:
       Server Name: pan1.example.com
       LSU Name: dv01
        Allocation : STS LSU AT STATIC
        Storage: STS_LSU_ST_NONE
        Description: E:¥
       Configuration:
       Media: (STS_LSUF_DISK | STS_LSUF_STORAGE_FREED | STS_LSUF_REP_ENABLED |
        STS_LSUF_REP_SOURCE)
        Save As : (STS SA IMAGE)
        Replication Sources: 0 ( )
        Replication Targets: 1 ( Pan:pan2.example.com:dv01 )
        Maximum Transfer: 2147483647
       Block Size: 512
       Allocation Size: 0
        Size: 80525455360
       Physical Size: 0
        Bytes Used: 2285355008
        Physical Bytes Used: 0
       Resident Images: 0
LSU Info:
       Server Name: pan1.example.com
       LSU Name: dv02
        Allocation : STS LSU AT STATIC
        Storage: STS_LSU_ST_NONE
        Description: E:¥
       Configuration:
       Media: (STS_LSUF_DISK | STS_LSUF_STORAGE_FREED | STS_LSUF_REP_ENABLED |
        STS_LSUF_REP_SOURCE)
        Save As : (STS SA IMAGE)
        Replication Sources: 0 ( )
        Replication Targets: 1 ( Pan:pan2.example.com:dv02 )
       Maximum Transfer: 2147483647
       Block Size: 512
       Allocation Size: 0
        Size: 80525455360
        Physical Size: 0
        Bytes Used: 2285355008
        Physical Bytes Used: 0
       Resident Images: 0
LSU Info:
       Server Name: pan1.example.com
```

```
LSU Name: dv03
        Allocation : STS_LSU_AT_STATIC
        Storage: STS_LSU_ST_NONE
        Description: E:¥
        Configuration:
        Media: (STS_LSUF_DISK | STS_LSUF_STORAGE_FREED)
        Save As : (STS SA IMAGE)
       Replication Sources: 0 ( )
        Replication Targets: 0 ( )
       Maximum Transfer: 2147483647
       Block Size: 512
        Allocation Size: 0
        Size: 80525455360
        Physical Size: 0
       Bytes Used: 2285355008
        Physical Bytes Used: 0
       Resident Images: 0
>bpstsinfo -lsuinfo -storage server pan2.example.com -stype Pan
LSU Info:
       Server Name: pan2.example.com
       LSU Name: dv01
       Allocation : STS_LSU_AT_STATIC
        Storage: STS_LSU_ST_NONE
        Description: E:¥
       Configuration:
       Media: (STS_LSUF_DISK | STS_LSUF_STORAGE_FREED | STS_LSUF_REP_ENABLED |
        STS_LSUF_REP_TARGET)
        Save As : (STS SA IMAGE)
        Replication Sources: 1 ( Pan:pan1.example.com:dv01 )
        Replication Targets: 0 ( )
       Maximum Transfer: 2147483647
       Block Size: 512
       Allocation Size: 0
        Size: 80525455360
       Physical Size: 0
        Bytes Used: 2285355008
        Physical Bytes Used: 0
       Resident Images: 0
LSU Info:
       Server Name: pan2.example.com
       LSU Name: dv02
        Allocation : STS LSU AT STATIC
```

```
Storage: STS_LSU_ST_NONE
        Description: E:¥
        Configuration:
        Media: (STS_LSUF_DISK | STS_LSUF_STORAGE_FREED | STS_LSUF_REP_ENABLED |
         STS_LSUF_REP_TARGET)
        Save As : (STS SA IMAGE)
        Replication Sources: 1 ( Pan:pan1.example.com:dv02 )
        Replication Targets: 0 ( )
        Maximum Transfer: 2147483647
        Block Size: 512
        Allocation Size: 0
        Size: 80525455360
        Physical Size: 0
        Bytes Used: 2285355008
        Physical Bytes Used: 0
        Resident Images: 0
LSU Info:
        Server Name: pan2.example.com
        LSU Name: dv03
        Allocation : STS LSU AT STATIC
        Storage: STS_LSU_ST_NONE
        Description: E:¥
        Configuration:
        Media: (STS_LSUF_DISK | STS_LSUF_STORAGE_FREED)
        Save As : (STS SA IMAGE)
        Replication Sources: 0 ( )
        Replication Targets: 0 ( )
        Maximum Transfer: 2147483647
        Block Size: 512
        Allocation Size: 0
        Size: 80525455360
        Physical Size: 0
        Bytes Used: 2285355008
        Physical Bytes Used: 0
        Resident Images: 0
```
## ストレージライフサイクルポリシーについて

<span id="page-82-0"></span>ストレージライフサイクルポリシー (SLP) は、一連のバックアップのストレージ計画です。 SLP は、[ストレージライフサイクルポリシー (Storage Lifecycle Policies)] ユーティリティ で構成します。

SLPはストレージ操作の形の手順を含み、バックアップポリシーによってバックアップされ るデータに適用されます。操作はデータがどのように保存、コピー、レプリケート、保持さ れるかを決定する SLP に追加されます。NetBackup は必要に応じて、すべてのコピー が作成されるようにコピーを再試行します。

SLP によって、ユーザーはポリシーレベルでデータに分類を割り当てられるようになりま す。データの分類は、一連のバックアップ要件を表します。データの分類を使用すると、 さまざまな要件でデータのバックアップを簡単に構成できるようになります。たとえば、電 子メールデータと財務データなどがあります。

SLP はステージングされたバックアップ動作を行うように設定できます。SLP に含まれる すべてのバックアップイメージに所定の操作を適用することでデータ管理が簡略化され ます。この処理によって、NetBackup 管理者は、ディスクを使用したバックアップの短期 的な利点を活かすことができます。また、テープを使用したバックアップの長期的な利点 を活かすこともできます。

NetBackup 管理コンソールの SLP パラメータ プロパティによって、管理者は SLP をど のように維持し、どのように SLP ジョブを実行するかをカスタマイズできます。

SLP についてのベストプラクティスの情報は、次に挙げるドキュメントに記載されていま す。

<span id="page-83-0"></span>[https://www.veritas.com/content/support/en\\_US/article.100009913](https://www.veritas.com/content/support/en_US/article.100009913)

詳しくは、『NetBackup [管理者ガイド](http://www.veritas.com/docs/DOC5332) Vol. 1』を参照してください。

## 自動イメージレプリケーションに必要なストレージライフ サイクルポリシーについて

ある NetBackup ドメインから別の NetBackup ドメインにイメージを複製するには、2 つ のストレージライフサイクルポリシーが必要です。次の表は、ポリシーおよび必要条件を 記述したものです:

| ドメイン                | ストレージライフサイクルポリシーの要件                                                                                                    |  |
|---------------------|----------------------------------------------------------------------------------------------------|--|
| ドメイン 1              | ソースドメインの自動イメージレプリケーションの SLP は、次の基準を満たす必要があります:                                                                                                    |  |
| (ソースドメイン)           | ■ 最初の操作は、OpenStorage アプライアンスへのバックアップ操作である必要があります。<br>ドロップダウンリストから正確なストレージユニットを指定してください。[任意 (Any Available)]は選択し<br>ません。                                                                                                    |  |
|                     | <b>メモ:</b> イメージをインポートするためには、ターゲットドメインに同じストレージ形式が含まれている必要が<br>あります。                                                                                                    |  |
|                     | ■ 少なくとも 1 つの操作は、別の NetBackupドメインのソースアプライアンスと同じタイプの OpenStorage<br>アプライアンスへの [レプリケーション (Replication)] 操作である必要があります。<br>自動イメージレプリケーションの SLP で、複数のレプリケーション操作を設定できます。「レプリケーショ<br>ン(Replication)]操作の設定で、バックアップがすべてのマスターサーバードメインのすべてのレプリケー<br>ションターゲットで複製されるか、特定のレプリケーションターゲットのみに複製されるかを決定します。<br>■ この SLP はドメイン 2 のインポート SLP と同じデータ分類である必要があります。 |  |
| ドメイン 2              | すべてのドメインのすべてのターゲットに複製する場合、各ドメインで、必要なすべての条件を満たすイン<br>ポート SLP が NetBackup で自動的に作成されます。                                                                                                    |  |
| (ターゲットドメイ<br>$\vee$ | メモ:特定のターゲットに複製する場合、元のドメインで自動イメージレプリケーションの SLPを作成する前<br>にインポート SLP を作成します。                                                                                                    |  |
|                     | インポート SLP は次の基準を満たす必要があります。                                                                                                    |  |
|                     | ■ SLP の最初の操作は[インポート (Import)]操作である必要があります。 NetBackup は、ソースストレー<br>ジからの複製のターゲットとして宛先ストレージをサポートしていなければなりません。<br>ドロップダウンリストから正確なストレージユニットを指定してください。[任意 (Any Available)]は選択し<br>ません。                                                                                                    |  |
|                     | ■ SLP には、[ターゲットの保持 (Target retention)]が指定された操作が1つ以上含まれている必要があ<br>ります。                                                                                                    |  |
|                     | ■ この SLP はドメイン 1 の SLP と同じデータ分類である必要があります。 データ分類の一致により、分類<br>に対して一貫した意味が保たれ、データ分類によるグローバルな報告が促進されます。                                                                                                    |  |
|                     | [レプリケーション (Replication)]操作の設定について詳しくは、次のトピックを参照してください。                                                                                                    |  |

表 **5-10** 自動イメージレプリケーションの SLP 要件

元のマスターサーバードメインからのイメージがターゲットドメイン上の SLP設定によって レプリケーションされる例を図 [5-3](#page-85-1) に示します。

<span id="page-85-1"></span>ソースドメインのマスターサーバー上の SLP

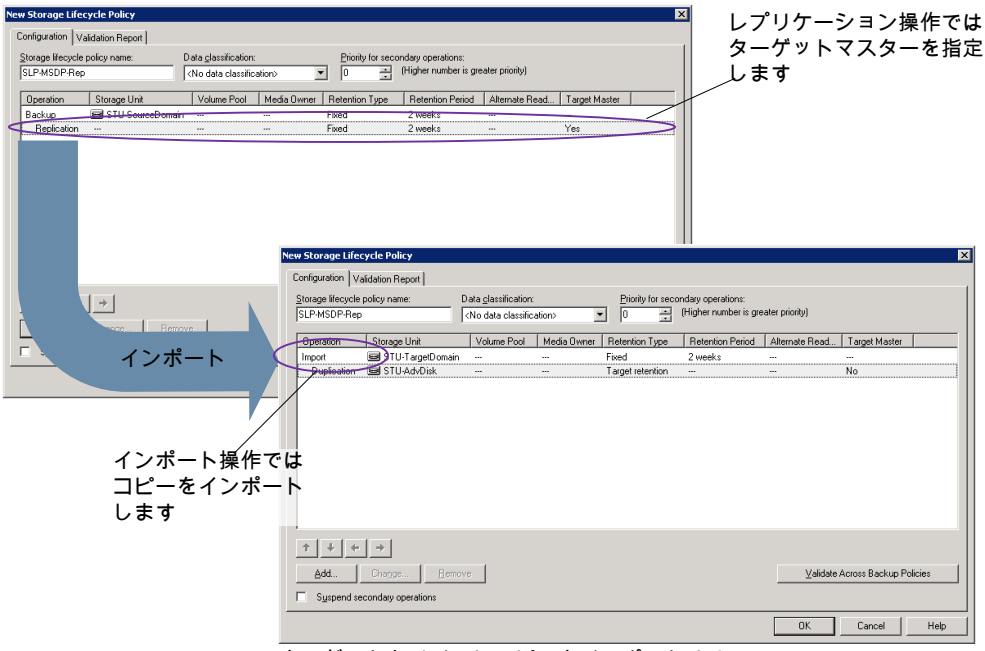

ターゲットドメインにコピーをインポートする SLP

<span id="page-85-0"></span>メモ**:** SLP で操作をする場合には、基になるストレージへ変更を加えた後で nbstserv を再起動してください。

## ストレージライフサイクルポリシーの作成

ストレージライフサイクルポリシー (SLP) は、一連のバックアップのストレージ計画です。 SLP の操作はデータのバックアップ指示です。複数のストレージ操作を含んでいる SLP を作成するには、次の手順を使います。

図 **5-3** 自動イメージレプリケーションに必要なストレージライフサイクルポリ シーのペア

ストレージ操作をストレージライフサイクルポリシーに追加する方法

- **1** NetBackup 管理コンソールで、[NetBackup の管理 (NetBackup Management)]、 [ストレージ (Storage)]、[ストレージライフサイクルポリシー (Storage Lifecycle Policy)]の順に選択します。
- **2** [処理 (Actions)]、[新規 (New)]、[ストレージライフサイクルポリシー (Storage Lifecycle Policy)]の順にクリックします。

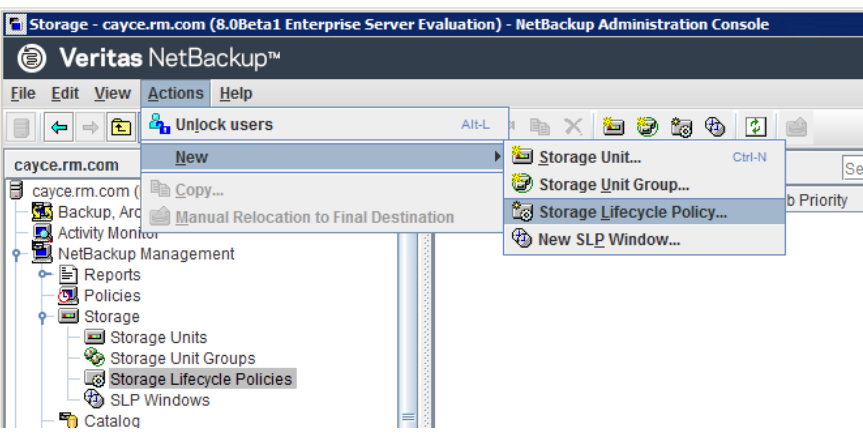

**3** [新しいストレージライフサイクルポリシー(New Storage Lifecycle Policy)]ダイア ログボックスで、[ストレージライフサイクルポリシー名 (Storage lifecycle policy name)]を入力します。

<span id="page-87-0"></span>**4** SLP に 1 つ以上の操作を追加します。操作は、SLP がバックアップポリシーで従 い、適用する手順です。

これが SLP に追加される最初の操作であれば、[追加 (Add)]をクリックします。

これが SLP の最初の操作でない場合は、階層的または非階層型のいずれかであ る操作を追加します:

階層的な操作を作成するには、次の操作のソースとなる操作を選択して、[追加 (Add)]をクリックします。新しい操作は、選択した操作の子になります。子操作が親 操作の下で字下げして表示されます。

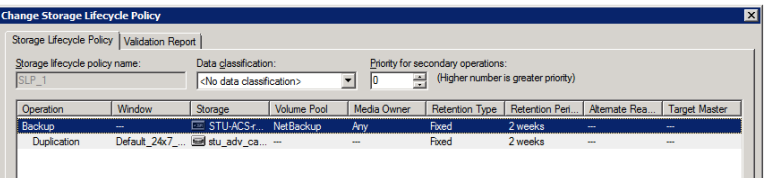

非階層的な操作を作成する場合は、操作を選択しないでください。非階層操作と は、別の操作との親子関係がない操作を意味します。新しい操作は字下げされませ  $h_{\circ}$ 

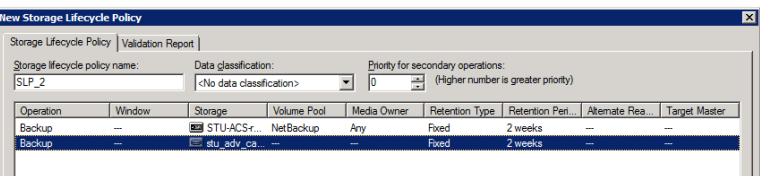

**5** [新しいストレージ操作 (New Storage Operation)]ダイアログボックスの[プロパティ (Properties)]タブで、[操作 (Operation)]形式を選択してください。子操作を作成 している場合、SLP は選択した親操作に基づいて有効である操作だけを表示しま す。

操作の名前は SLP での目的を反映します。

- バックアップ
- 複製 (Duplication)
- インポート (Import)
- レプリケーション p.73 の「NetBackup [自動イメージレプリケーションについて」](#page-72-0)を参照してくださ い。
- **6** 操作のプロパティを設定します。
- **7** [時間帯 (Window)]タブには、[スナップショットからのバックアップ (Backup From Snapshot)]、[複製 (Duplication)]、[インポート (Import)]、[スナップショットからの インデックス (Index From Snapshot)]および[レプリケーション (Replication)]の操 作形式が表示されます。セカンダリ操作をいつ実行するかを制御したい場合は、操 作の時間帯を作成します。
- **8** [プロパティ (Properties)]タブの[詳細 (Advanced)]ボタンをクリックして、ウィンドウ が閉じられても複製操作が完了していない場合のウィンドウの動作についてのオプ ションを表示します。
- **9** [OK]をクリックして、操作を作成します。
- **10** 必要に応じて、追加の操作を SLP に追加します。(手順 [4](#page-87-0) を参照してください。)
- **11** 必要に応じて、SLP の操作の階層を変更します。
- **12** [OK]をクリックして、SLP を作成します。SLP は、最初に作成したときと変更するた びに NetBackup によって検証されます。
- **13** バックアップポリシーを設定し、ストレージライフサイクルポリシーを Policy storage として選択します。

p.92 の [「バックアップポリシーの作成」](#page-91-0) を参照してください。

### [ストレージライフサイクルポリシー (Storage Lifecycle Policy)]ダイアロ グボックスの設定

[新しいストレージライフサイクルポリシー (New Storage Lifecycle Policy)]ダイアログ ボックスと[ストレージライフサイクルポリシーの変更 (Change Storage Lifecycle Policy)] ダイアログボックスは、次の設定を含んでいます。

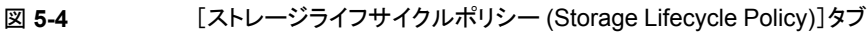

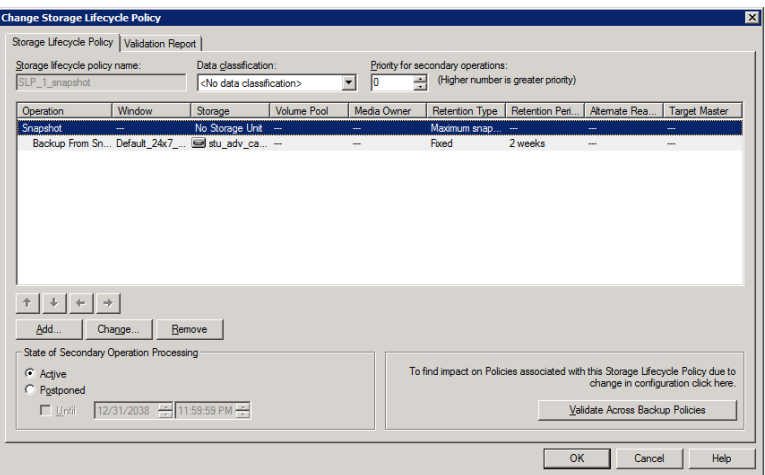

#### 表 5-11 [ストレージライフサイクルポリシー (Storage Lifecycle Policy)]タブ

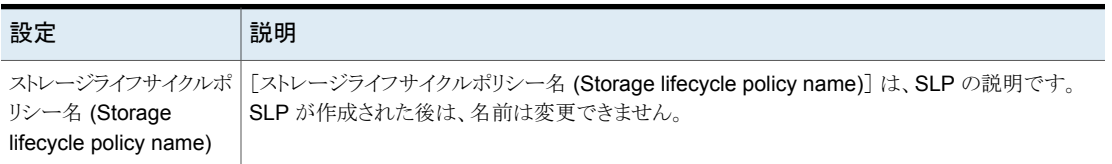

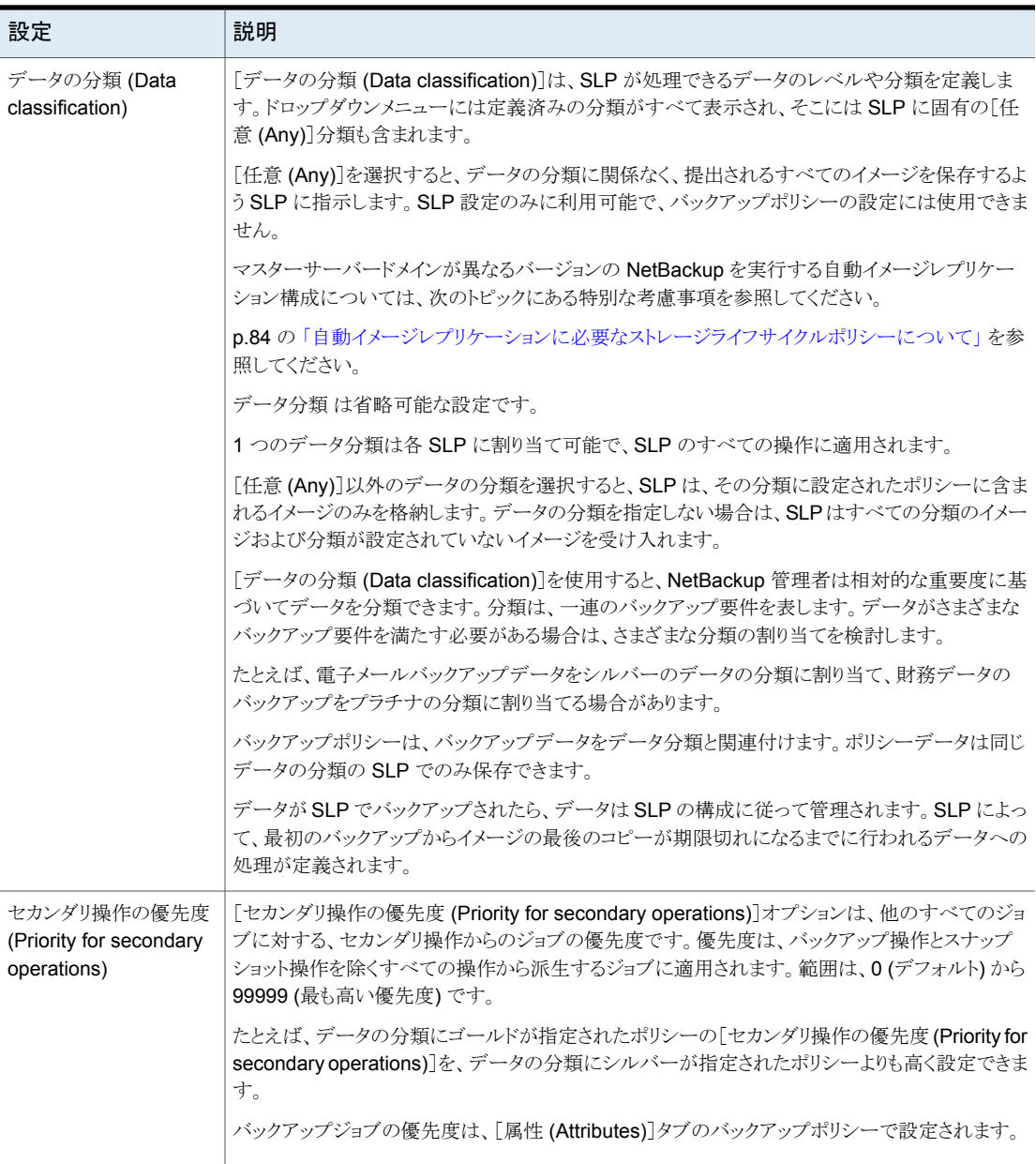

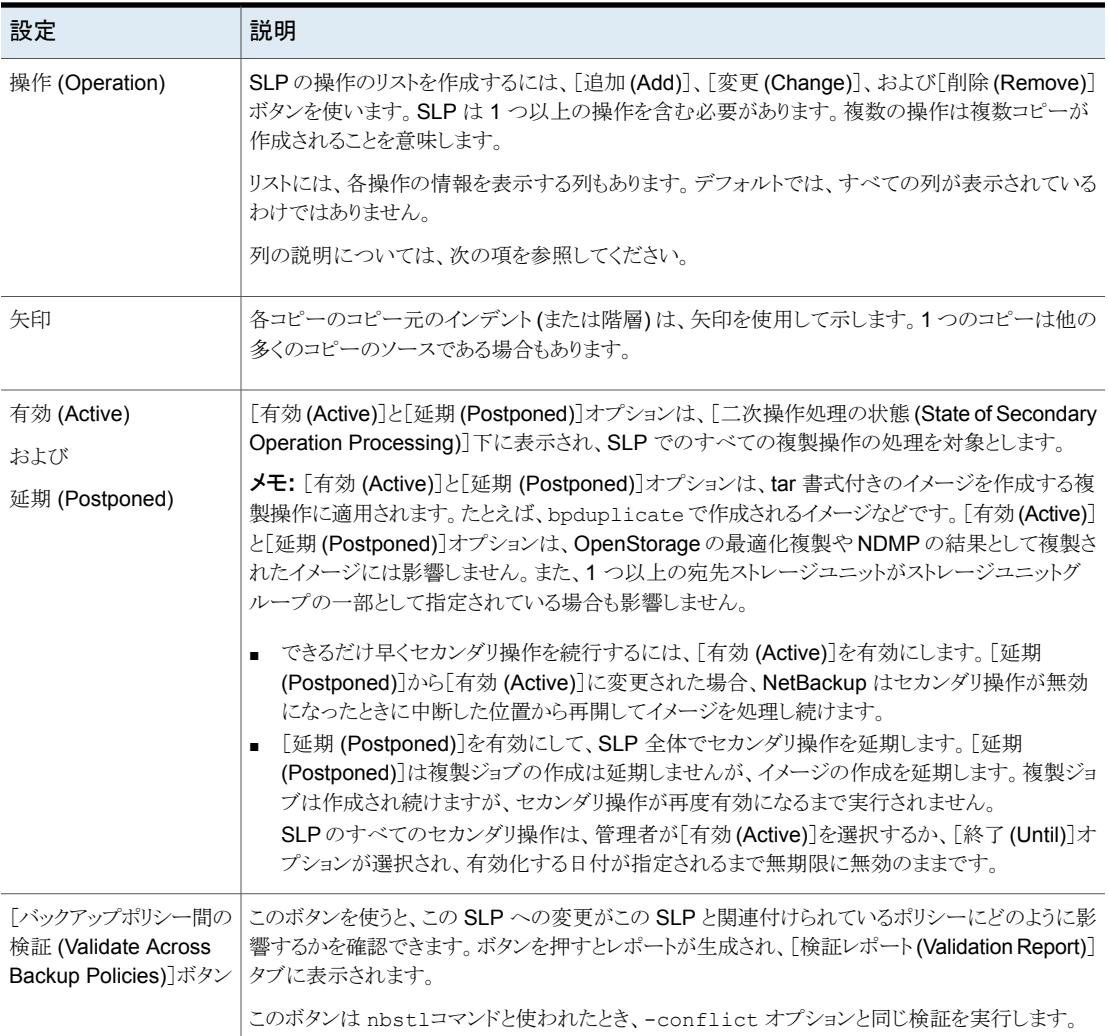

## バックアップポリシーの作成

<span id="page-91-0"></span>次の手順を使用してバックアップポリシーを作成します。

#### ポリシーを作成するには

- **1** NetBackup 管理コンソールで、[NetBackup の管理 (NetBackup Management)]、 [ポリシー (Policies)]の順に展開します。
- **2** [処理 (Actions)]、[新規 (New)]、[ポリシー (Policy)]の順に選択します。
- **3** 一意のポリシー名を入力します。
- **4** [ポリシー構成ウィザードを使用する (Use Policy Configuration Wizard)]のチェッ クをはずして[OK]をクリックします。
- **5** 新しいポリシーの属性、スケジュール、クライアントとバックアップ対象を構成します。

## 既存の環境への **OpenStorage** 機能の追加

OpenStorage ベンダーは、ディスク装置でより多くの機能を使用できるようにプラグイン を更新することがあります。たとえば、ベンダーは、最適化された合成バックアップをサ ポートするようにプラグインを更新することがあります。

ベンダーによって更新済プラグインが提供された場合は、次の手順を実行し、NetBackup に新しい機能を統合する必要があります。

| 作業                  | 手順                                                             |
|---------------------|----------------------------------------------------------------|
| 更新済プラグインのインストー<br>ル | p.27 の 「ディスクアプライアンスのプラグインのインストール」 を参<br>照してください。               |
| ストレージサーバーの更新        | NetBackupが新しい機能を使うことができるように、ストレージサー<br>バーを更新する必要があります。         |
|                     | p.98の「プラグインの更新を反映するための OpenStorage スト<br>レージサーバーの更新」を参照してください。 |
| 既存のディスクプールの更新       | また、既存のディスクプールで新しい機能が認識されるように、それ<br>らのディスクプールも更新する必要があります。      |
|                     | p.115の「プラグインの更新を反映するための OpenStorage ディ<br>スクプールの更新」を参照してください。  |
|                     | ベンダーのプラグインとストレージサーバーの更新後に作成する<br>ディスクプールは、新しい機能を継承します。         |

表 **5-12** OpenStorage 機能を追加する方法の概要

# OpenStorage の管理

この章では以下の項目について説明しています。

- **OpenStorage** [ストレージサーバーの管理](#page-93-0)
- OpenStorage [サーバーのクレデンシャルの管理](#page-99-0)
- OpenStorage [のデータムーバーの管理](#page-101-0)
- OpenStorage [ディスクプールの管理](#page-103-0)
- OpenStorage [ストレージの容量と使用状況の監視](#page-115-0)
- **OpenStorage** [ディスクレポートの表示](#page-116-0)
- [自動イメージレプリケーションジョブに関するレポート](#page-117-0)
- <span id="page-93-0"></span>OpenStorage [デバイスへのカタログバックアップについて](#page-118-0)
- OpenStorage [バックアップコピーからのリストアについて](#page-119-0)
- [ターゲットマスタードメインでのバックアップからのリストアについて](#page-119-1)

## **OpenStorage** ストレージサーバーの管理

OpenStorage を構成した後、ストレージサーバーを管理する各種作業を実行できます。

**6**

- p.95 の 「OpenStorage [ストレージサーバーの表示」](#page-94-0) を参照してください。
- p.95 の「OpenStorage [ストレージサーバーの状態の判断」](#page-94-1)を参照してください。
- p.95 の「OpenStorage [ストレージサーバーのプロパティの変更」](#page-94-2)を参照してください。
- p.96 の「OpenStorage [ストレージサーバーの属性の設定」](#page-95-0)を参照してください。
- p.97 の「OpenStorage [ストレージサーバーの属性の削除」](#page-96-0)を参照してください。

p.98 の [「プラグインの更新を反映するための](#page-97-0) OpenStorage ストレージサーバーの更新」 を参照してください。

<span id="page-94-0"></span>p.99 の 「OpenStorage [ストレージサーバーの削除」](#page-98-0) を参照してください。

## OpenStorage ストレージサーバーの表示

すでに構成したストレージサーバーのリストを表示するには、NetBackup管理コンソール を使います。

#### **OpenStorage** ストレージサーバーを表示する方法

NetBackup 管理コンソールの左ペインで、「メディアおよびデバイスの管理 (Media and Device Management)]>[クレデンシャル (Credentials)]>[ストレージサーバー (Storage Server)]を展開します。

<span id="page-94-1"></span>右側の[すべてのストレージサーバー (All Storage Servers)]ペインには、構成され たすべてのストレージサーバーが表示されます。OpenStorage ストレージサーバー では、[サーバー形式 (Server Type)]列に、ストレージ形式を識別するベンダーの 文字列が表示されます。

### OpenStorage ストレージサーバーの状態の判断

OpenStorage ストレージサーバーの状態を判断するには、NetBackup の nbdevquery コマンドを使います。

#### **OpenStorage** ストレージサーバーの状態を判断する方法

◆ 次のコマンドを実行します。

UNIX の場合: /usr/openv/netbackup/bin/admincmd/nbdevquery -liststs -stype server type -storage server server name -U

Windowsの場合: *install\_path*¥NetBackup¥bin¥admincmd¥nbdevquery -liststs -stype *server\_type* -storage\_server *server\_name* -U

<span id="page-94-2"></span>*server\_type* には、ストレージベンダーからサーバー形式を識別する文字列が提供 されます。

コマンド出力の State フィールドに、UP または DOWN が表示されます。

## OpenStorage ストレージサーバーのプロパティの変更

OpenStorage ストレージサーバーのプロパティを変更できます。ストレージベンダーが公 開するプロパティは変更できます。

p.12の「バックアップ用の OpenStorage [ストレージサーバーについて」](#page-11-0)を参照してくだ さい。

重複排除ストレージサーバーのプロパティを変更する方法

- **1** NetBackup 管理コンソールで、[メディアおよびデバイスの管理 (Media and Device Management)]>[クレデンシャル (Credentials)]>[ストレージサーバー (Storage Server)]を展開します。
- **2** ストレージサーバーを選択します。
- **3** [編集 (Edit)]メニューで、[変更 (Change)]を選択します。
- **4** [ストレージサーバーの変更 (Change Storage Server)]ダイアログボックスで、[プ ロパティ (Properties)]タブを選択します。
- **5** 値を変更するには、[値 (Value)]列を選択し、次に値を変更します。
- <span id="page-95-0"></span>**6** 値の変更が完了したら、[OK]をクリックします。
- **7** [OK]をクリックします。

## OpenStorage ストレージサーバーの属性の設定

ストレージサーバーで属性を設定することが必要になる場合があります。通常は、機能を 追加するために属性を設定します。

ストレージサーバーで属性を設定する場合は、既存のディスクプールでも同じ属性を設 定する必要があります。ストレージサーバーで属性を設定した後に作成したディスクプー ルは新しい機能を継承します。

p.111 の「OpenStorage [ディスクプール属性の設定」](#page-110-0)を参照してください。

p.16 の「OpenStorage [ディスクプールでのスパンボリュームについて」](#page-15-0)を参照してくだ さい。

#### **OpenStorage** ストレージサーバーの属性を設定する方法

◆ NetBackup マスターサーバーまたはストレージサーバーで、次のコマンドを実行し ます。

UNIX/Linux: /usr/openv/netbackup/bin/admincmd/nbdevconfig -changests -storage server *hostname* -stype server type -setattribute *attribute*

Windows: *install\_path*¥NetBackup¥bin¥admincmd¥nbdevconfig -changests -storage server *hostname* -stype server type -setattribute *attribute*

必須のコマンド引数とその説明を次に示します。

*hostname* ディスク装置のホストの名前。

server type **OpenStorage** ベンダーは、ストレージ形式を識別する文字列を提供 しています。

<span id="page-96-0"></span>*attribute* 設定する属性の名前。

## OpenStorage ストレージサーバーの属性の削除

ストレージサーバーから属性を削除することが必要になる場合があります。通常は、機能 を変更するか削除するために属性を削除します。

p.96 の「OpenStorage [ストレージサーバーの属性の設定」](#page-95-0)を参照してください。

ストレージサーバーで属性を削除する場合は、既存のディスクプールでも同じ属性を削 除する必要があります。ストレージサーバーを更新した後に作成したディスクプールはス トレージサーバーの機能を継承します。

p.112 の「OpenStorage [ディスクプール属性の削除」](#page-111-0)を参照してください。

#### **OpenStorage** ストレージサーバーの属性を削除する方法

NetBackup マスターサーバーまたはストレージサーバーで、次のコマンドを実行し ます。

UNIX/Linux: /usr/openv/netbackup/bin/admincmd/nbdevconfig -changests -storage server *hostname* -stype *server* type -clearattribute *attribute*

Windows: *install path*¥NetBackup¥bin¥admincmd¥nbdevconfig -changests -storage\_server *hostname* -stype *server\_type* -clearattribute *attribute*

必須のコマンド引数とその説明を次に示します。

*hostname* ディスク装置のホストの名前。

server type **OpenStorage** ベンダーは、ストレージ形式を識別する文字列を提供 しています。 *attribute* 消去する属性の名前。

<span id="page-97-0"></span>

## プラグインの更新を反映するための OpenStorage ストレージサーバー の更新

OpenStorage パートナーがプラグインを更新した場合、プラグインの新機能を反映する ために NetBackup ストレージサーバーを更新します。

ストレージサーバーで OpenStorage プラグインを更新した場合は、NetBackup ストレー ジサーバーの構成に反映するために次の手順で更新します。

**NetBackup** 管理コンソールで **NetBackup OpenStorage** ストレージサーバーを更新 する方法

- **1** NetBackup 管理コンソールで、[メディアおよびデバイスの管理 (Media and Device Management)]>[クレデンシャル (Credentials)]>[ストレージサーバー (Storage Server)]を展開します。
- **2** 右ペインで、ストレージサーバーを右クリックします。
- **3** [ストレージサーバーの詳細の更新 (Update Storage Server Details)]を選択しま す。
- **4** 既存のディスクプールを更新して、それぞれで新機能を使えるようにします。ストレー ジサーバーが更新された後で作成されたすべてのディスクプールは、新機能を継 承します。

p.115 の[「プラグインの更新を反映するための](#page-114-0) OpenStorage ディスクプールの更 [新」](#page-114-0)を参照してください。

コマンドラインで **NetBackup OpenStorage** ストレージサーバーの構成を更新する方 法

◆ マスターサーバーまたはメディアサーバーの 1 つで、次のコマンドを実行します。

Windows の場合:

*install\_path*¥NetBackup¥bin¥admincmd¥nbdevconfig -updatests -storage\_server *storage\_server* -stype\_server\_type -media\_server *media\_server*

UNIX の場合:

/usr/openv/netbackup/bin/admincmd/nbdevconfig -updatests -storage\_server *storage\_server* -stype\_server\_type -media\_server *media\_server*

引数を必要とするオプションの次の説明を参照してください。

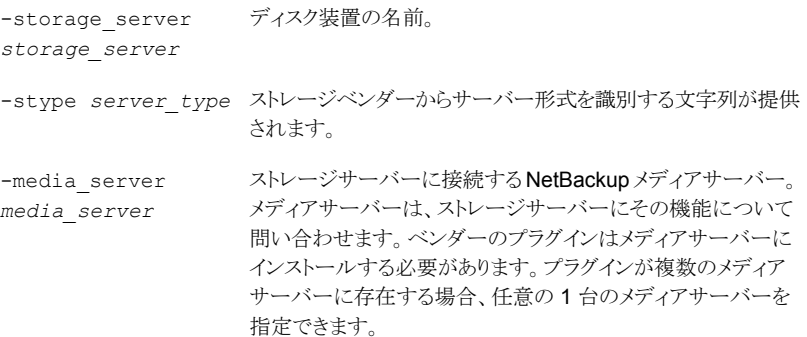

## OpenStorage ストレージサーバーの削除

<span id="page-98-0"></span>ストレージサーバーを削除すると、NetBackup によってそのストレージサーバーが構成 から削除されます。

警告**:** ストレージサーバーが管理するストレージに期限が切れていない NetBackup のイ メージが含まれている場合は、そのストレージサーバーを削除しないでください。

#### **OpenStorage** ストレージサーバーを削除する方法

- **1** ストレージサーバーが現在ボリュームを管理している場合は、以下のタスクを実行し ます。
	- ボリューム上のイメージを期限切れに設定します。

警告**:**期限内のイメージが削除されると、データ損失が発生することがあります。

- ディスクプールを含むストレージユニットを削除します。
- ディスクプールを削除します。
- **2** NetBackup 管理コンソールの左ペインで、[メディアおよびデバイスの管理 (Media and Device Management)]>[クレデンシャル (Credentials)]>[ストレージサーバー (Storage Servers)]を選択します。
- **3** 削除するストレージサーバーを選択します。
- **4** [編集 (Edit)]メニューで、[削除 (Delete)]を選択します。
- **5** 確認のダイアログボックスで[はい (Yes)]をクリックします。
- **6** NetBackup マスターサーバーで、次のコマンドを使用して、NetBackup EMM デー タベースからストレージサーバーを削除します。

Linux の場合: /usr/openv/netbackup/bin/admincmd/nbemmcmd -deletehost -machinename *storage server name* -machinetype ndmp

<span id="page-99-0"></span>Windows の場合: *install path*¥NetBackup¥bin¥admincmd¥nbemmcmd -deletehost -machinename *storage\_server\_name* -machinetype ndmp

## **OpenStorage** サーバーのクレデンシャルの管理

NetBackup で既存のクレデンシャルを管理する各種のタスクを実行できます。

p.100の「OpenStorage [サーバーのクレデンシャルがあるかどうかの確認」](#page-99-1)を参照してく ださい。

- p.101 の 「OpenStorage [サーバークレデンシャルの追加](#page-100-0)」を参照してください。
- <span id="page-99-1"></span>p.101 の 「OpenStorage [サーバーのクレデンシャルの変更」](#page-100-1)を参照してください。

p.102の「データムーバーの OpenStorage [サーバークレデンシャルの削除」](#page-101-1)を参照して ください。

## OpenStorage サーバーのクレデンシャルがあるかどうかの確認

どのメディアサーバーにストレージサーバー用に設定されているクレデンシャルがあるか を判断できます。

ストレージサーバーのクレデンシャルがすでに構成されているかどうかを確認する方法

- **1** NetBackup 管理コンソールで、[メディアおよびデバイスの管理 (Media and Device Management)]>[クレデンシャル (Credentials)]>[ストレージサーバー (Storage Server)]を展開します。
- **2** ストレージサーバーを選択してから、[編集(Edit)]>[変更(Change)]を選択します。
- <span id="page-100-0"></span>**3** [メディアサーバー (Media Servers)]タブを選択します。

クレデンシャルが構成されるメディアサーバーは[メディアサーバーの状態 (Media Servers Status)]列で識別されます。

## OpenStorage サーバークレデンシャルの追加

OpenStorage構成にデータムーバーとしてメディアサーバーを追加できます。その場合 は、そのメディアサーバーにストレージサーバーのクレデンシャルを追加する必要があり ます。

p.103 の「OpenStorage [のデータムーバーの追加」](#page-102-0)を参照してください。

#### **OpenStorage** サーバーのクレデンシャルを追加する方法

- **1** NetBackup 管理コンソールで、[メディアおよびデバイスの管理 (Media and Device Management)]>[クレデンシャル (Credentials)]>[ストレージサーバー (Storage Server)]を展開します。
- **2** ストレージサーバーを選択してから、[編集(Edit)]>[変更(Change)]を選択します。
- **3** [メディアサーバー (Media Servers)]タブを選択します。
- **4** 追加するサーバーを選択します。また、すでにクレデンシャルを与えられているサー バーが選択されていることを確認します。
- <span id="page-100-1"></span>**5** クレデンシャルを入力します。
- **6** [設定 (Set)]をクリックして、[OK]をクリックします。

### OpenStorage サーバーのクレデンシャルの変更

データムーバーとして機能するメディアサーバーが使用するクレデンシャルを変更できま す。クレデンシャルはストレージサーバー用です。

p.13 の 「OpenStorage [サーバーのクレデンシャルについて」](#page-12-0) を参照してください。

#### **OpenStorage** サーバーのクレデンシャルを変更する方法

- **1** NetBackup 管理コンソールで、[メディアおよびデバイスの管理 (Media and Device Management)]>[クレデンシャル (Credentials)]>[ストレージサーバー (Storage Server)]を展開します。
- **2** ストレージサーバーを選択してから、[編集 (Edit)]、[変更 (Change)]の順に選択 します。
- **3** [メディアサーバー (Media Servers)]タブを選択します。
- **4** データムーバーとして機能するメディアサーバーを選択します。
- <span id="page-101-1"></span>**5** クレデンシャルを変更します。
- **6** [設定 (Set)]をクリックして、[OK]をクリックします。

## データムーバーの OpenStorage サーバークレデンシャルの削除

データムーバーとしてメディアサーバーを削除する場合は、メディアサーバーのストレー ジサーバークレデンシャルを削除する必要があります。

ホストに障害が発生して利用不能になった場合は、メニューモードで tpconfig デバイ ス構成ユーティリティを使用して、クレデンシャルを削除できます。ただし、UNIX または Linux の NetBackup サーバーで tpconfig ユーティリティを実行する必要があります。

手順については、『NetBackup 管理者ガイド Vol. 2』を参照してください。

#### データムーバーの **OpenStorage** サーバークレデンシャルを削除する方法

- **1** NetBackup 管理コンソールで、[メディアおよびデバイスの管理 (Media and Device Management)]>[クレデンシャル (Credentials)]>[ストレージサーバー (Storage Server)]を展開します。
- **2** ストレージサーバーを選択してから、[編集 (Edit)]、[変更 (Change)]の順に選択 します。
- <span id="page-101-0"></span>**3** [メディアサーバー (Media Servers)]タブを選択します。
- **4** クレデンシャルを削除するメディアサーバーを選択します。
- **5** [削除 (Remove)]をクリックし、次に[OK]をクリックします。

## **OpenStorage** のデータムーバーの管理

OpenStorage では、NetBackup メディアサーバーはデータムーバーとして機能します。 データムーバーは、プライマリストレージ (NetBackup クライアント) とストレージサーバー の間でデータを移動するエンティティです。

NetBackup の既存の OpenStorage 環境では、次の操作を実行できます。

■ メディアサーバーをデータムーバーとして追加する。

p.103 の「OpenStorage [のデータムーバーの追加」](#page-102-0)を参照してください。 OpenStorage のデータムーバーを追加するには、この項で後述する手順を参照し てください。

■ メディアサーバーのデータムーバー機能を解除する。 p.104 の 「OpenStorage [のデータムーバー機能の解除」](#page-103-1) を参照してください。

<span id="page-102-0"></span>p.14の「バックアップ用の OpenStorage [データムーバーについて」](#page-13-0)を参照してくださ い。

## OpenStorage のデータムーバーの追加

OpenStorage のデータムーバーを追加するには次の処理を行います。

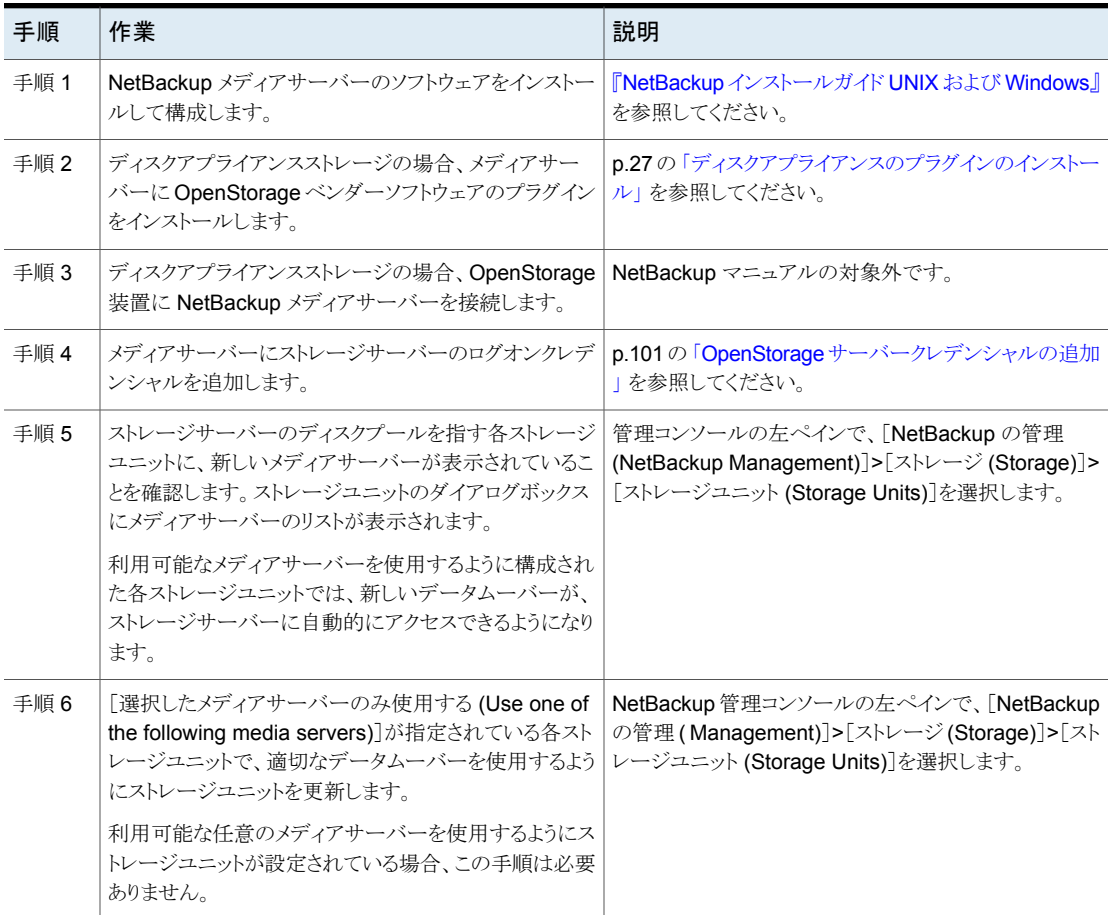

#### 表 **6-1** OpenStorage のデータムーバーを追加する処理

## OpenStorage のデータムーバー機能の解除

<span id="page-103-1"></span>OpenStorage のデータムーバー機能を解除するには次の処理を行います。

表 **6-2** OpenStorage のデータムーバー機能を解除する処理

| 内容                                                                                               | ここで示された文字列については、次のと<br>おりです。                                |
|--------------------------------------------------------------------------------------------------|-------------------------------------------------------------|
| そのデータムーバー (つまりメディアサーバー)<br>を指定するすべての NetBackup ストレージユ<br>ニットに対して、メディアサーバーを指定する<br>チェックボックスを外します。 | を参照してください。<br>http://www.veritas.com/docs/DOC5332NetBackup  |
| 利用可能な任意のメディアサーバーを使用する<br>ようにストレージユニットが設定されている場合、<br>この手順は必要ありません。                                |                                                             |
| 機能を解除するメディアサーバーで、ストレージ<br>サーバーのクレデンシャルを削除します。                                                    | p.102の「データムーバーのOpenStorageサー<br>バークレデンシャルの削除」を参照してくださ<br>い。 |

## **OpenStorage** ディスクプールの管理

<span id="page-103-0"></span>OpenStorage を構成した後、OpenStorage ディスクプールを管理する各種作業を実行 できます。

- p.105 の「OpenStorage [ディスクプールの表示」](#page-104-0)を参照してください。
- p.105 の「OpenStorage [ディスクプールの状態の判断」](#page-104-1)を参照してください。
- p.105 の「OpenStorage [ディスクプールの状態の変更](#page-104-2)」を参照してください。
- p.105 の 「OpenStorage [ディスクボリュームの状態の判断」](#page-104-3)を参照してください。
- p.106 の「OpenStorage [ディスクボリュームの状態の変更」](#page-105-0)を参照してください。
- p.107 の 「OpenStorage [ディスクプールのプロパティの変更」](#page-106-0)を参照してください。
- p.111 の「OpenStorage [ディスクプール属性の設定」](#page-110-0)を参照してください。
- p.112 の「OpenStorage [ディスクプール属性の削除」](#page-111-0)を参照してください。
- p.113 の「OpenStorage [ディスクプールへのボリュームの追加」](#page-112-0)を参照してください。
- p.113 の 「OpenStorage [ディスクプールの結合」](#page-112-1)を参照してください。
- p.114 の「OpenStorage [ディスクプールからのボリュームの削除」](#page-113-0)を参照してください。

p.115の[「プラグインの更新を反映するための](#page-114-0) OpenStorage ディスクプールの更新」を 参照してください。

p.116 の「OpenStorage [ディスクプールの削除」](#page-115-1)を参照してください。

## OpenStorage ディスクプールの表示

<span id="page-104-0"></span>構成したディスクプールを表示するのに NetBackup 管理コンソールを使います。

#### ディスクプールを表示する方法

<span id="page-104-1"></span>NetBackup 管理コンソールの左ペインで、「メディアおよびデバイスの管理 (Media and Device Management)]>[デバイス (Devices)]>[ディスクプール (Disk Pools)] を展開します。

## OpenStorage ディスクプールの状態の判断

ディスクプールの状態は、起動または停止です。

#### **OpenStorage** ディスクプールの状態を判断する方法

- **1** NetBackup 管理コンソールの左ペインで、[メディアおよびデバイスの管理 (Media and Device Management)]>[デバイスモニター (Device Monitor)]を選択します。
- **2** 右ペインの下部で、[ディスクプール (Disk Pools)]タブを選択します。
- <span id="page-104-2"></span>**3** ディスクプールを選択します。
- **4** 状態は[状態 (Status)]列に表示されます。

## OpenStorage ディスクプールの状態の変更

NetBackup ディスクプールの状態を変更できます。プールの状態は起動または停止に なります。

停止状態への変更は、ディスクプールがビジー状態でないときに行う必要があります。 バックアップジョブがディスクプールに割り当てられている場合、状態の変更は失敗しま す。バックアップジョブを取り消すか、ジョブが完了するまで待機します。

#### **OpenStorage** ディスクプールの状態を変更する方法

- **1** NetBackup 管理コンソールの左ペインで、[メディアおよびデバイスの管理 (Media and Device Management)]>[デバイスモニター (Device Monitor)]を選択します。
- <span id="page-104-3"></span>**2** [ディスクプール (Disk Pools)]タブを選択します。
- **3** ディスクプールを選択します。
- **4** [処理 (Actions)]>[起動 (Up)]または[処理 (Actions)]>[停止 (Down)]を選択し ます。

## OpenStorage ディスクボリュームの状態の判断

NetBackup の nbdevquery コマンドを使って、OpenStorage ディスクプールのボリュー ムの状態を判断します。

#### **OpenStorage** ディスクボリュームの状態を判断する方法

◆ 次のコマンドを使ってディスクプールのボリュームの状態を表示します。

UNIX の場合: /usr/openv/netbackup/bin/admincmd/nbdevquery -listdv -U -stype *server\_type* -dp *disk\_pool\_name*

Windows の場合: *install path*¥NetBackup¥bin¥admincmd¥nbdevquery

-listdv -U -stype *server\_type* -dp *disk\_pool\_name*

ストレージベンダーから *server\_type* を識別する文字列が提供されます。

コマンドはディスクプールのすべてのボリュームを表示します。*state* には、UP また は DOWN を指定します。

<span id="page-105-0"></span>ベンダーのストレージのすべての OpenStorage ディスクプールのディスクボリュー ムを表示するには、-dp オプションを省略します。

## OpenStorage ディスクボリュームの状態の変更

NetBackup の nbdevconfig コマンドを使用してディスクボリュームの状態を変更しま す。状態は、起動または停止です。

停止状態への変更は、ボリュームが存在するディスクプールがビジー状態でないときに 行う必要があります。バックアップジョブがディスクプールに割り当てられている場合、状 態の変更は失敗します。バックアップジョブを取り消すか、ジョブが完了するまで待機しま す。

NetBackup ジョブでは、停止したボリュームがあるディスクプールに対しても読み取りお よび書き込みが行われますが、停止したボリュームを使用することはできません。

#### **OpenStorage** ディスクボリュームの状態を変更する方法

**1** ディスクボリュームの名前を確認します。

p.105 の「OpenStorage [ディスクボリュームの状態の判断」](#page-104-3)を参照してください。

**2** 次のコマンド構文を使用してディスクボリュームの状態を変更します。

UNIX の場合: /usr/openv/netbackup/bin/admincmd/nbdevconfig -changestate -stype *server\_type* -dp *disk\_pool\_name*–dv *vol\_name* -state *state*

Windows の場合: *install path*¥NetBackup¥bin¥admincmd¥nbdevconfig -changestate -stype *server\_type* -dp *disk\_pool\_name*–dv *vol\_name* -state *state*

server\_type には、ストレージベンダーからサーバー形式を識別する文字列が提供 されます。

*-state* には、[起動 (UP)] または [停止 (DOWN)] を指定します。

## OpenStorage ディスクプールのプロパティの変更

<span id="page-106-0"></span>ディスクプールのプロパティを変更し、レプリケーションのプロパティがある既存ボリューム のトポロジーを管理できます。NetBackup によるトポロジー処理の変更に関する情報は、 別のトピックにあります。

p.108 の [「自動イメージレプリケーションのボリューム変更を解決する方法」](#page-107-0) を参照してく ださい。

ディスクプールにボリュームを追加する別の方法があります。

p.113 の「OpenStorage [ディスクプールへのボリュームの追加」](#page-112-0)を参照してください。

#### **OpenStorage** ディスクプールのプロパティを変更する方法

- **1** NetBackup 管理コンソールの左ペインで、[メディアおよびデバイスの管理 (Media and Device Management)]>[デバイス (Devices)]>[ディスクプール (Disk Pools)] を展開します。
- **2** 右ペインで、変更するディスクプールを選択します。
- **3** [編集 (Edit)]>[変更 (Change)]をクリックします。

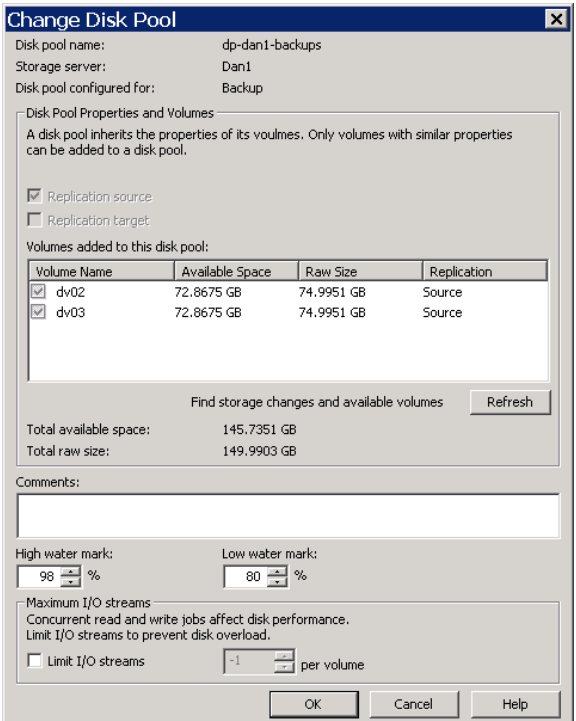

**4** ストレージサーバーにクエリーしてディスクボリュームの変更を調べるには、[ディスク プールの変更 (Change Disk Pool)]ダイアログボックスの[更新 (Refresh)]をクリッ クします。

NetBackup がレプリケーショントポロジに対する変更を検出した後のユーザーの処 理は、検出された変更によって異なります。

p.108の[「自動イメージレプリケーションのボリューム変更を解決する方法」](#page-107-0)を参照し てください。

**5** 必要に応じて他のプロパティを変更します。

p.54 の「OpenStorage [ディスクプールのプロパティ」](#page-53-0)を参照してください。

<span id="page-107-0"></span>**6** [OK]をクリックします。

### 自動イメージレプリケーションのボリューム変更を解決する方法

「ディスクプールの変更 (Change Disk Pool)]ダイアログボックスを開くと、NetBackup はディスクプールのプロパティをカタログからロードします。「ディスクプールの変更(Change Disk Pool)]ダイアログボックスのNetBackup[更新 (Refresh)]ボタンをクリックするか、ま たはストレージサーバーのための新しいディスクプールを構成すると、 はストレージサー バーに変更を問い合わせます。

ボリュームのトポロジーが変化したときに次の処置をとることを推奨します。

- ストレージ管理者と変更について話し合います。必要に応じてディスクプールを変更 して NetBackup がディスクプールを使い続けることができるようにするために、変更 を把握する必要があります。
- NetBackup に変更が計画されていなかった場合、NetBackup が正しく機能するよう に変更を元に戻すようにストレージ管理者に依頼します。

NetBackup は次のボリュームプロパティへの変更を処理できます。

- レプリケーションソース (Replication Source)
- レプリケーションターゲット (Replication target)
- なし

これらのボリュームプロパティが変化した場合、NetBackup はその変化と一致するように ディスクプールを更新できます。NetBackup はそのディスクプールを使い続けることがで きますが、ディスクプールはストレージユニットまたはストレージライフサイクルの目的に合 わなくなっている可能性があります。

次の表で、考えられる結果と、それらを解決する方法を説明します。
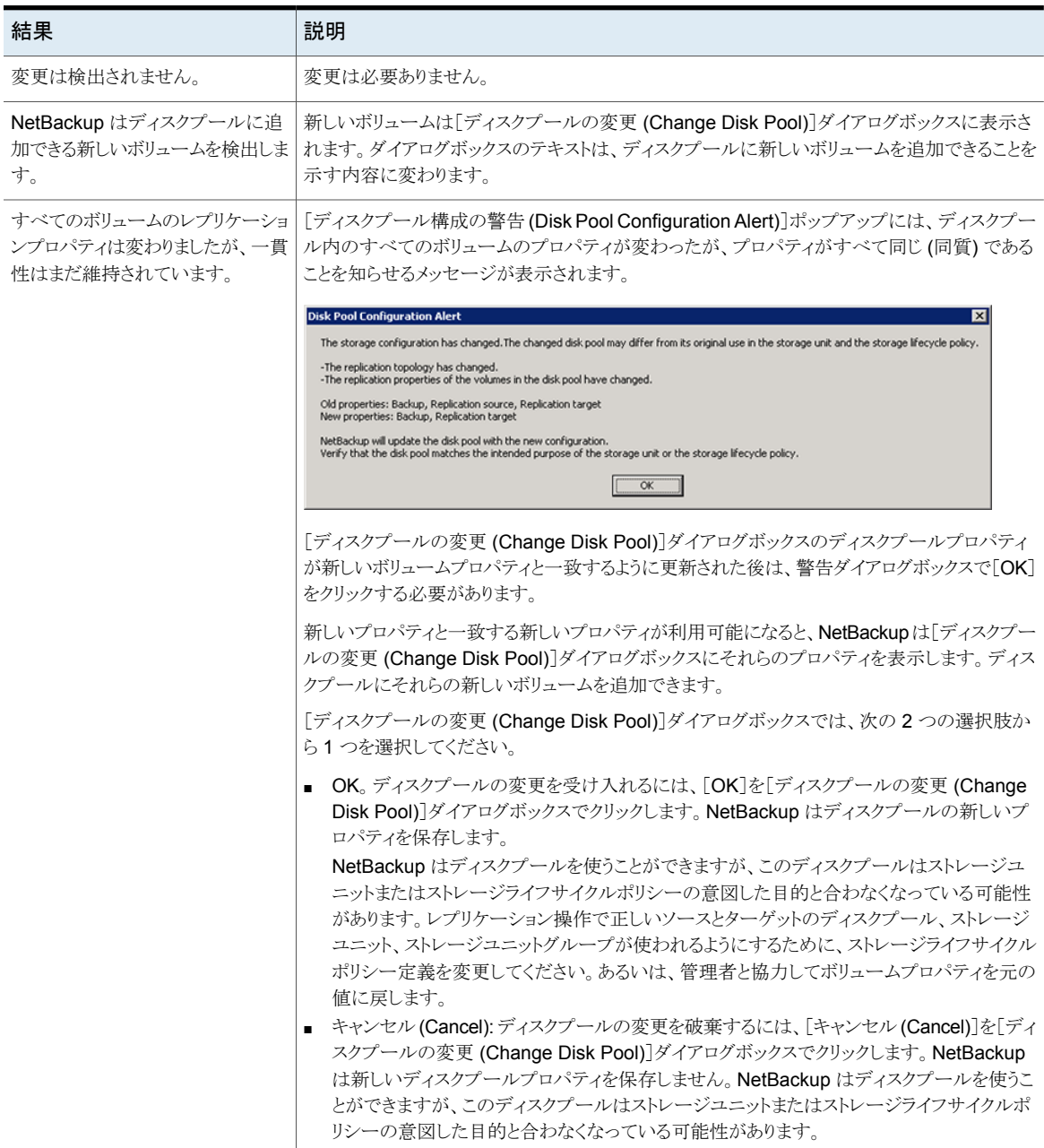

表 **6-3** 更新の結果

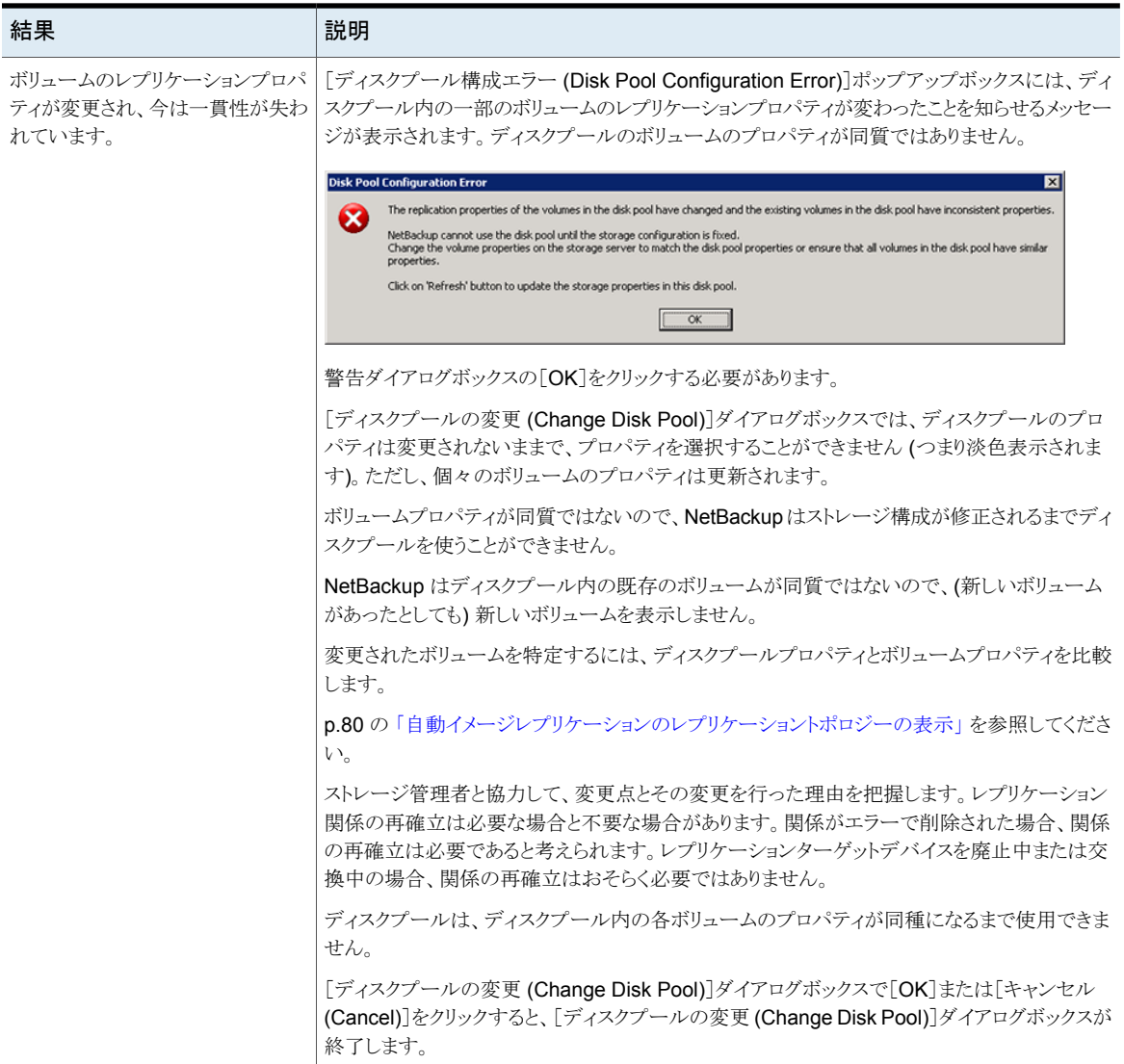

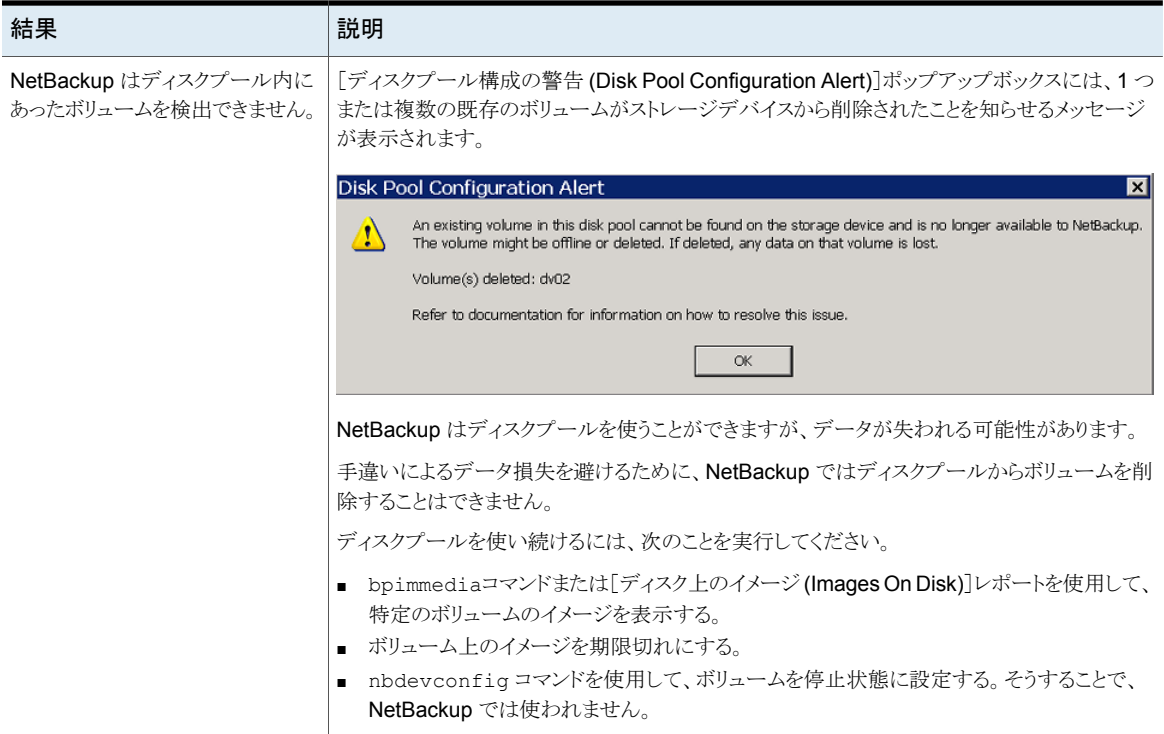

# OpenStorage ディスクプール属性の設定

<span id="page-110-0"></span>ディスクプールの属性を設定しなければならない場合があります。通常は、機能を追加 するために属性を設定します。

ストレージサーバーで属性を設定する場合は、既存のディスクプールでも同じ属性を設 定する必要があります。ストレージサーバーで属性を設定した後に作成したディスクプー ルは新しい機能を継承します。

p.96 の「OpenStorage [ストレージサーバーの属性の設定」](#page-95-0)を参照してください。

p.16 の「OpenStorage [ディスクプールでのスパンボリュームについて」](#page-15-0)を参照してくだ さい。

#### **OpenStorage** ディスクプール属性を設定する方法

NetBackup マスターサーバーまたはストレージサーバーで、次のコマンドを実行し ます。

UNIX/Linux の場合: /usr/openv/netbackup/bin/admincmd/nbdevconfig -changedp -dp *dp\_name* -stype *server\_type* -setattribute *attribute* Windows の場合: *install\_path*¥NetBackup¥bin¥admincmd¥nbdevconfig -changedp -dp *dp\_name* -stype *server\_type* -setattribute *attribute* 必須のコマンド引数とその説明を次に示します。

*dp\_name* ディスクプールの名前。

server type **OpenStorage** ベンダーは、ストレージ形式を識別する文字列を提供 しています。 *attribute* 設定する属性の名前。

# OpenStorage ディスクプール属性の削除

ディスクプールの属性を削除しなければならない場合があります。通常は、機能を削除 するために属性を削除します。

p.111 の「OpenStorage [ディスクプール属性の設定」](#page-110-0)を参照してください。

#### **OpenStorage** ディスクプール属性を削除する方法

◆ NetBackup マスターサーバーまたはストレージサーバーで、次のコマンドを実行し ます。

UNIX/Linux の場合: /usr/openv/netbackup/bin/admincmd/nbdevconfig -changedp -dp *dp\_name* -stype *server\_type* -clearattribute *attribute*

Windows の場合: *install\_path*¥NetBackup¥bin¥admincmd¥nbdevconfig -changedp -dp *dp\_name* -stype *server\_type* -clearattribute *attribute* 必須のコマンド引数とその説明を次に示します。

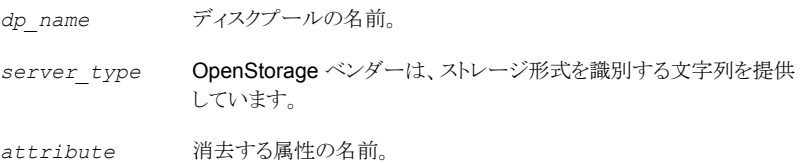

## OpenStorage ディスクプールへのボリュームの追加

ストレージ装置にディスクボリュームを追加しても、NetBackup ではそれらのボリュームが OpenStorage ディスクプールに自動的に追加されることはありません。既存のディスク プールで追加のディスクボリュームを使用するには、ディスクプールにそれらのボリューム を追加する必要があります。

(デフォルトで、基礎となるディスクボリュームの容量が増加した場合は、NetBackup の ディスクプールの容量が自動的に増加します。同様に、基礎となるディスクボリュームの 容量が減少した場合は、NetBackup のディスクプールの容量が減少します。)

ディスクプールを使用する NetBackup ストレージユニットでは、追加したストレージ容量 が自動的に使用されます。ストレージユニットを変更する必要はありません。

[ディスクプールの変更 (Change Disk Pool)]ダイアログボックスの使用によってボリュー ムを追加することもできます。

p.107 の 「OpenStorage [ディスクプールのプロパティの変更」](#page-106-0)を参照してください。

#### 表 **6-4** OpenStorage ディスクプールのボリュームを追加する処理

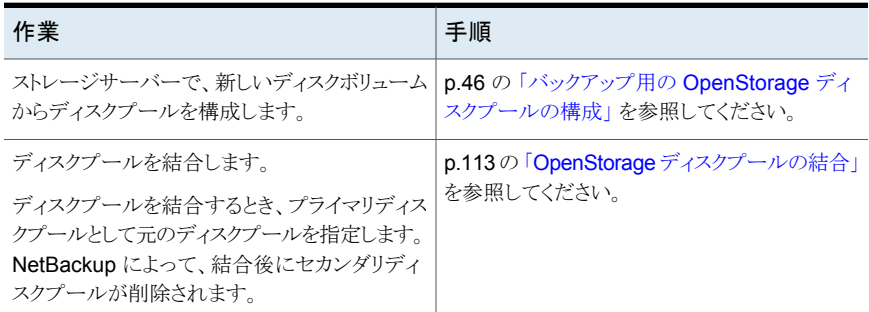

# OpenStorage ディスクプールの結合

<span id="page-112-0"></span>NetBackup の nbdevconfig コマンドを使用して既存のディスクプールを結合します。

NetBackup では、これらのディスクプールにあるバックアップイメージの場所を正しく示 すために、カタログレコードが更新されます。

前提条件は次のとおりです。

- 2 つのディスクプール内のボリュームには、一意の名前を付ける必要がある。 OpenStorage では、ベンダーがディスク装置内のディスクボリュームに一意の名前を 付ける必要がある。
- すべてのボリュームが同じストレージサーバーのものである必要がある。
- セカンダリディスクプールがストレージユニットによって参照される場合は、それらのス トレージユニットを削除する必要がある。

#### **OpenStorage** ディスクプールを結合する方法

**1** 各ディスクプールの状態を停止に変更します。

p.105 の「OpenStorage [ディスクプールの状態の変更](#page-104-0)」を参照してください。

バックアップジョブがディスクプールに割り当てられている場合、状態の変更は失敗 します。バックアップジョブを取り消すか、ジョブが完了するまで待機します。

**2** ディスクプールを結合します。コマンドの構文は次のとおりです。プライマリディスク プールは、保持対象のディスクプールです。nbdevconfig によって、結合後にセカ ンダリディスクプールが削除されます。

nbdevconfig –mergedps –stype *server\_type* -primarydp *disk\_pool\_name* -secondarydp *disk\_pool\_name*

nbdevconfig コマンドへのパスは次のとおりです。

- UNIX の場合: /usr/openv/netbackup/bin/admincmd
- Windows の場合: *install path*¥NetBackup¥bin¥admincmd
- **3** プライマリディスクプールの状態を起動に変更します。

p.105 の「OpenStorage [ディスクプールの状態の変更](#page-104-0)」を参照してください。

## OpenStorage ディスクプールからのボリュームの削除

NetBackup の nbdevconfig コマンドを使用して、ディスクプールからボリュームを削除 します。前提条件は次のとおりです。

- NetBackup のイメージフラグメントはディスクボリュームに存在できません。
- NetBackup のジョブはディスクボリュームでアクティブにできません。

デフォルトでは、ディスクボリュームを削除すると、NetBackupは自動的にディスクプール の容量を減らします。

#### **OpenStorage** ディスクプールからボリュームを削除する方法

**1** ディスクボリュームの状態を停止に変更します。

p.106 の「OpenStorage [ディスクボリュームの状態の変更」](#page-105-0)を参照してください。

**2** ディスクプールの状態を停止に変更します。

p.105 の「OpenStorage [ディスクプールの状態の変更](#page-104-0)」を参照してください。

**3** nbdevconfig コマンドを使用してボリュームを削除します。コマンドの構文は次のと おりです。

nbdevconfig -deletedv -stype *server\_type* -dp *disk\_pool\_name* -dv *vol\_name*

nbdevconfig コマンドへのパスは次のとおりです。

- UNIX の場合: /usr/openv/netbackup/bin/admincmd
- Windows の場合: *install path*¥NetBackup¥bin¥admincmd

server\_typeには、ストレージベンダーからサーバー形式を識別する文字列が提供 されます。

**4** ディスクプールの状態を起動に変更します。

p.105 の「OpenStorage [ディスクプールの状態の変更](#page-104-0)」を参照してください。

### プラグインの更新を反映するための OpenStorage ディスクプールの更 新

<span id="page-114-0"></span>OpenStorage パートナーがプラグインを更新したら、NetBackup ストレージサーバーを 更新した後で、プラグインの新機能を反映するために既存のディスクプールを更新しま す。

ストレージサーバーが更新された後で作成されるすべてのディスクプールは、新機能を 継承します。

p.93 の[「既存の環境への](#page-92-0) OpenStorage 機能の追加」を参照してください。

#### プラグインの更新を反映するために **OpenStorage** ディスクプールを更新する方法

◆ マスターサーバー上で次のコマンドを実行します。

Windows の場合:

*install\_path*¥NetBackup¥bin¥admincmd¥nbdevconfig -changedp -dp *disk\_pool\_name* -stype *server\_type* -setattribute *attribute*

UNIX の場合:

/usr/openv/netbackup/bin/admincmd/nbdevconfig -changedp -dp *disk\_pool\_name* -stype *server\_type* -setattribute *attribute*

引数を必要とするオプションの次の説明を参照してください。

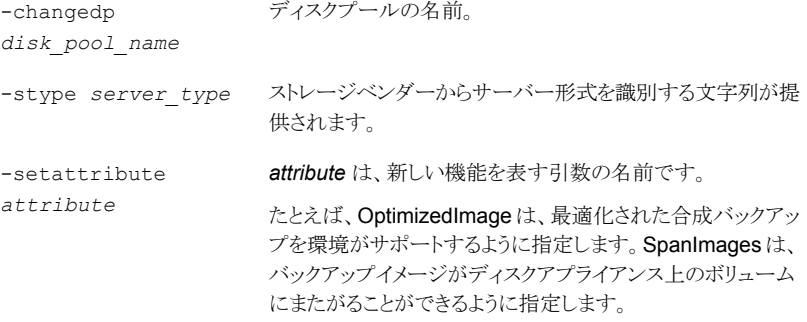

### NetBackup OpenStorage エンティティへの更新

ストレージ管理者が OpenStorage エンティティを更新した場合、NetBackup ストレージ サーバーを更新した後に、既存のディスクプールを更新して新しいエンティティを反映し ます。ストレージサーバーが更新された後で作成されるすべてのディスクプールは、新し いエンティティの情報を継承します。

OpenStorage エンティティを更新するには、マスターサーバーに表示されているコマン ドを実行します。更新されたストレージエンティティに適切なパラメータと情報を使用しま す。

nbdevconfig -updatests nbdevconfig -updatedv nbdevconfig -updatedp

# OpenStorage ディスクプールの削除

ディスクプールを削除すると、NetBackupによってそのディスクプールが構成から削除さ れます。

ディスクプールがストレージユニットの宛先ストレージである場合は、最初にストレージユ ニットを削除する必要があります。

警告**:**期限が切れていないNetBackup イメージが含まれるディスクプールは削除しない でください。削除すると、データが消失する場合があります。

**OpenStorage** ディスクプールを削除する方法

- **1** NetBackup 管理コンソールの左ペインで、[メディアおよびデバイスの管理 (Media and Device Management)]>[デバイス (Devices )]>[ディスクプール (Disk Pools)] を選択します。
- **2** ディスクプールを選択します。
- **3** [編集 (Edit)]>[削除 (Delete)]をクリックします。
- **4** [ディスクプールの削除 (Delete Disk Pool)]ダイアログボックスで、削除対象のディ スクプールが選択されていることを確認し、「OK]をクリックします。

# **OpenStorage** ストレージの容量と使用状況の監視

ストレージの容量と使用状況を監視するには、次のものを参照します。

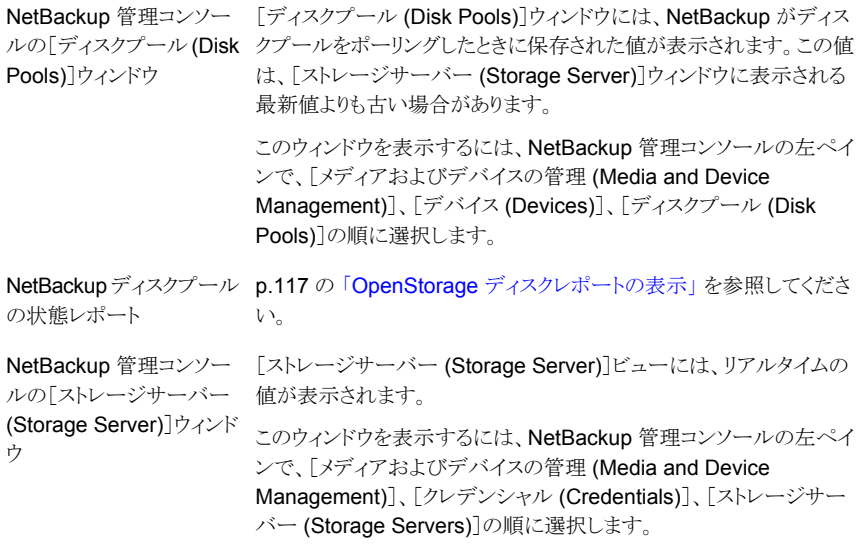

NetBackup OpsCenter でも、ストレージの容量と使用状況についての情報が提供され ます。

<span id="page-116-0"></span>『NetBackup OpsCenter 管理者ガイド』を参照してください。

<http://www.veritas.com/docs/DOC5332>

# **OpenStorage** ディスクレポートの表示

<span id="page-116-1"></span>NetBackup のディスクレポートには、ディスクプール、ディスクストレージユニット、ディス クのログ、ディスクメディアに格納されているイメージ、およびストレージ容量についての 情報が含まれています。

表 [6-5](#page-116-1) では、利用可能なディスクレポートについて説明します。

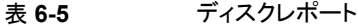

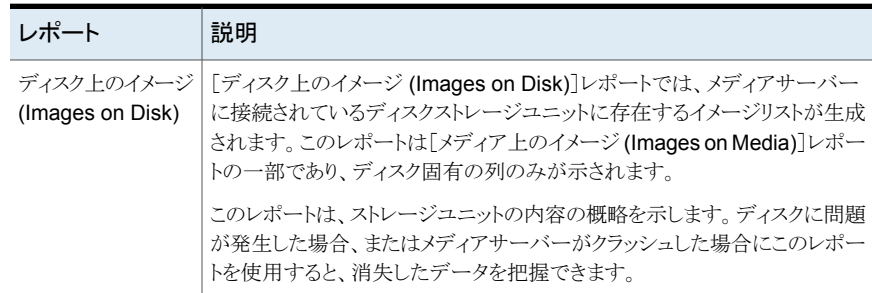

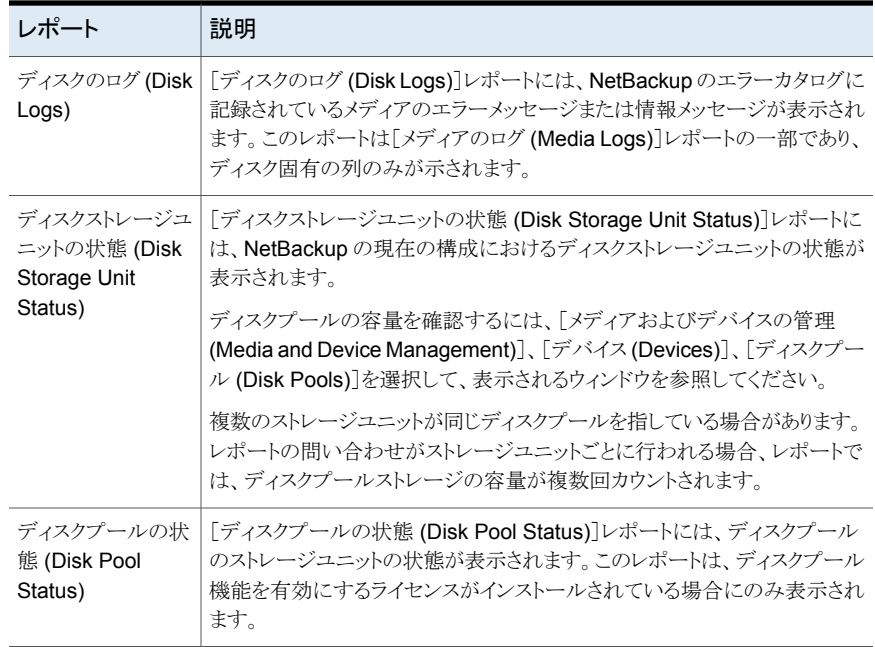

#### ディスクレポートを表示する方法

- **1** NetBackup 管理コンソールの左ペインで、[NetBackup の管理 ( Management)] >[レポート (Reports)]>[ディスクのレポート (Disk Reports)]を展開します。
- **2** ディスクレポートの名前を選択します。
- **3** 右ペインで、レポートの設定を選択します。
- **4** [レポートの実行 (Run Report)]をクリックします。

# 自動イメージレプリケーションジョブに関するレポート

アクティビティモニターは、ターゲットのマスターサーバードメインにレプリケートする構成 の[レプリケーション (Replication)]ジョブと[インポート (Import)]ジョブの両方を表示しま す。

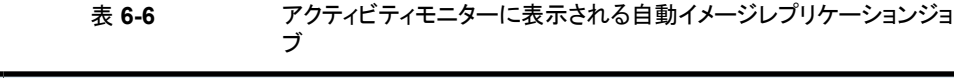

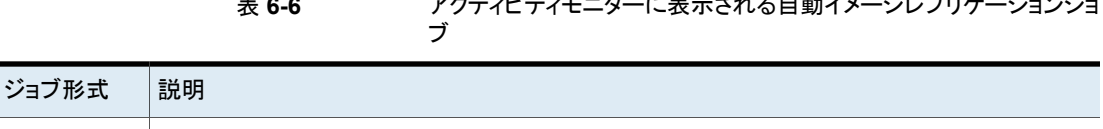

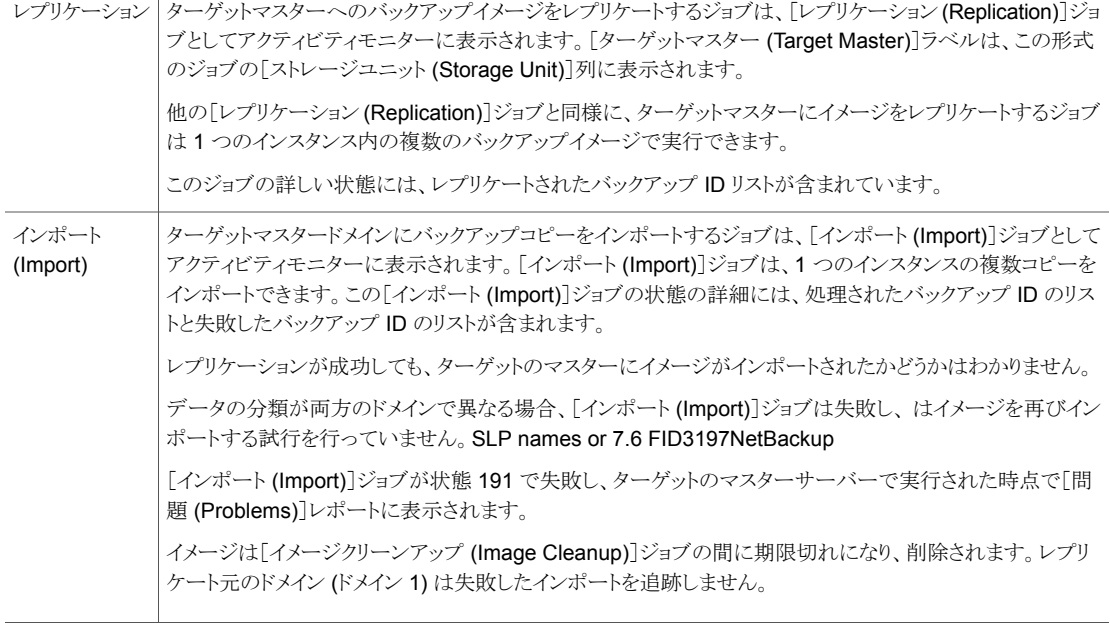

# **OpenStorage** デバイスへのカタログバックアップにつ いて

ディスクストレージ上のプライマリホットカタログバックアップからの完全カタログリカバリと 部分的なカタログリカバリの両方が可能です。そのため、OpenStorage ディスク装置に ホットカタログバックアップを書き込み、プライマリコピーからカタログをリカバリできます。 警告: リカバリはカタログが作成されたドメインにある必要があります。

NetBackup は、ストレージライフサイクルポリシーを使用したカタログの複製もサポートし ています。ただし、カタログバックアップの非プライマリコピーからのリカバリ、または他のド メインにあるカタログコピーからのリカバリについては制限があります。いくつかのTechNote で制限事項とカタログリカバリについて説明しています。

<http://veritas.com/docs/TECH72098>

<http://veritas.com/docs/TECH72198>

# **OpenStorage** バックアップコピーからのリストアについ て

デフォルトでは、NetBackup はイメージのプライマリコピーからリストアします。 バックアッ プイメージの最適化された複製のコピーまたはダイレクトテープのコピーからリストアする 場合は、そのコピーを指定する必要があります。

バックアップ、アーカイブおよびリストアのヘルプにある、特定のバックアップコピーからの リストアに関する記述を参照してください。

# ターゲットマスタードメインでのバックアップからのリスト アについて

ターゲットマスタードメインでイメージを使用してクライアントを直接リストアすることはでき ますが、これは、ディザスタリカバリ時にのみ行ってください。ここでは、ディザスタリカバリ は元のドメインがもはや存在せず、クライアントをターゲットのドメインからリカバリする必要 があるという状況でのリカバリをいいます。

| ディザスタリカバリの例   クライアントが存 | 在するか | 説明                                                         |
|------------------------|------|------------------------------------------------------------|
| 例 1                    | はい   | 別のドメインでクライアントを構成し、そのクライアントに直接リストアします。                      |
| 例2                     | なし   | リカバリドメインにクライアントを作成し、そのクライアントに直接リストアしま<br>す。これは可能性が最も高い例です。 |
| 例3                     | なし   | リカバリドメインで代替クライアントへのリストアを実行します。                             |

表 **6-7** ディザスタリカバリの例でのクライアントのリストア

クライアントをリカバリする手順は他のクライアントのリカバリと同じです。実際の手順はク ライアントの形式、ストレージの形式、およびリカバリが代替クライアントのリストアであるか どうかによって異なります。

個別リカバリテクノロジ (GRT) を使うリストアの場合は、アプリケーションインスタンスがリ カバリドメインに存在する必要があります。アプリケーションインスタンスは、NetBackup がリカバリ先を持つために必要となります。

# トラブルシューティング

この章では以下の項目について説明しています。

- [統合ログについて](#page-120-0)
- [レガシーログについて](#page-124-0)
- <span id="page-120-0"></span>■ NetBackup [OpenStorage](#page-126-0) のログファイル
- OpenStorage [のクレデンシャル作成のトラブルシューティング](#page-127-0)

# 統合ログについて

<span id="page-120-1"></span>統合ログ機能では、すべての Veritas 製品に共通の形式で、ログファイル名およびメッ セージが作成されます。vxlogview コマンドを使用した場合だけ、ログの情報を正しく収 集して表示することができます。サーバープロセスとクライアントプロセスは統合ログを使 用します。

**7**

オリジネータ ID のログファイルはログの構成ファイルで指定した名前のサブディレクトリに 書き込まれます。すべての統合ログは次のディレクトリのサブディレクトリに書き込まれま す。

Windows の *install\_path*¥NetBackup¥logs 場合

UNIX の場合 /usr/openv/logs

ログコントロールには、[ログ (Logging)]ホストプロパティでアクセスできます。また、次の コマンドで統合ログを管理できます。

統合ログ機能の構成設定を変更します。 vxlogcfg

vxlogcfg コマンドについて詳しくは、。

統合ログをサポートする製品が生成するログファイルを管理します。 vxlogmgr

vxlogmgr コマンドについて詳しくは、。

統合ログによって生成されたログを表示します。 vxlogview

p.124の「vxlogview[を使用した統合ログの表示の例」](#page-123-0)を参照してください。

vxlogview コマンドについて詳しくは、。

### vxlogview コマンドを使用した統合ログの表示について

<span id="page-121-0"></span>vxlogview コマンドを使用した場合だけ、統合ログの情報を正しく収集して表示すること ができます。統合ログファイルは、バイナリ形式のファイルで、一部の情報は関連するリ ソースファイルに含まれています。これらのログは次のディレクトリに保存されます。特定 プロセスのファイルに検索を制限することによって vxlogview の結果をより速く表示する ことができます。

UNIX の場合 /usr/openv/logs

Windows の場合 *install\_path*¥NetBackup¥logs

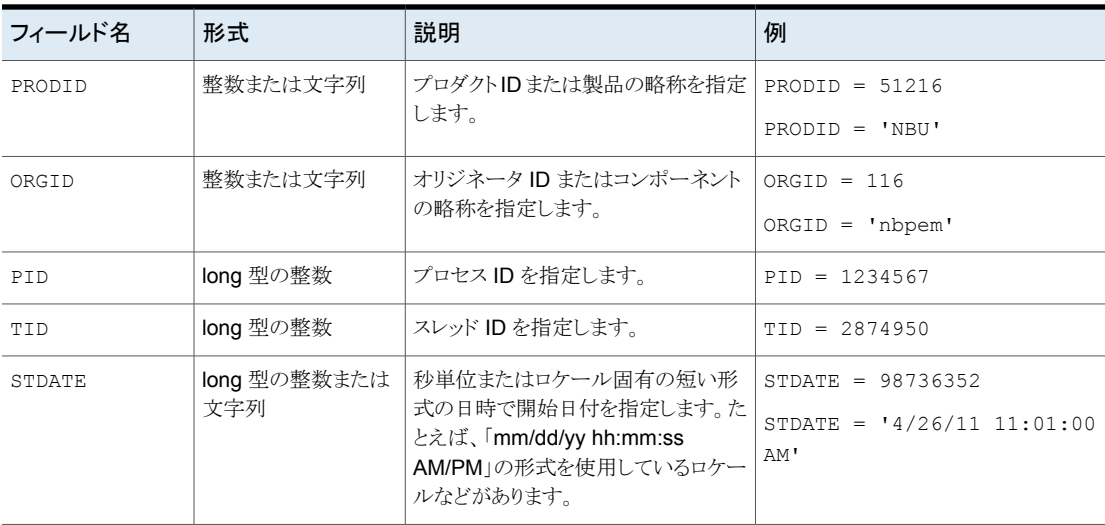

#### 表 7-1 vxlogview 問い合わせ文字列のフィールド

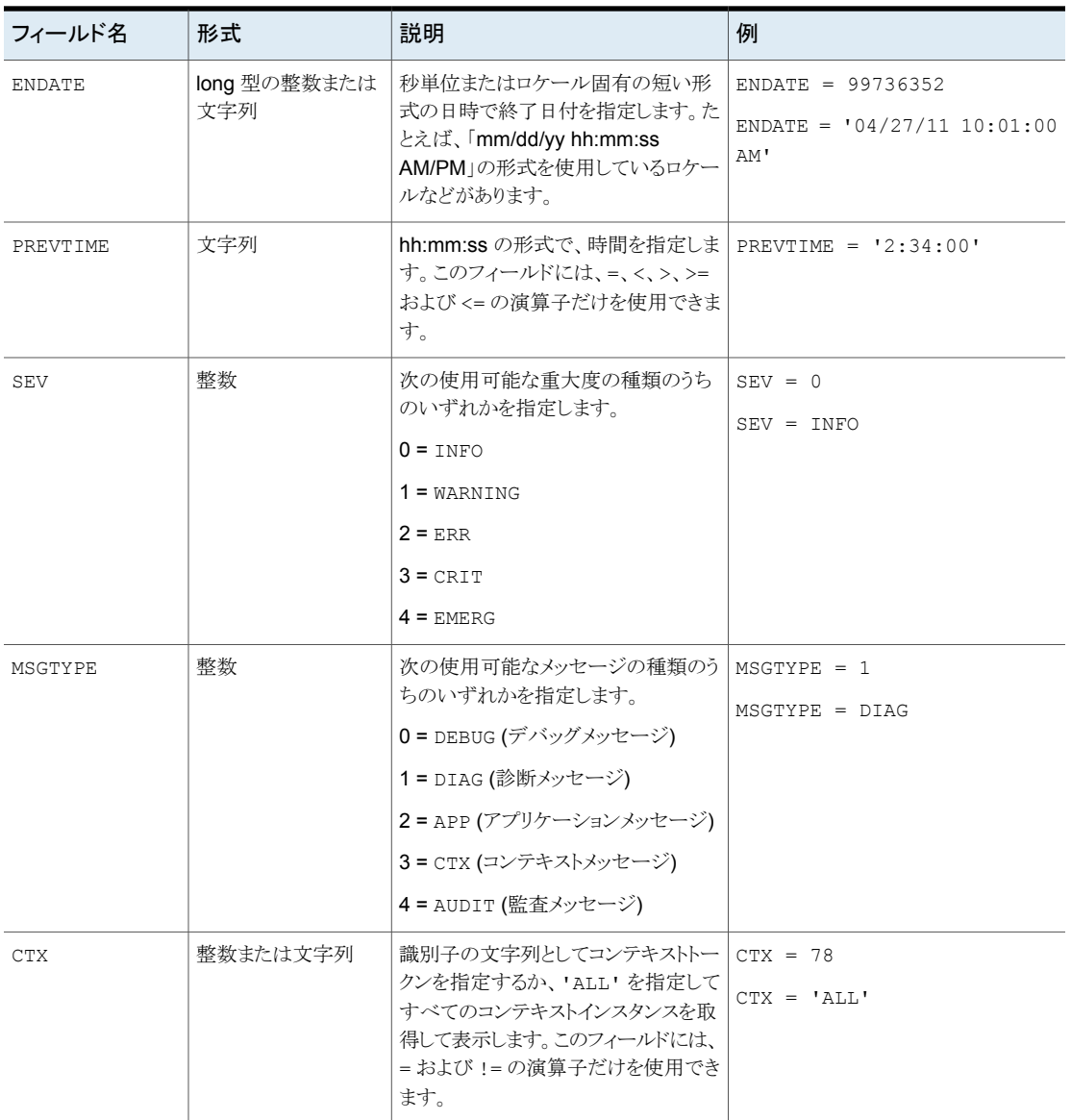

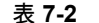

表 **7-2** 日付を含む問い合わせ文字列の例

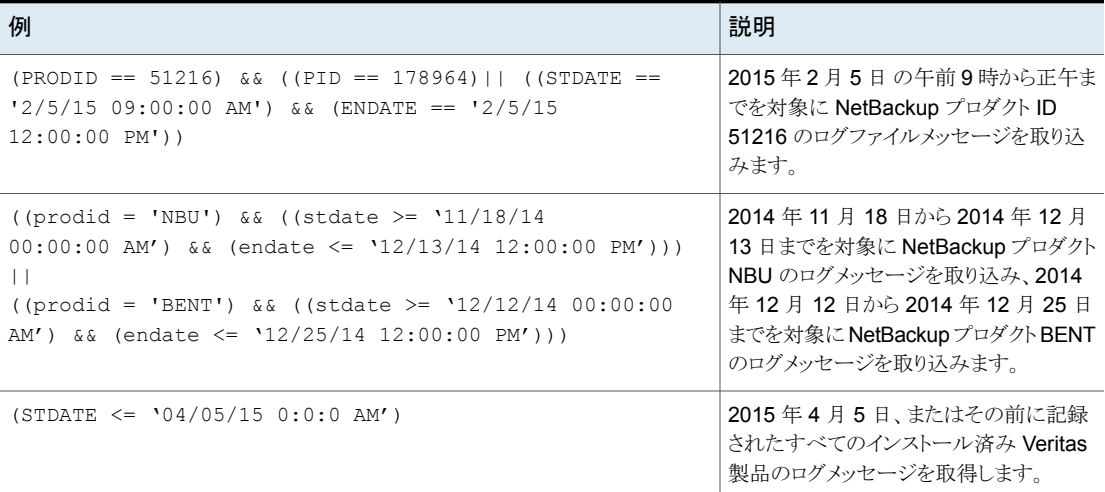

# vxlogview を使用した統合ログの表示の例

<span id="page-123-0"></span>次の例は、vxlogview コマンドを使って統合ログを表示する方法を示します。

| 項目                     | 例                                                                                       |  |  |  |
|------------------------|-----------------------------------------------------------------------------------------|--|--|--|
| ログメッセージの全属性<br>の表示     | vxloqview -p 51216 -d all                                                               |  |  |  |
| ログメッセージの特定の<br>属性の表示   | NetBackup (51216)のログメッセージの日付、時間、メッセージの種類およびメッセージテキストだ<br>けを表示します。                       |  |  |  |
|                        | vxloqview --prodid 51216 --display D, T, m, x                                           |  |  |  |
| 最新のログメッセージの<br>表示      | オリジネータ 116 (nbpem)によって 20 分以内に作成されたログメッセージを表示します。 -o_116<br>の代わりに、-o nbpemを指定することもできます。 |  |  |  |
|                        | # vxlogview -o 116 -t 00:20:00                                                          |  |  |  |
| 特定の期間からのログ<br>メッセージの表示 | 指定した期間内に nbpem で作成されたログメッセージを表示します。                                                     |  |  |  |
|                        | # vxloqview -o nbpem -b "05/03/15 06:51:48 AM"<br>$-e$ "05/03/15 06:52:48 AM"           |  |  |  |
|                        |                                                                                         |  |  |  |

表 **7-3** vxlogview コマンドの使用例

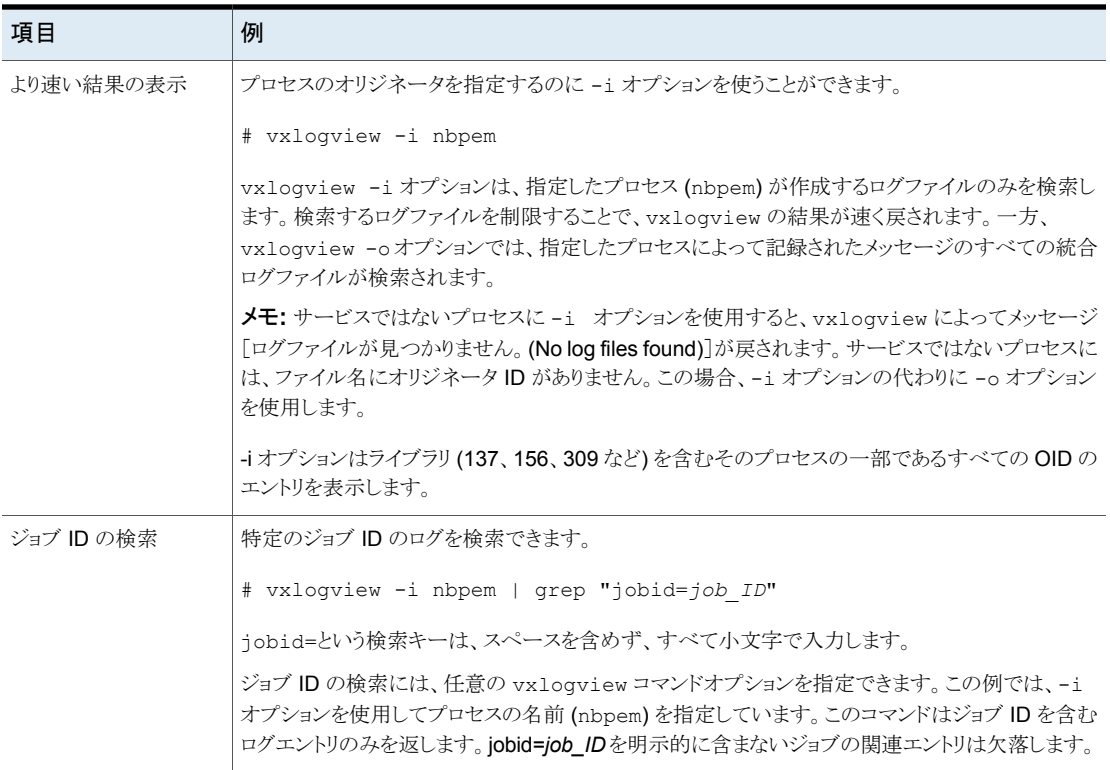

# <span id="page-124-2"></span>レガシーログについて

<span id="page-124-1"></span><span id="page-124-0"></span>NetBackup レガシーデバッグログの場合、プロセスが個別のログディレクトリにデバッグ アクティビティのログファイルを作成します。デフォルトでは、NetBackup は次の場所にロ グディレクトリのサブセットのみを作成します。

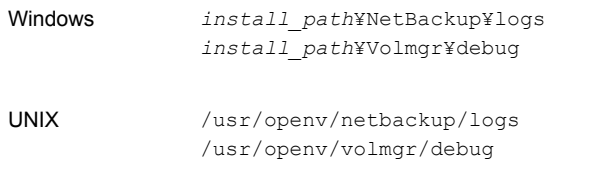

レガシーログフォルダ内でシンボリックリンクまたはハードリンクを使用しないことを推奨し ます。

ルート以外のユーザーまたは管理者以外のユーザーに対して実行されるプロセスがあ り、レガシーログフォルダ内にログが記録されていない場合は、必要なユーザーに対して mklogdir コマンドを使用してフォルダを作成できます。

ルート以外のユーザーまたは管理者以外のユーザー用にコマンドラインを実行するには (NetBackup サービスが実行されていない場合のトラブルシューティング)、特定のコマン ドライン用のユーザーフォルダを作成することをお勧めします。フォルダは、mklogdir コ マンドを使用して、またはルート以外のユーザーや管理者以外のユーザー権限で手動 で作成できます。

レガシーログを使用するには、プロセスのログファイルディレクトリが存在している必要が あります。ディレクトリがデフォルトで作成されていない場合は、ログアシスタントまたは mklogdir バッチファイルを使用してディレクトリを作成できます。または、手動でディレク トリを作成することもできます。プロセスのログ記録を有効にすると、プロセスの開始時に ログファイルが作成されます。ログファイルがあるサイズに達すると、NetBackupプロセス はそのファイルを閉じて新しいログファイルを作成します。

次のバッチファイルを使用して、すべてのログディレクトリを作成できます。

- Windows の場合: *install\_path*¥NetBackup¥Logs¥mklogdir.bat
- UNIX の場合: /usr/openv/netbackup/logs/mklogdir

#### 詳細情報

<span id="page-125-0"></span>mklogdir コマンドについて詳しくは、『NetBackup [コマンドリファレンスガイド』を](https://www.veritas.com/support/en_US/article.100044086)参照し てください。

### OpenStorage の NetBackup ログファイルディレクトリの作成

NetBackup の機能を構成する前に、NetBackup のコマンドがログファイルを書き込む ディレクトリを作成します。マスターサーバーとご利用の機能で使う各メディアサーバーに ディレクトリを作成します。ログファイルは次のディレクトリに存在します。

- UNIX の場合: /usr/openv/netbackup/logs/
- Windows の場合: *install\_path*¥NetBackup¥logs¥

NetBackup ログ記録について詳しくは、次の URL にある『NetBackup ログリファレンス ガイド』を参照してください。

<http://www.veritas.com/docs/DOC5332>

p.127 の「NetBackup [OpenStorage](#page-126-0) のログファイル」を参照してください。

#### **NetBackup** のコマンドのログディレクトリを作成する方法

◆ オペレーティングシステムに応じて、次のスクリプトの1つを実行します。

UNIX の場合: /usr/openv/netbackup/logs/mklogdir

Windows の場合: *install\_path*¥NetBackup¥logs¥mklogdir.bat

tpconfig コマンドのログディレクトリを作成する方法

◆ オペレーティングシステムに応じて、debug ディレクトリと tpcommand ディレクトリを 作成します (デフォルトでは、debug ディレクトリと tpcommand ディレクトリは存在し ません)。ディレクトリのパス名は次のとおりです。

UNIX の場合: /usr/openv/volmgr/debug/tpcommand

<span id="page-126-0"></span>Windows の場合: *install\_path*¥Veritas¥Volmgr¥debug¥tpcommand

# **NetBackup OpenStorage** のログファイル

NetBackup のログファイルを表示して、NetBackup OpenStorage の動作と状態を監視 できます。

NetBackup の一部のコマンドまたは処理では、メッセージがそれぞれ固有のログファイ ルに書き込まれます。それらのコマンドやプロセス用に、ユーティリティがログメッセージを 書き込むことができるようにログディレクトリが存在する必要があります。

p.126 の「OpenStorage の NetBackup [ログファイルディレクトリの作成](#page-125-0)」を参照してく ださい。

他の処理では、Veritas Unified Log (VxUL) ファイルが使用されます。各プロセスに VxUL オリジネータ ID が付けられます。VxUL のログファイルには、標準化された名前お よびファイル形式が使用されます。VxULのログファイルを表示するためには、NetBackup の vxlogview のコマンドを使ってください。

VxUL のログファイルの表示方法と管理方法についての詳細情報が利用可能です。次 の『NetBackup ログリファレンスガイド』を参照してください。

<http://www.veritas.com/docs/DOC5332>

次に、ログメッセージのコンポーネント識別子を示します。

- sts 接頭辞はストレージの読み書きを行うプラグインとの通信に関連しています。 OpenStorage では、ストレージの製造元がプラグインを提供します。
- encrypt 接頭辞は暗号化プラグインとの通信に関連しています。

ほとんどの通信は NetBackupメディアサーバーで発生します。したがって、ディスク操作 に使うメディアサーバーのログファイルを最も参照することになります。

警告**:** ログレベルが高いほど、NetBackup のパフォーマンスに対する影響が大きくなりま す。ログレベル 5 (最も高い) を使うのは、Veritasの担当者から指示された場合だけにし てください。ログレベル 5 はトラブルシューティングにのみ使います。

NetBackup のログレベルは、NetBackup マスターサーバーの[ログ (Logging)]ホストプ ロパティで指定します。特定のオプションに固有の一部のプロセスについては、表[7-4](#page-127-1)に 示すように構成ファイルでログレベルを設定します。

#### 第 7 章 トラブルシューティング | 128 **OpenStorage** のクレデンシャル作成のトラブルシューティング

表 [7-4](#page-127-1)にログの説明を示します。

表 **7-4** NetBackup ログ

<span id="page-127-1"></span>

| 操作                                 | OIDw | プロセス (Processes)                                                                                               |
|------------------------------------|------|----------------------------------------------------------------------------------------------------|
| バックアップおよびリ<br>ストア                  | 該当なし | 次の処理のメッセージがログファイルに表示されます。                                                                                      |
|                                    |      | bpbrm(Backup Restore Manager)。                                                                                 |
|                                    |      | bpdbm(Database Manager)。                                                                                       |
|                                    |      | bpdm(Disk Manager)。<br>bptm (Tape Manager)の I/O 処理。                                                            |
|                                    |      | ログファイルは次のディレクトリに存在します。                                                                                         |
|                                    |      | UNIX の場合: /usr/openv/netbackup/logs/                                                                           |
|                                    |      | Windows の場合: install path¥NetBackup¥logs¥                                                                      |
| バックアップおよびリ<br>ストア                  | 117  | nbjm(Job Manager)                                                                                              |
| イメージのクリーン<br>アップ、検証、イン<br>ポートおよび複製 | 該当なし | bpdbm Database Manager のログファイル。                                                                                |
|                                    |      | ログファイルは次のディレクトリに存在します。                                                                                         |
|                                    |      | UNIX の場合: /usr/openv/netbackup/logs/bpdbm                                                                      |
|                                    |      | Windows の場合: install path¥NetBackup¥logs¥bpdbm                                                                 |
| クレデンシャルの構<br>成                     | 該当なし | tpconfig ユーティリティ。tpconfig コマンドは tpcommand ディレクトリにログファイル<br>を書き込みます。                                            |
| デバイスの構成                            | 111  | nbemmの処理                                                                                                    |
| デバイスの構成                            | 178  | Enterprise Media Manager (EMM) プロセスで実行される Disk Service Manager プロセ<br>ス。                                       |
| デバイスの構成                            | 202  | Remote Manager and Monitor Service で動作するストレージサーバーインターフェースの<br>処理。RMMS はメディアサーバー上で動作します。                        |
| デバイスの構成                            | 230  | Remote Manager and Monitor Service で動作する Remote Disk Service Manager<br>(RDSM) インターフェース。RMMS はメディアサーバー上で動作します。 |

<span id="page-127-0"></span>p.117 の「OpenStorage [ディスクレポートの表示」](#page-116-0)を参照してください。

# **OpenStorage** のクレデンシャル作成のトラブルシュー ティング

NetBackup の tpconfig コマンドはストレージサーバーのクレデンシャルを作成します。

クレデンシャルの問題をトラブルシューティングする方法

◆ tpconfig コマンドのログファイルを調べます。

p.127 の「NetBackup [OpenStorage](#page-126-0) のログファイル」を参照してください。

p.126 の 「OpenStorage の NetBackup [ログファイルディレクトリの作成](#page-125-0)」を参照し てください。

索引

### 記号

インストール OpenStorage ベンダーのプラグイン [27](#page-26-0) インポート (Import) 操作 [85](#page-84-0) クレデンシャル OpenStorage [13](#page-12-0) ストレージのトポロジー [79](#page-78-0)~80 ストレージサーバー OpenSorage について [12](#page-11-0) プラグインパートナーの更新を反映するための更 新 [98](#page-97-0)、[115](#page-114-0) ストレージユニットのプロパティ OpenStorage [58](#page-57-0) ストレージユニットの推奨事項 OpenStorage [60](#page-59-0) ストレージユニットグループ ストレージライフサイクルポリシー [92](#page-91-0) 自動イメージレプリケーション元でサポートされな い [74](#page-73-0) ストレージライフサイクルポリシー ストレージライフサイクルポリシー名 (Storage lifecycle policy name) [90](#page-89-0) セカンダリ操作の優先度 (Priority for secondary operations) [91](#page-90-0) データの分類設定 [91](#page-90-1) ベストプラクティスのドキュメント [84](#page-83-0) ユーティリティ [83](#page-82-0) 延期されたセカンダリ操作 [92](#page-91-1) 操作 [86](#page-85-0) 有効なセカンダリ操作 [92](#page-91-2) 階層 [88](#page-87-0) [バックアップポリシー間の検証 (Validate Across Backup Policies)]ボタン [92](#page-91-3) スナップショット 操作形式 [91](#page-90-0) スパンボリューム OpenStorage [17](#page-16-0) セカンダリ操作の優先度 (Priority for secondary operations) [91](#page-90-0)

ディスクアプライアンス プラグイン [14](#page-13-0) ディスクプール プラグインパートナーの更新を反映するための更 新 [98](#page-97-0)、[115](#page-114-0) 状態の変更 [105](#page-104-1) データの分類 ストレージライフサイクルポリシー [84](#page-83-1)、[91](#page-90-1) ドメイン 別のドメインへのバックアップのレプリケーション。 「自動イメージレプリケーション」を参照 バックアップ 操作 [91](#page-90-0) プラグイン ディスクアプライアンスの場合 [14](#page-13-0) 更新 [98](#page-97-0)、[115](#page-114-0) ボリュームのスパン OpenStorage [17](#page-16-0) メディアサーバー重複排除プール(Media Server Deduplication Pool) 状態の変更 [105](#page-104-1) リモートマスターへの複製。 「自動イメージレプリケーショ ン」を参照 レガシーログ [125](#page-124-1) レプリケーション NetBackup ドメイン間。「自動イメージレプリケーショ ン」を参照 代替 NetBackup ドメインへの。 「自動イメージレプ リケーション」を参照 別の NetBackup ドメインへのイメージの複製につい て [67](#page-66-0) ログ レガシー [125](#page-124-1) 別の NetBackup ドメインへのイメージの複製 概要 [67](#page-66-0) 協定世界時 (UTC) [74](#page-73-1) 合成バックアップ 自動イメージレプリケーションのサポートなし [74](#page-73-2) 延期されたセカンダリ操作 [92](#page-91-1) 最適化された合成バックアップ OpenStorage [18](#page-17-0) OpenStorage の構成 [63](#page-62-0)

最適化された複製 OpenStorage [17](#page-16-1) 有効なセカンダリ操作 [92](#page-91-2) 検証レポートタブ [92](#page-91-3) 統合ログ [121](#page-120-1) ファイルの形式 [122](#page-121-0) 統合ログのジョブ ID 検索 [125](#page-124-2) 自動イメージレプリケーション ストレージのトポロジー [79](#page-78-0) ソースドメインのバックアップ処理 [74](#page-73-0) ディスクのスパンのサポートなし [17](#page-16-2)、[74](#page-73-3) マスターサーバーの時計の同期 [74](#page-73-1) 概要 [73](#page-72-0) 複製 (Duplication) 最適化 [92](#page-91-0) [メディアサーバー (Media Server)]ストレージユニット設 定 [59](#page-58-0)

### **B**

bpstsinfo コマンド [80](#page-79-1)

#### **M**

mklogdir.bat [125](#page-124-1)

### **N**

nbstserv プロセス [86](#page-85-1) NDMP ストレージユニット [92](#page-91-0)

# **O**

```
OpenStorage
  ストレージサーバー、更新 98
  プラグイン 14
  ベンダーのプラグインのインストール 27
  最適化された複製 92
OpenStorage Disk Option 83
OpenStorage の最適化された合成バックアップ
  概要 18
  構成 63
63
OpenStorage ストレージサーバーの更新 98
OpenStorage ディスクプール
  更新 115
OpenStorage ディスクプールの更新 115
OpenStorage ボリュームのスパン
  概要 17
```
### **S**

SLP の[バックアップポリシー間の検証 (Validate Across Backup Policies)]ボタン [92](#page-91-3) SLP パラメータ [71](#page-70-0) Storage Lifecycle Manager サービス (nbstserv) [86](#page-85-1)

## **U**

UTC (協定世界時) [74](#page-73-1)

### **V**

vxlogview コマンド [122](#page-121-0) ジョブ ID オプション [125](#page-124-2)